Kjetil Egedahl Selander

 $8<sub>l</sub>$ 

**Torkel Nilsen** 

# **Utforske hvilke muligheter og begrensninger som finnes med SAP C/4HANA og Commerce Cloud for Pipelife sin verdikjede**

Bacheloroppgave i Informatikk, drift av datasystemer Veileder: Jostein Lund Mai 2021

**Bacheloroppgave** 

NTNU<br>Fakultetforinformasjonsteknologiogelektroteknikk<br>Fakultetforinformasjonsteknologiogelektroteknikk

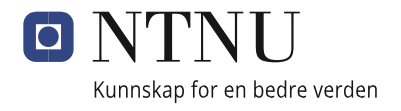

### **Sammendrag**

Pipelife Norge ønsket å se på mulighetene til å benytte SAP C/4HANA til en salgsportal. Vi skulle se på både muligheter og begrensninger ved SAP C/4HANA for å svare på kravene som ble satt for prosjektet. Hovedfokuset i oppgaven har vært SAP Commerce Cloud, som er en av modulene i SAP C/4HANA. Hensikten med en salgsportal vil være å forenkle handelsprosessen både for kundene og salgsrepresentanter i Pipelife Norge. Målet var å dokumentere et produkt som både tilfredsstiller kunden og funksjonaliteten de trenger, samt de ansatte hos Pipelife Norge som skal benytte seg av systemet. Dokumentasjonen vi har kommet med skal bidra med å redusere motstanden for endring, ved å belyse fordelene med SAP C/4HANA. Prosjektet ble gjennomført som en bacheloroppgave på studiet «Informatikk, drift av datasystemer».

### **Abstract**

Pipelife Norway wanted to look at the possibilities of using SAP C/4HANA for a sales portal. We were to look at both the possibilities and limitations of SAP C/4HANA to respond to the requirements set for the project. The main focus of the thesis has been SAP Commerce Cloud, which is one of the modules in SAP C/4HANA. The purpose of a sales portal will be to simplify the trading process for both customers and sales representatives in Pipelife Norway. The goal was to document a product that satisfies both the customer and the functionality they need, as well as the employees at Pipelife Norway. The documentation we have provided will help reduce the resistance to change, by highlighting the benefits of SAP C/4HANA. The project was carried out as a bachelor 's thesis in the study «Informatics, operation of computer systems».

# **Forord**

Prosjektperioden er nå over, og vi er føler vi har lært mye både om det tekniske bak SAP, men også hvordan et slikt system kan bidra med å forbedre forretningsprosessene til en bedrift. Det har vært en veldig interessant periode, hvor mye eksisterende kunnskap har blitt kombinert med nye erfaringer og kunnskap. Dette er noe vi får bruk for videre, enten det er studiet eller i arbeidslivet.

Vi vil rette en stor takk til Pipelife Norge, som gav oss muligheten til å jobbe med denne oppgaven. Takk til veilederne fra Pipelife Norge, Bjørnar Mogstad og Stig Halvorsen, som har hjulpet oss med oppgaven og spørsmål vi har hatt underveis i prosjektperioden. Vi har også intervjuet flere ansatte i løpet av prosjektperioden, noe som har vært til stor hjelp for å få en bedre innsikt på hvordan en salgsportal kan hjelpe med å styrke Pipelife sitt kundeforhold. Vi vil også takke veilederen vår fra NTNU, Jostein Lund. Gode tilbakemeldinger har gitt oss motivasjon gjennom hele prosjektperioden og bidratt til et bedre resultat.

Kjetil Egedahl Selander & Torkel Nilsen

# **Sluttrapport**

Bacheloroppgave i Informatikk, drift av datasystemer Veileder: Jostein Lund Mai 2021

Norges teknisk-naturvitenskapelige universitet Fakultet for informasjonsteknologi og elektroteknikk Institutt for datateknologi og informatikk

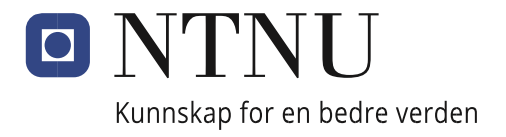

# Innhold

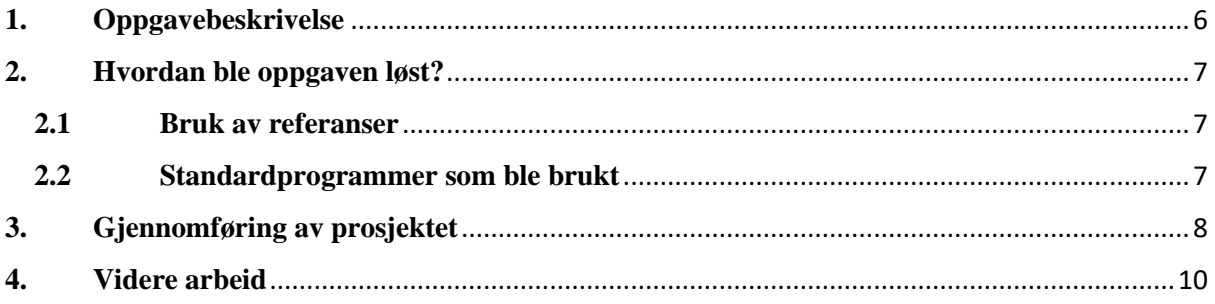

# <span id="page-5-0"></span>**1. Oppgavebeskrivelse**

Oppgaven gikk ut på å dokumentere og finne funksjonaliteter i SAP C/4HANA som kunne bli brukt til å utvikle en salgsportal for Pipelife Norge. Hovedfokuset i oppgaven har vært SAP Commerce Cloud, som er en av modulene i SAP C/4HANA. Hensikten med en salgsportal vil være å forenkle handelsprosessen både for kundene og salgsrepresentanter i Pipelife Norge. Pipelife selger mange produkter som er spesifikt til prosjekter, og det var derfor viktig at vi kunne dokumentere at SAP C/4HANA hadde funksjonalitetene som støtter Pipelife sin verdikjede. Problemstillingen ble utarbeidet av oppdragsgiver, Pipelife, og er følgende:

"Utforske hvilke muligheter og begrensninger som finnes med SAP C/4HANA og Commerce Cloud for Pipelife sin verdikjede"

Kontaktpersoner fra Pipelife Norge:

- Bjørnar Mogstad, Leder Kundeservice
- Stig Halvorsen, SAP Prosjektleder

Kontaktpersoner fra NTNU:

• Jostein Lund, veileder

### <span id="page-6-0"></span>**2. Hvordan ble oppgaven løst?**

#### <span id="page-6-1"></span>**2.1 Bruk av referanser**

Til informasjonshenting til prosjekter har vi brukt flere forskjellige nettsider. Den mest brukte kilden er SAP sine offesielle nettsider, som inneholder dokumentasjon til alle de forskjellige modulene og funksjonaliteter. Alle kilder er referert i referanselister. Vi har også fått råd fra veiledere, og innspill fra andre Pipelife ansatte.

#### <span id="page-6-2"></span>**2.2 Standardprogrammer som ble brukt**

Gjennom prosjektperioden ble følgende programmer brukt for dokumentasjon og andre prosjektrelaterte oppgaver:

- Microsoft Teams For møteinnkallinger, veiledningsmøter, og deling av dokumenter.
- Microsoft Word
- Microsoft Excel For timeføring.
- Microsoft Project For å planlegge prosjektet, sette milepæler og estimere tidsbruk på de ulike aktivitetene i prosjektet.
- Google Docs For samskrivning.
- Balsamiq For illustrering av SAP-systemet, til presentasjon.
- Prezi For presentasjon av oppgaven.

### <span id="page-7-0"></span>**3. Gjennomføring av prosjektet**

Gjennomføringen av prosjektet har gått som forventet, selv om det ble noen endringer i oppgaven i løpet av prosjektperioden. Vi hadde lite erfaring med SAP før prosjektstart, og dette krevde at vi brukt mye tid på informasjonsinnhenting og planlegging. SAP var et område vi så på som interessant og spennende. Vi kontaktet derfor Pipelife i oktober 2020, og spurte om det var mulig å skrive en bacheloroppgave for dem. I Januar startet vi planleggingen og utarbeidet en forstudierapport. I forstudierapporten ble det definert en problemstilling, og mål vi skulle nå i løpet av prosjektperioden. Prosjektmålene vi satt i forstudierapporten er nådd, noe vi er meget fornøyde med.

Etter vi var ferdige med forstudierapporten begynte vi å se på hvordan vi skulle gå videre med å utarbeide en designrapport. I mellomtiden måtte vi vente på lisenser vi skulle ta i bruk videre i prosjektet. Etter et nytt møte med oppdragsgiver ble det endring i oppgaven. Endringen var at vi ikke skulle utvikle noe i løpet av prosjektet, men dokumentere hvilke funksjonaliteter SAP C/4HANA kunne tilby, og om dette ville dekket behovet Pipelife Norge har for en salgsportal. Dette gjorde at vi måtte gjøre om på mye av arbeidet vi hadde gjort, og vi mistet en del tid. Som et resultat av oppgaveendringen endte vi med å bruke lenger tid på designrapporten enn vi hadde planlagt fra start.

Etter vi hadde gjort endringer i forstudierapporten, var det tid for å finne en løsning til problemstillingen. Dette innebar å finne ut mer om teknologien som skulle bli tatt i bruk, og hvilke kilder vi kunne bruke til dokumentering. Vi brukte mye tid på å lese igjennom SAP sine offisielle nettsider, hvor vi fant mye dokumentasjon om SAP C/4HANA og de forskjellige modulene. Etter vi hadde fått mye kunnskap om SAP C/4HANA, begynte vi å skrive designrapporten. Denne rapporten skulle være med å gi forståelse til leseren om hvordan systemet er bygd opp.

I løpet av prosjektperioden ble det også gjennomført intervjuer med ansatte fra flere forskjellige avdelinger i Pipelife Norge. Dette gav oss god innsikt til hvilke funksjonaliteter de trengte, og andre utfordringer som kan oppstå når en bedrift skal ta i bruk et helt nytt system. Intervjuene hjalp oss mye når vi skulle starte på utformingen av driftsrapporten. Vi lagde en kravliste ut ifra svarene vi hadde fått i intervjurunden, og tok det som utgangspunkt i driftsrapporten. I driftsrapporten ble det beskrevet hvilke funksjonaliteter en salgsportal ville hatt, og vi hadde fokus på å få med behovene til de ansatte, men også komme med forslag til andre funksjonaliteter som kan være nyttige. I driftsrapporten ble funksjonalitetene beskrevet med tekst og skjermbilder, som skal gi svar på hvordan det fungerer i praksis. I rapporten ble det også beskrevet ulike utfordringer som kan oppstå under implementering av et nytt system. Vi hadde ikke tilgang til selve systemet, men vi fikk kontakt med Pipelife Østerrike som allerede hadde tatt i bruk en salgsportal som var bygget på SAP Commerce. Derfra satt vi opp et møte, hvor vi fikk ta skjermbilder, og det ble da lettere å visualisere hvordan en salgsportal for Pipelife Norge ville sett ut.

Arbeidet med prosjektet har vært jevnt, og vi har vært produktive. Vi har greid dette ved å sette kortsiktige mål i løpet av arbeidet, ofte satt vi ukesmål for å sørge for at vi ikke fikk for dårlig tid. Vi har hatt kontakt med arbeidsgiver og veileder i løpet av prosjektperioden ved hjelp av veiledningsmøter og e-post. Med tanke på hvor lite vi kunne om temaet og hvor stort system SAP er, er vi fornøyde med innsatsen. Vi har lært veldig mye innenfor SAP, og hvordan et slikt system kan hjelpe effektivisere bedrifter.

### <span id="page-9-0"></span>**4. Videre arbeid**

SAP C/4HANA består av fem forskjellige moduler, Customer Data Cloud, Marketing Cloud, Commerce Cloud, Sales Cloud, og Service Cloud. Alle har blitt beskrevet i designrapporten, hvor vi også gikk dypere inn på Commerce, Marketing, og Customer Data. I driftsrapporten var hovedfokuset Commerce, men vi så også på fordelene som kommer ved å benytte seg av Sales Cloud sammen med Commerce Cloud.

Hvis vi hadde hatt mer tid, ville vi gått dypere inn på hvordan de ulike modulene kunne hjulpet Pipelife med å forbedre en potensiell salgsportal. Endringen i oppgaven kan også regnes med som en faktor som påvirket at vi ikke fikk gått mer i dybden på de andre modulene. Selv om Commerce Cloud var hovedfokuset i problemstillingen og casen, kan de andre modulene hjelpe Pipelife med å forbedre sitt forhold til kundene

Kjetil Egedahl Selander & Torkel Nilsen

# **Forstudierapport**

Bacheloroppgave i Informatikk, drift av datasystemer Veileder: Jostein Lund Mai 2021 Norges teknisk-naturvitenskapelige universitet Fakultet for informasjonsteknologi og elektroteknikk

Institutt for datateknologi og informatikk

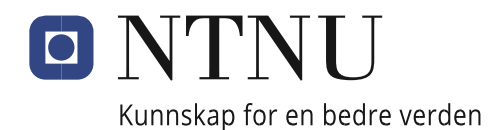

# **Revisjonshistorie**

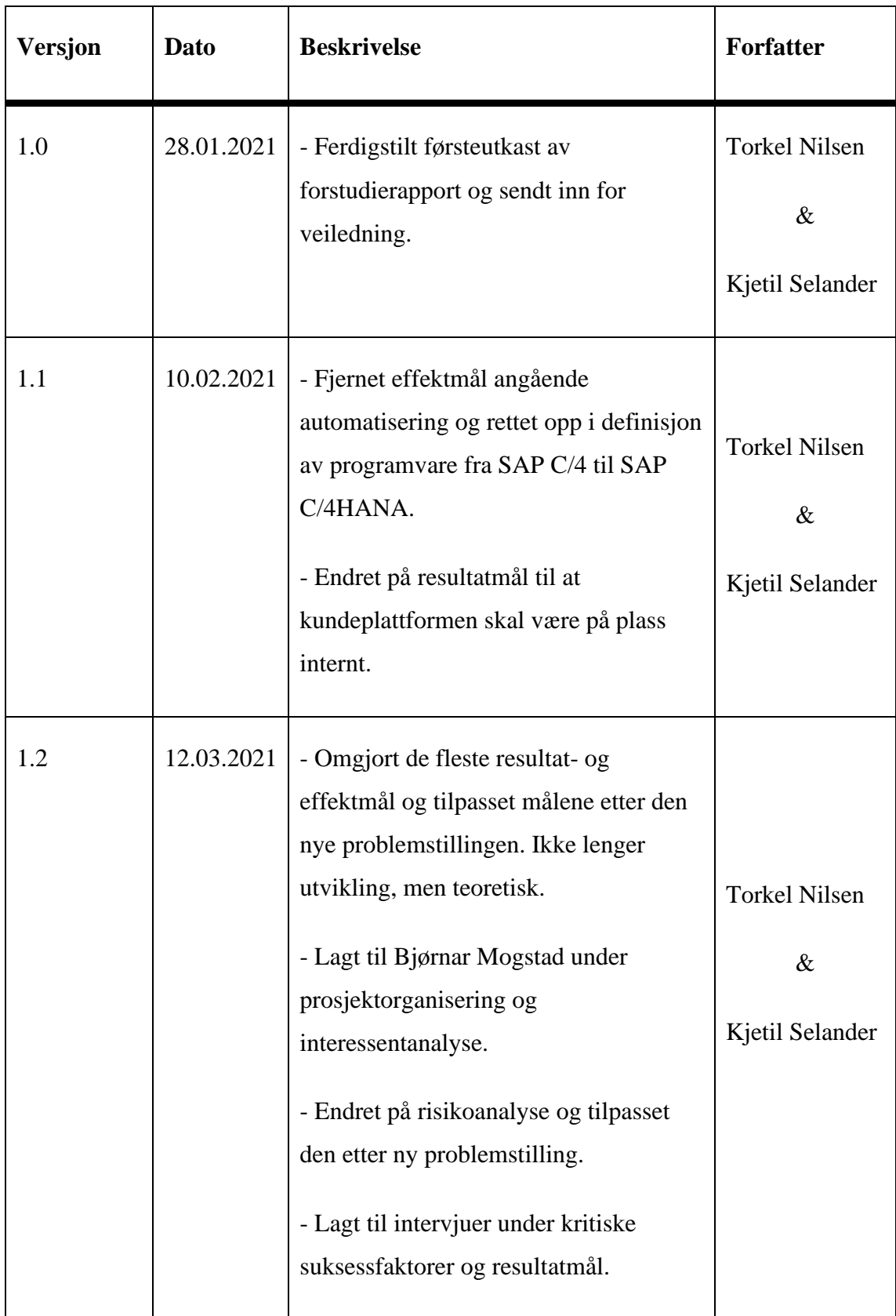

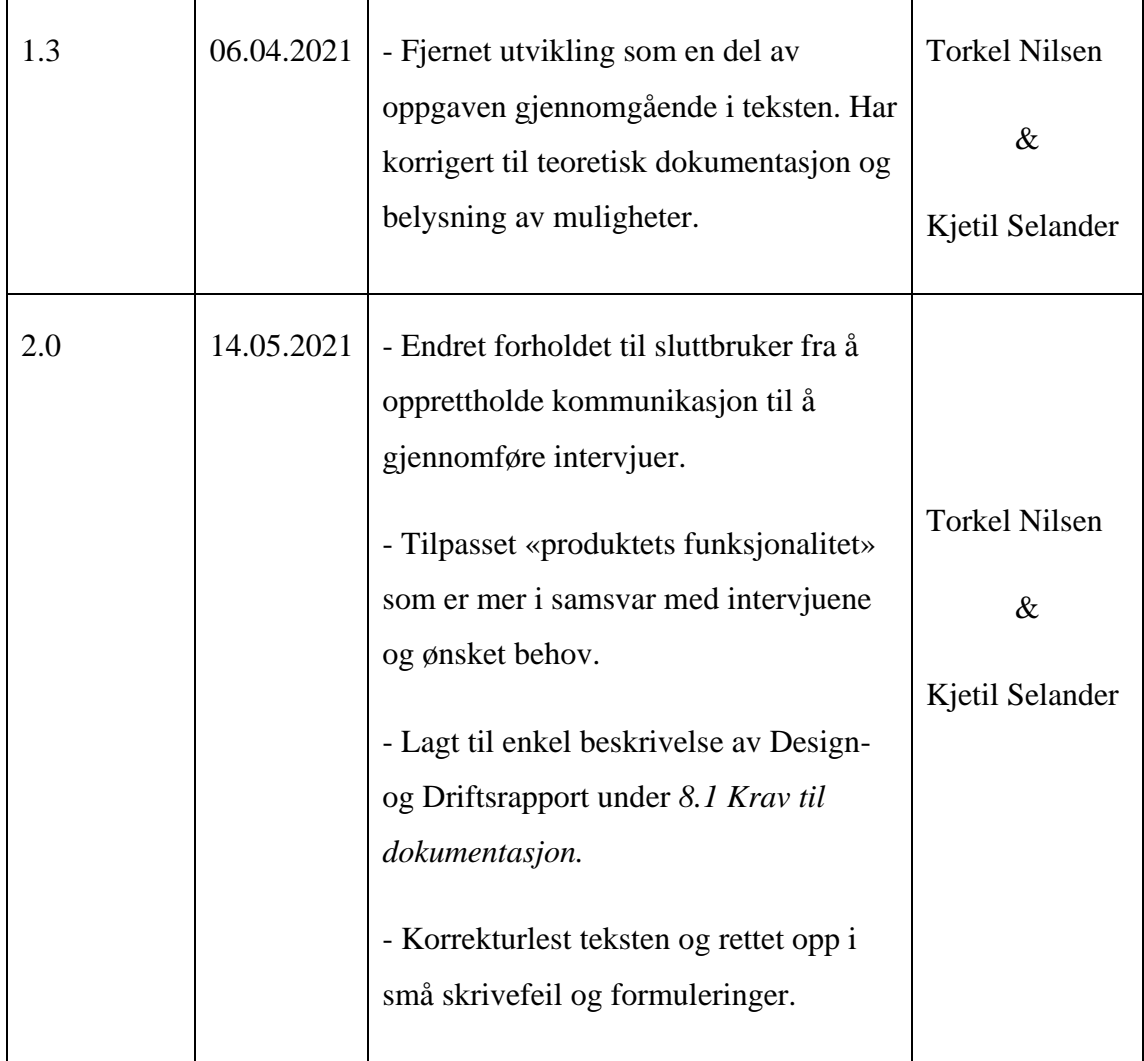

# Innholdsfortegnelse

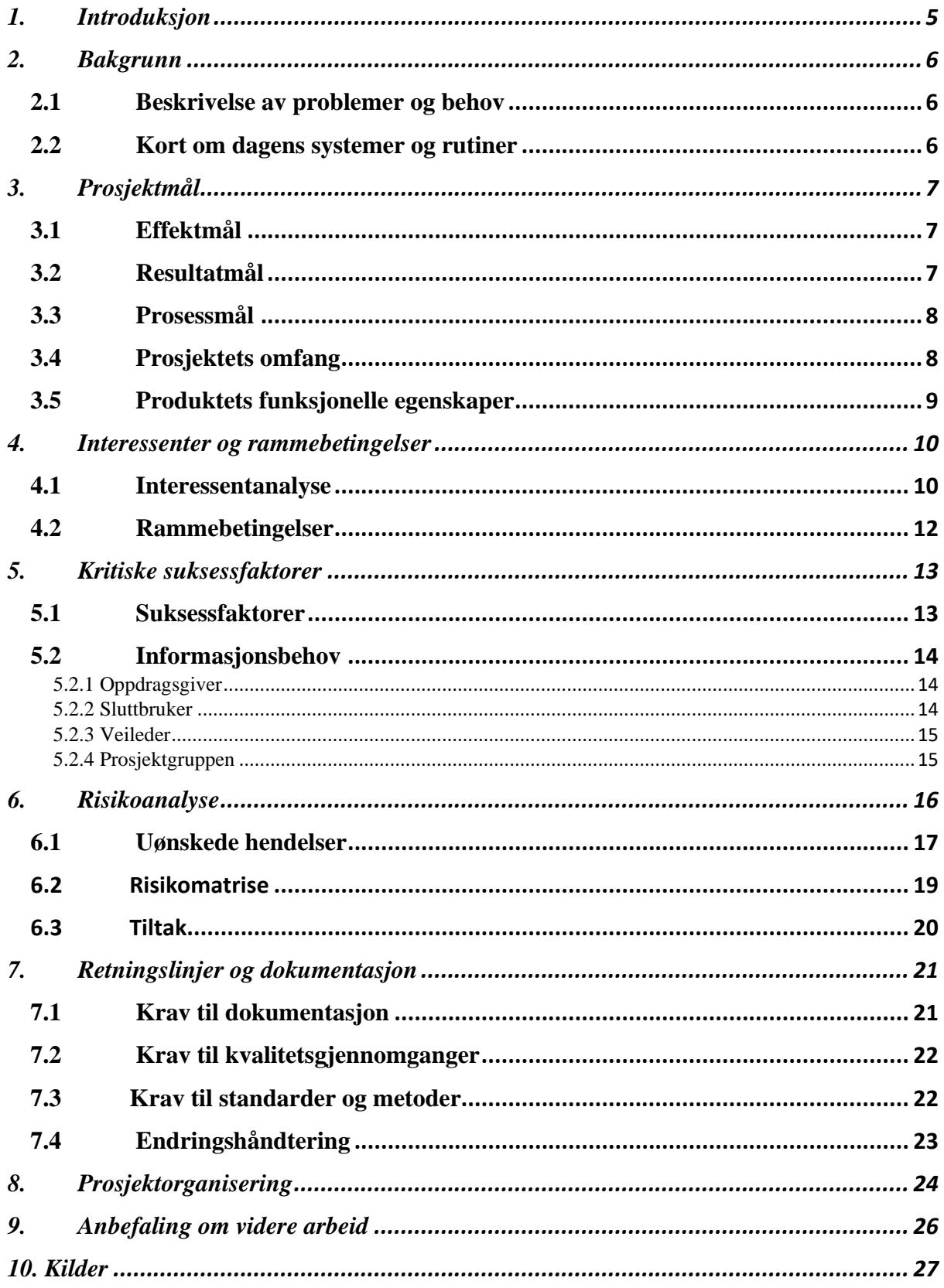

### <span id="page-14-0"></span>**1. Introduksjon**

Forstudierapporten vil gi en innledning til bachelorprosjektet, og sette et rammeverk for videre arbeid. Prosjektet går ut på å dokumentere og beskrive fremtidig behov for en salgsportal i Pipelife Norge ved bruk av SAP C/4HANA. Vi skal i tillegg utforske hvilke muligheter og begrensninger som finnes med Commerce Cloud for Pipelife sin verdikjede. Denne løsningen vil basere seg på SAP C/4HANA. Ved å lese forstudierapporten vil prosjektgruppen og oppdragsgiver få en oppfatning av hva prosjektet dreier seg om, hva som er dagens løsning, og hva som er planen videre.

Dokumentet vil gi svar på prosjektets mål basert på oppdragsgiveren sitt behov og problemer med dagens system. Videre blir det presentert en interessentanalyse for å få frem aktørene som har interesse i prosjektet og sluttresultatet. Etter dette vil vi se en omfattende risikoanalyse, som skal fortelle oss hvilke hendelser som kan hindre prosjektet i å lykkes, og hvilke konsekvenser disse risikoene kan medføre. Det neste som blir gjennomgått er retningslinjer og standarder. Her beskrives krav til dokumentasjon, standarder, og metoder. Dokumentet inneholder også en oversikt over hvordan prosjektet er organisert, hvem som skal gjøre hva, og hvem som gjør de endelige avgjørelsene. Til slutt vil det være en anbefaling til videre arbeid.

### <span id="page-15-0"></span>**2. Bakgrunn**

Dette kapitlet tar for seg bakgrunnen for oppgaven. Her tar vi for oss en beskrivelse av problemer og behov, samt kort om dagens systemer og rutiner.

### <span id="page-15-1"></span>**2.1 Beskrivelse av problemer og behov**

Problemene Pipelife har med dagens løsning er at kundene ikke har en digital plattform. Dette fører til at kundene må gjennom salgsavdelingen for å få tilgang til informasjon knyttet til deres ordre. Det skaper unødvendige arbeid hos selgerne, som heller kunne brukt tiden sin på å skaffe flere kunder og prosjekter.

Pipelife har behov for en digital løsning som vil gi kundene muligheten til å logge inn, og få en oversikt over kundespesifikke priser, ordre, og en oversikt over status på pågående prosjekter. Det er også et behov for en produktkonfigurator hvor kundene vil ha mulighet for å etterspørre tilbud på spesifikke produkter. Salgsportalen skal bli utviklet basert på SAP C/4HANA, og skal også bli koblet opp mot nåværende SAP ECC løsning. Den nye løsningen vil også hjelpe Pipelife til å bli mer attraktive hos nåværende, og potensielle kunder.

### <span id="page-15-2"></span>**2.2 Kort om dagens systemer og rutiner**

Pipelife Norge har i dag ingen digital løsning som tilbyr kundene en oversikt over pågående prosjekter, eller kundespesifiserte priser. Kundene må gjennom salgsavdelingen for å få tak i informasjonen de trenger.

Pipelife bruker i dag SAP ERP Central Component (SAP ECC). Dette er en forretningsapplikasjon som integrerer informasjon som er opprettet i ett forretningsområde med data fra andre områder i samme virksomhet i sanntid<sup>1</sup>. Dette betyr at når det er en oppdatering i ett område av virksomheten, for eksempel salg, vil en utløser oppdatere informasjon i andre relevante områder av virksomheten, for eksempel varelager. Dette hjelper Pipelife med å få full oversikt over virksomhetens ressurser. Salgsportalen skal bli koblet opp mot SAP ECC.

<sup>1</sup> <https://searchsap.techtarget.com/definition/SAP-C-4HANA>

# <span id="page-16-0"></span>**3. Prosjektmål**

Under vil ulike prosjektmål bli beskrevet. Vi vil fortelle hvilke effektmål, resultatmål og prosessmål som er satt for prosjektperioden. I tillegg vil vi kortfattet ta med prosjektets omfang. Videre kommer en beskrivelse av produktets funksjonelle egenskaper, og til slutt prosjektets milepæler.

### <span id="page-16-1"></span>**3.1 Effektmål**

- Tilby Pipelife en løsning som viser til god og relevant funksjonalitet for en salgsportal.
- Løsningen som blir presentert skal være brukervennlig og tilpasset etter fremtidige behov.
- Dokumentere og beskrive fremtidig behov for en salgsportal i Pipelife Norge ved bruk av SAP C/4HANA.
- Utforske/belyse hvilke muligheter og begrensninger som finnes med Commerce Cloud for Pipelife sin verdikjede.

### <span id="page-16-2"></span>**3.2 Resultatmål**

- Løsningen skal vise til kundetilpasset funksjonalitet som skal skape en bedre kundeopplevelse.
- Fremtidige behov for en salgsportal skal være godt dokumentert og detaljert beskrevet innen planlagt tid.
- Løsningen skal være innenfor planlagt kostnadsramme ved prosjektslutt i form av tid.
- Gjort en grundig analyse av mulighetene med Commerce Cloud for å kunne presentere best mulig løsning.
- Gjennomføre intervjuer internt i Pipelife for å avdekke behov.

### <span id="page-17-0"></span>**3.3 Prosessmål**

- Vi som prosjektgruppe skal få bedre fagkunnskap og kjennskap til SAP C/4HANA og funksjonaliteten det tilbyr. Vi ønsker å få mer erfaring gjennom tett samarbeid med Pipelife som kan anvendes senere i arbeidslivet.
- Opprettholde god kommunikasjon og jobbe som en enhet slik at vi leverer et best mulig resultat.
- Oppnå et godt samarbeid med veiledere fra Pipelife og NTNU.
- Ferdigstille forstudierapporten innen fire uker.
- Ferdigstille designrapport de to påfølgende ukene.
- Ferdigstille driftsrapport innen de påfølgende ti ukene.
- Ferdigstille sluttrapporten uken etter.
- Oppnå karakter B eller bedre i emnet.
- Jobbe jevnt og systematisk gjennom hele prosjektet.

#### <span id="page-17-1"></span>**3.4 Prosjektets omfang**

I dette prosjektet skal vi belyse hvilke muligheter som finnes med Commerce Cloud for Pipelife sin verdikjede. Vi skal også kartlegge fremtidige behov for en salgsportal. Prosjektet skal være basert på SAP C/4HANA og bli koblet opp mot Pipelife sin nåværende ERP løsning.

Prosjektet skal ta for seg:

- Dokumentering og beskrivelse av fremtidige behov.
- Systemet skal fungere sammen med Pipelife sin nåværende SAP-løsning.

Prosjektet skal ikke ta for seg:

- Utvikling av salgsportalen.
- Brukeropplæring.
- Kost/nytte-analyse

# <span id="page-18-0"></span>**3.5 Produktets funksjonelle egenskaper**

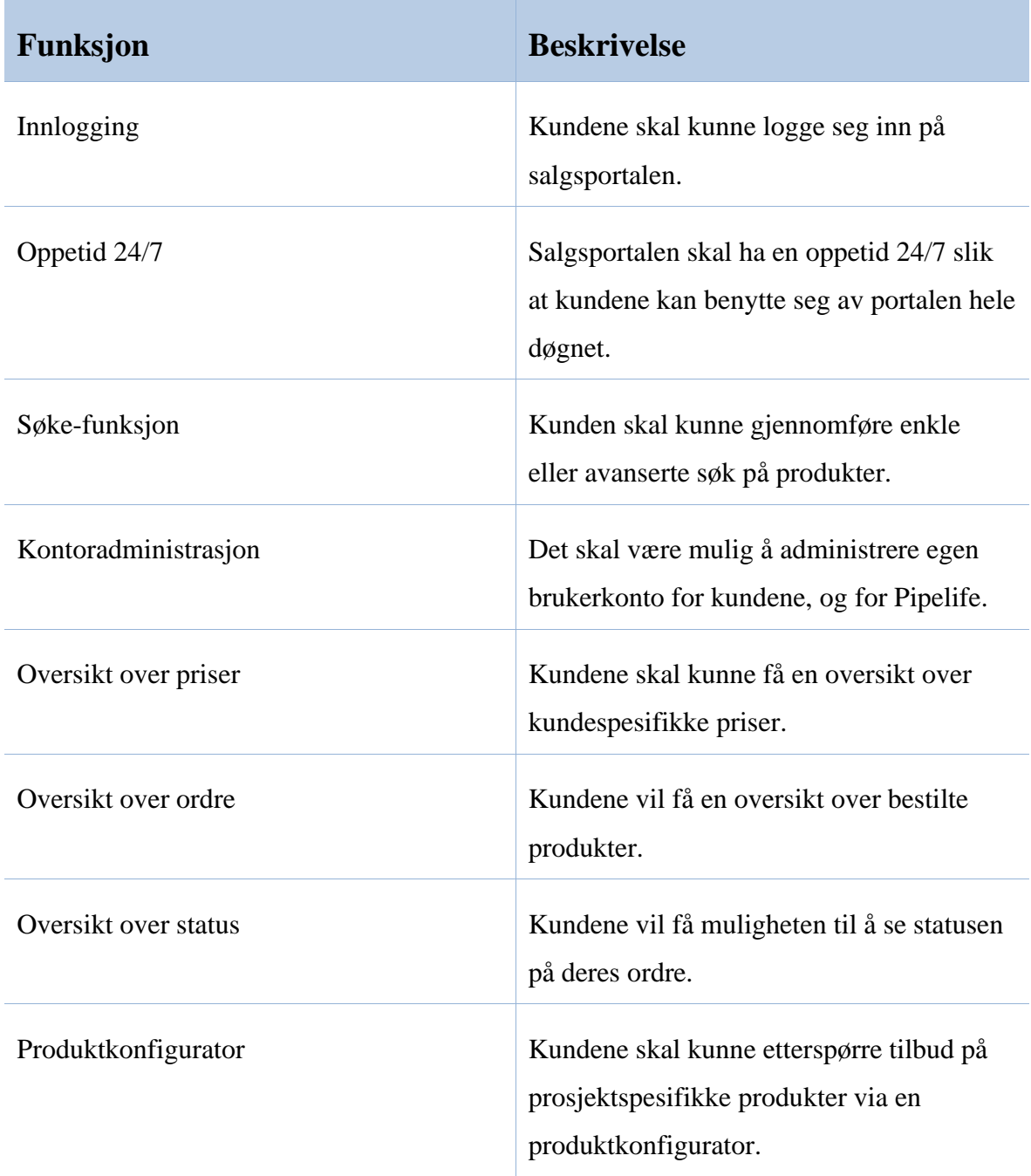

# **3.6 Prosjektets milepæler**

Se vedlegg Gantt-diagram.

# <span id="page-19-0"></span>**4. Interessenter og rammebetingelser**

Kapittel 4 tar for seg en interessentanalyse for prosjektet, samt hvilke rammebetingelser som er satt.

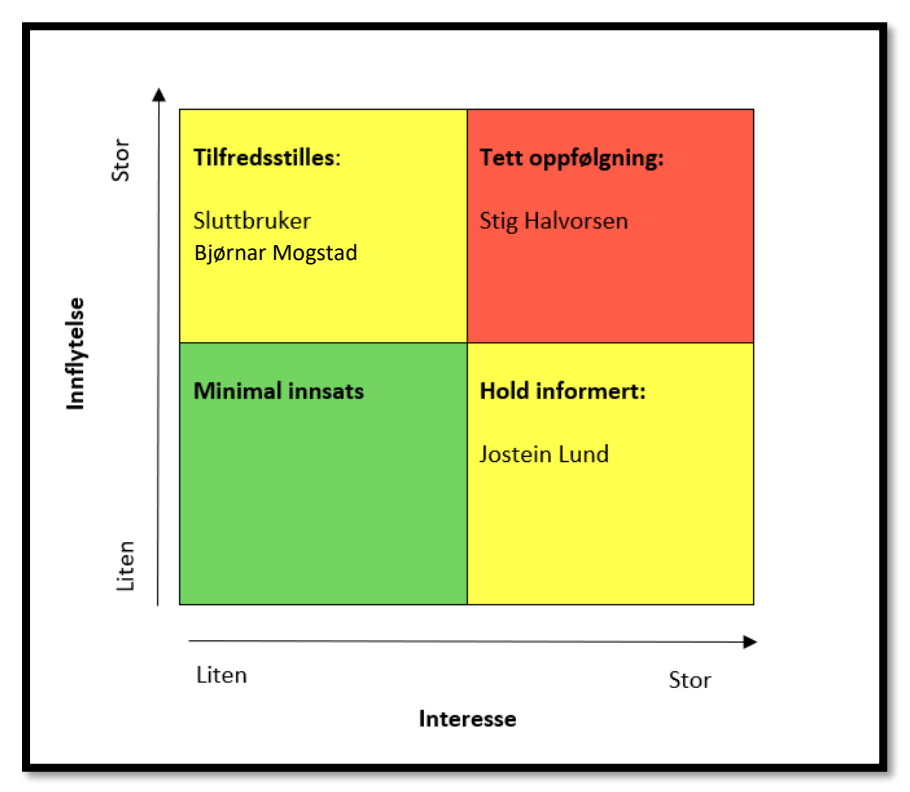

### <span id="page-19-1"></span>**4.1 Interessentanalyse**

Figuren over viser involverte parter plassert i en interessentmatrise. Her har vi satt sluttbruker som er salgspersonale til Pipelife, samt Bjørnar Mogstad, under 'Tilfredsstilles'. Dette er på bakgrunn av at de har hatt stor innflytelse angående ønsket om en salgsportal, da det er disse som avlastes når det nye systemet implementeres. Som matrisen viser er sluttbruker også under liten interesse, i form av at de har lite å interesse for hvordan vi som prosjektgruppe arbeider.

Videre har vi oppdragsgiver Stig Halvorsen under 'Tett oppfølging'. Stig har både stor innflytelse og stor interesse i prosjektet. Stig har ansvaret for alt det tekniske og skal være med på å ta viktige beslutninger, samt bidra med veiledning og kunnskap om problemstillingen.

Til slutt har vi veileder Jostein Lund fra NTNU under 'Hold informert'. Han er blitt plassert under stor interesse da han er vår veileder gjennom prosjektet. Jostein skal hjelpe til med å ta enkle beslutninger og sørge for en god flyt i prosjektperioden. Jostein er i tillegg under liten innflytelse, ettersom det er Pipelife og oppdragsgiver Stig Halvorsen som stiller med problemstilling og løsningsalternativ.

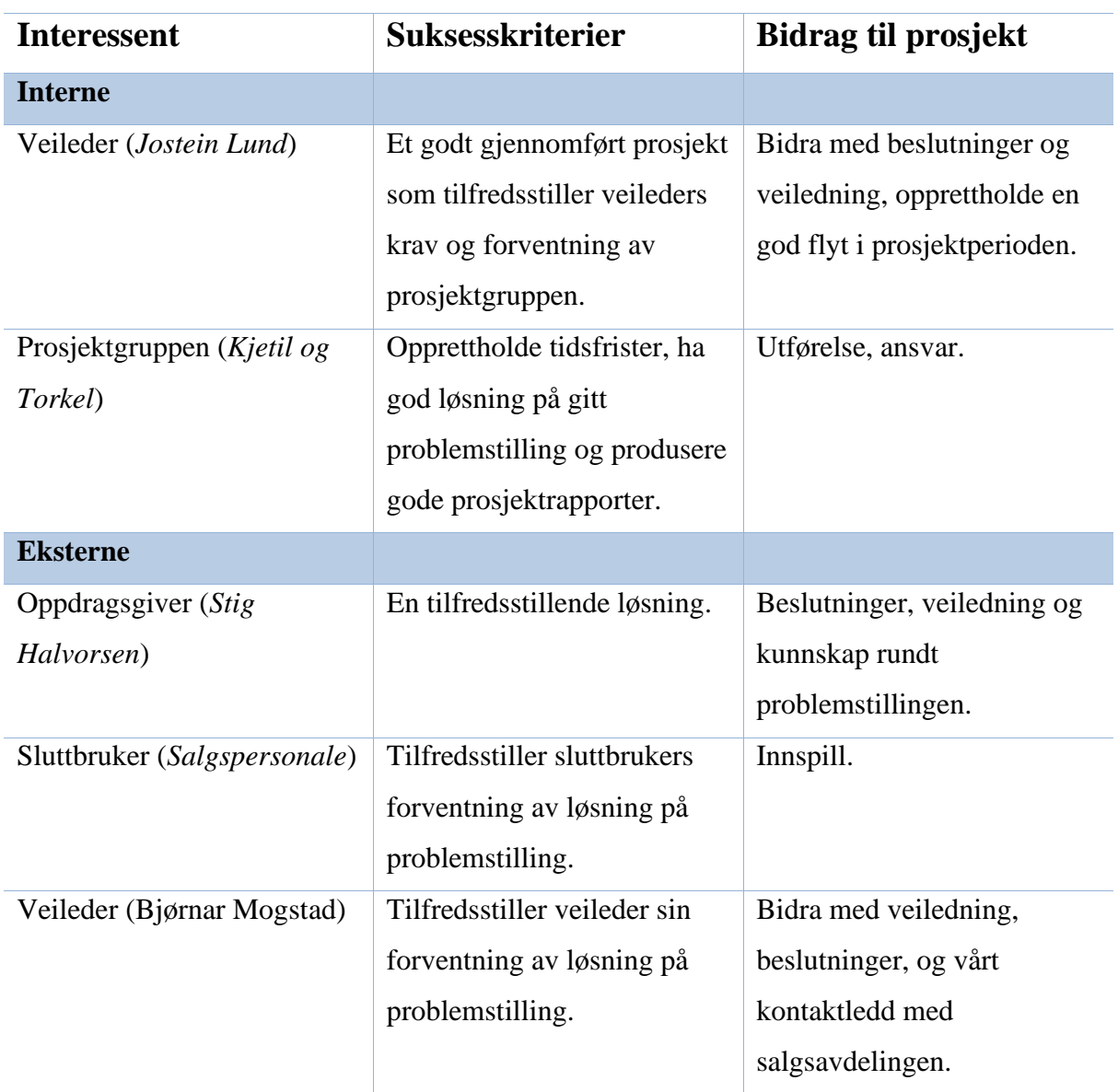

### <span id="page-21-0"></span>**4.2 Rammebetingelser**

Her beskrives **absolutte krav** som stilles til prosjektets gjennomføring og til resultatet og som vil ha avgjørende innflytelse på planer og valg i prosjektet.

- Prosjektet skal ferdigstilles senest 20.05.2021.
- Prosjektet skal ikke overgå 525 arbeidstimer.
- Prosjektet skal dokumenteres i form av fire rapporter:
	- 1. Forstudierapport
	- 2. Designrapport
	- 3. Driftsrapport
	- 4. Sluttrapport
- Milepæler i prosjektplanen skal godkjennes underveis av oppdragsgiver.

# <span id="page-22-0"></span>**5. Kritiske suksessfaktorer**

I dette kapitlet tar vi for oss hvilke suksessfaktorer som gir et vellykket prosjekt, og informasjonsbehov til hver enkelt interessent.

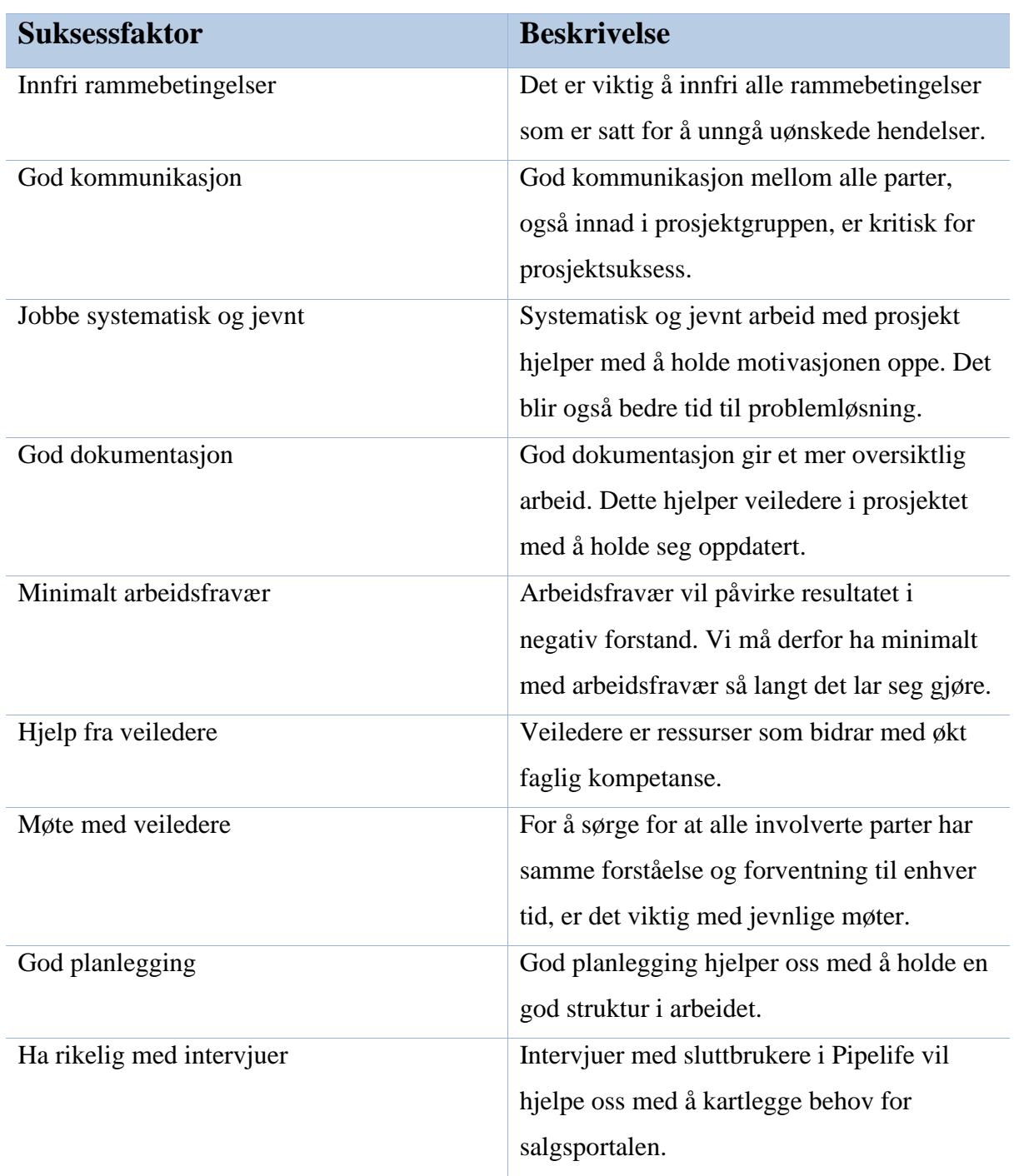

# <span id="page-22-1"></span>**5.1 Suksessfaktorer**

#### <span id="page-23-0"></span>**5.2 Informasjonsbehov**

Under dette prosjektet vil vi benytte oss av Microsoft Teams som en kommunikasjons- og delingsplattform. Her vil veiledere og prosjektgruppen ha tilgang til alle dokumenter som skal hjelpe med å holde seg oppdatert underveis i perioden. Veiledere vil ha mulighet til å følge med på fremgangen i prosjektet og bli oppmerksomme på endringer som blir gjort. Teams vil i tillegg bli benyttet til å avholde møter mellom prosjektgruppen, veiledere og sluttbrukere.

#### <span id="page-23-1"></span>5.2.1 Oppdragsgiver

Oppdragsgiver er Stig Halvorsen, og under prosjektet er det viktig å ha god og jevnlig dialog med oppdragsgiver. God kommunikasjon er en viktig nøkkel til suksess, og det bidrar til å avklare og justere forventninger til prosjektet i tråd med progresjon og tilgjengelig ressurser. Jevnlig dialog og tett samarbeid med oppdragsgiver gjør det lettere å levere et produkt som begge parter kan være tilfreds med. I tillegg er det viktig å bruke oppdragsgiver som den verdifulle ressursen han er. Det er oppdragsgiver som har best kjennskap til dagens problem og det gamle systemet, og kan derfor komme med verdifulle innspill som hjelper oss med å levere best mulig løsning. Det er i tillegg viktig å inkludere oppdragsgiver når det skal tas beslutninger som kan få konsekvenser for prosjektet, eller om produktet vil ha avvik fra den tiltenkte løsningen som er satt.

#### <span id="page-23-2"></span>5.2.2 Sluttbruker

Sluttbruker i dette prosjektet anser vi som salgspersonale i Pipelife. Det er disse sluttbrukerne som skal benytte seg av løsningen, og derfor blir det viktig å gjennomføre intervjuer. Dette gir muligheten til å gi tilbakemeldinger angående behov, og få eventuelle innspill på hva som kan forbedres. Intervjuene med sluttbruker vil resultere til et godt tilpasset og optimalisert produkt.

#### <span id="page-24-0"></span>5.2.3 Veileder

Samarbeidet med veileder Jostein Lund er en viktig del i prosjektet. Jostein har erfaring med tidligere bacheloroppgaver, og har derfor verdifull informasjon som kan brukes til å omforme dette prosjektet til en suksess. Det vil derfor være viktig å holde veileder oppdatert og utnytte han for ressursen han er under prosjektet. Vi ønsker å opprettholde en god og jevnlig dialog med Jostein.

#### <span id="page-24-1"></span>5.2.4 Prosjektgruppen

I tillegg til god kommunikasjon med veileder og oppdragsgiver, er det essensielt at vi som prosjektgruppe har fremragende kommunikasjon oss imellom. Vi skal være løsningsorienterte og skal fort kunne løse problemer gjennom godt samarbeid. Vi må være flinke til å oppdatere hverandre på hva som er gjort, både i form av korrekt føring i timeliste og gjennom dialog.

# <span id="page-25-0"></span>**6. Risikoanalyse**

I dette kapitlet skal vi presentere en omfattende risikoanalyse. Dette dokumenterer forhold som skal hindre prosjektet i å lykkes. Vi skal bruke denne analysen til dette:

- Avdekke og forhindre uønskede hendelser.
- Vurdere sannsynligheten for at slike hendelser skal inntreffe.
- Analysere hvilke konsekvenser disse hendelsene eventuelt kan medbringe.
- Vurdere tiltak og virkemidler for å minimere risikoen og konsekvensene.

# <span id="page-26-0"></span>**6.1 Uønskede hendelser**

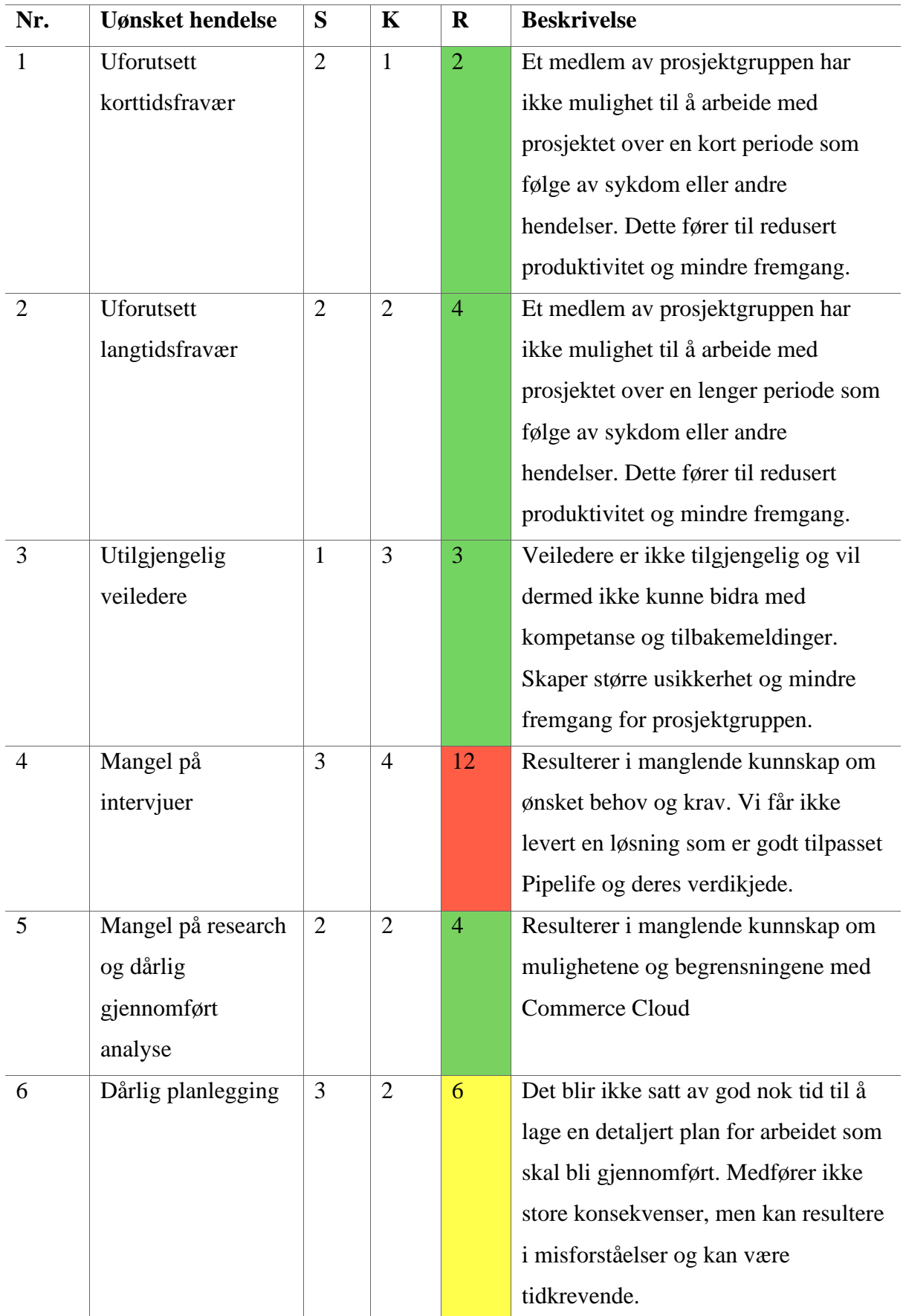

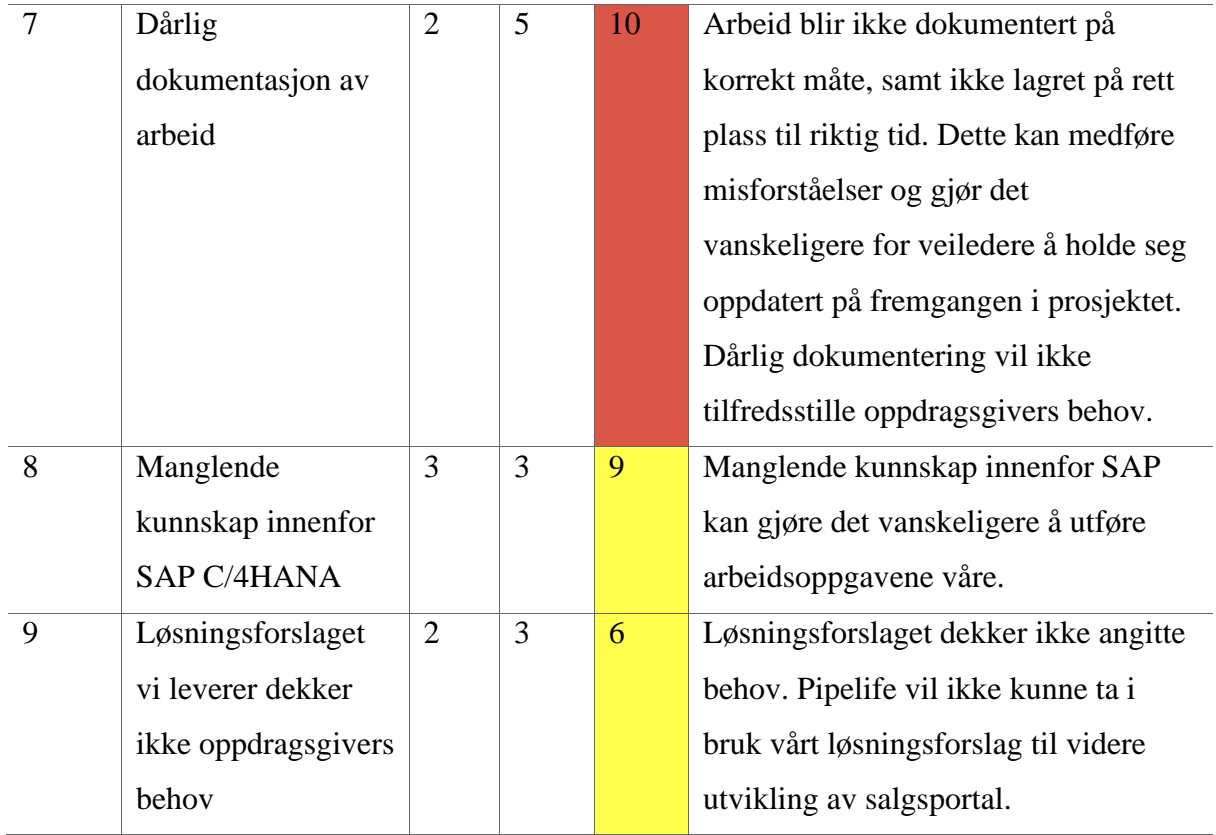

# <span id="page-28-0"></span>**6.2 Risikomatrise**

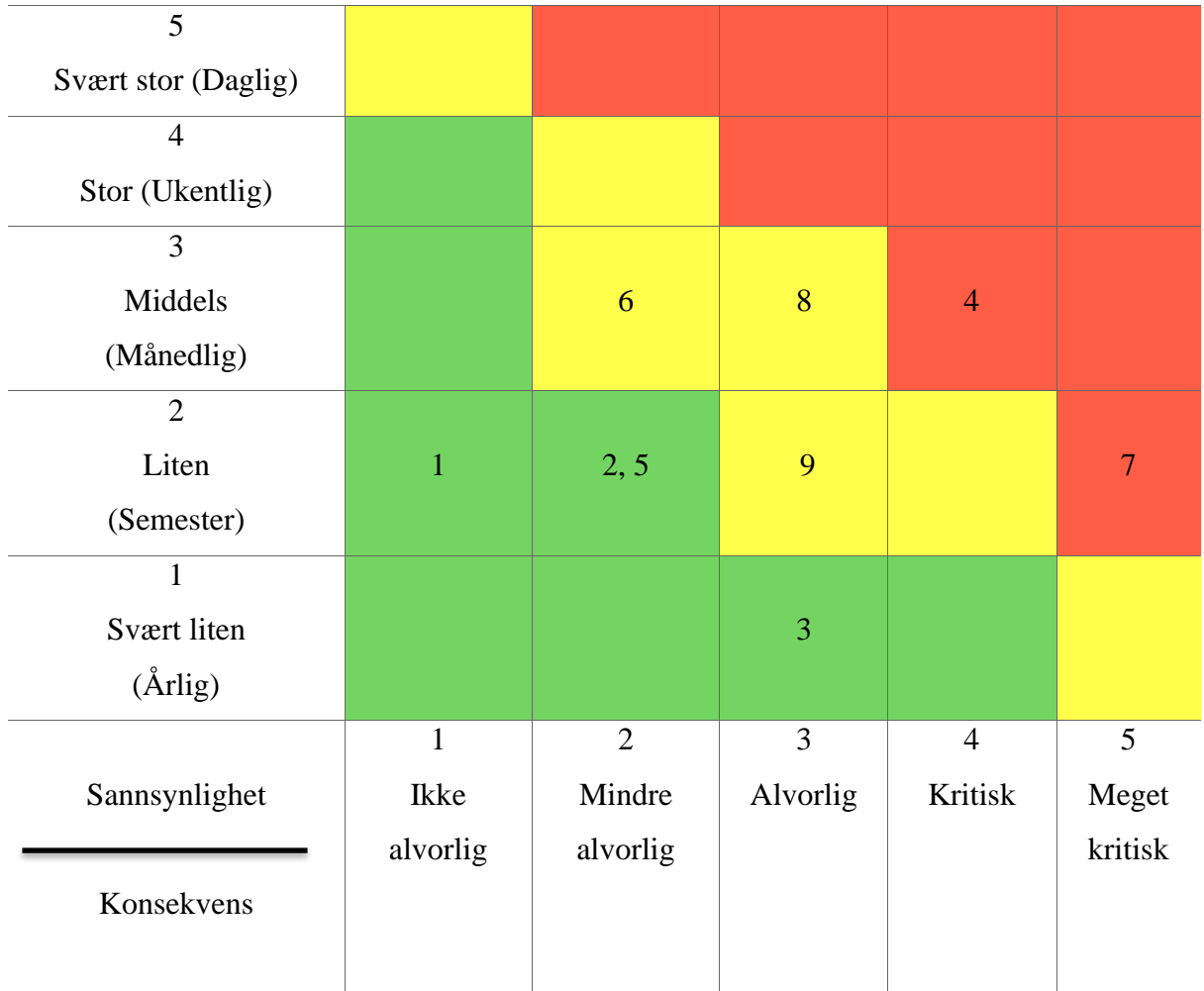

Uønskede hendelser plassert i en risikomatrise. Nummer 1 tilsvarer hendelse nummer 1 i tabellen overfor.

### <span id="page-29-0"></span>**6.3 Tiltak**

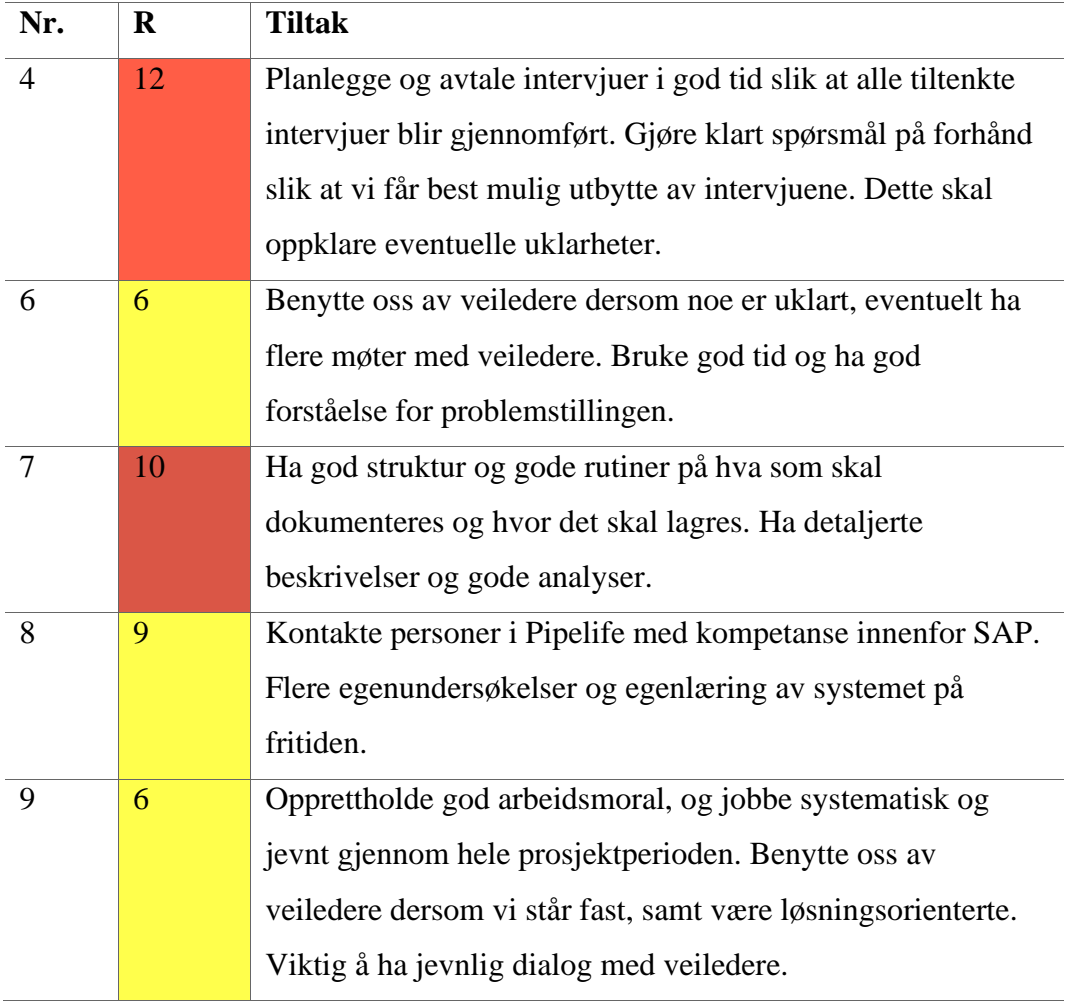

# <span id="page-30-0"></span>**7. Retningslinjer og dokumentasjon**

I dette kapitlet skal vi kortfattet ta med de retningslinjene og standardene som prosjektet må forholde seg til.

### <span id="page-30-1"></span>**7.1 Krav til dokumentasjon**

Dette er dokumentasjonen som skal produseres i løpet av prosjektperioden:

- Forstudierapport: Denne rapporten skal være ferdig innen 03.02.2021.
- Designrapport: Gir en detaljert beskrivelse av tekniske detaljer rundt SAP C/4HANA. Denne rapporten skal være ferdig innen 08.03.2021.
- Driftsrapport: Gi svar på om SAP C/4HANA møter Pipelife sine krav til en salgsportal, og hvilke muligheter, samt begrensninger det er med systemet. Driftsrapporten skal være ferdig innen 18.05.2021.
- Sluttrapport: En oppsummerende rapport som evaluerer prosjektarbeidet.
- Prosjekthåndbok: Innleveringsfrist 19.05.2021
	- o Timelister: Daglig timeføring i excel-dokument, delt i Microsoft Teams.
	- o Statusrapport: Ukentlige statusrapporter som oppsummerer hvordan prosjektarbeidet har gått for hver uke.
	- o Møteinnkallinger og møtereferat.
- Prosjektplanlegging: Gantt-diagram med jevnlige revisjoner.
- Innlevering i Inspera:
	- o Oppgaverapporten skal leveres som ett PDF-dokument med klikkbar innholdsfortegnelse.
	- o Vedlegg: Presentasjon, prosjekthåndbok, kildekode eller lignende.

### <span id="page-31-0"></span>**7.2 Krav til kvalitetsgjennomganger**

Her beskrives rutiner for kvalitetsgjennomgang, slik at prosjektgruppen, oppdragsgiver og veileder ved NTNU har samme forståelse av hvilke resultater som skal leveres gjennom prosjektet.

- Prosjektmøter med oppdragsgiver: Det er planlagt ukentlige møter med oppdragsgiver for å opprettholde jevn flyt med prosjektarbeidet.
- Veiledningsmøte med faglærer: Holde veiledningsmøter med statusoppdatering hver 2-3. uke.
- Revidering: Det er planlagt jevnlig revidering av prosjektplanen.

### <span id="page-31-1"></span>**7.3 Krav til standarder og metoder**

Her referer vi til de konkrete standarder, metoder og verktøy som vi benytter oss av i prosjektet.

- Vi har benyttet oss av diverse dokumentmaler for disse dokumentene:
	- o Forstudierapport
	- o Designrapport
	- o Driftsrapport
	- o Sluttrapport
- Vi har benyttet oss av ulik programvare og verktøy:
	- o Microsoft Word
	- o Microsoft Project
	- o Microsoft Teams
	- o Microsoft Excel
	- o Google Docs
- Metode for arbeid:
	- o Hentet maler fra til å skrive dokumentasjon fra NTNU.
	- o Bruker Office-365 gjennom NTNU.

### <span id="page-32-0"></span>**7.4 Endringshåndtering**

Ved endringsønsker fra interessenter vil det benyttes denne fremgangsmåten for håndtering:

- 1. Dokumentere endringens innhold
- 2. Analysere konsekvensene for prosjektet
- 3. Beregne eventuell kost/nytte
- 4. Godkjennelse og aksept
- 5. Logge endringen
- 6. Justere planene
- 7. Informere interessentene
- 8. Gjennomføre endringen

# <span id="page-33-0"></span>**8. Prosjektorganisering**

I dette kapitlet skal vi vise hvem som er med i prosjektet og hvordan arbeidet er fordelt mellom dem.

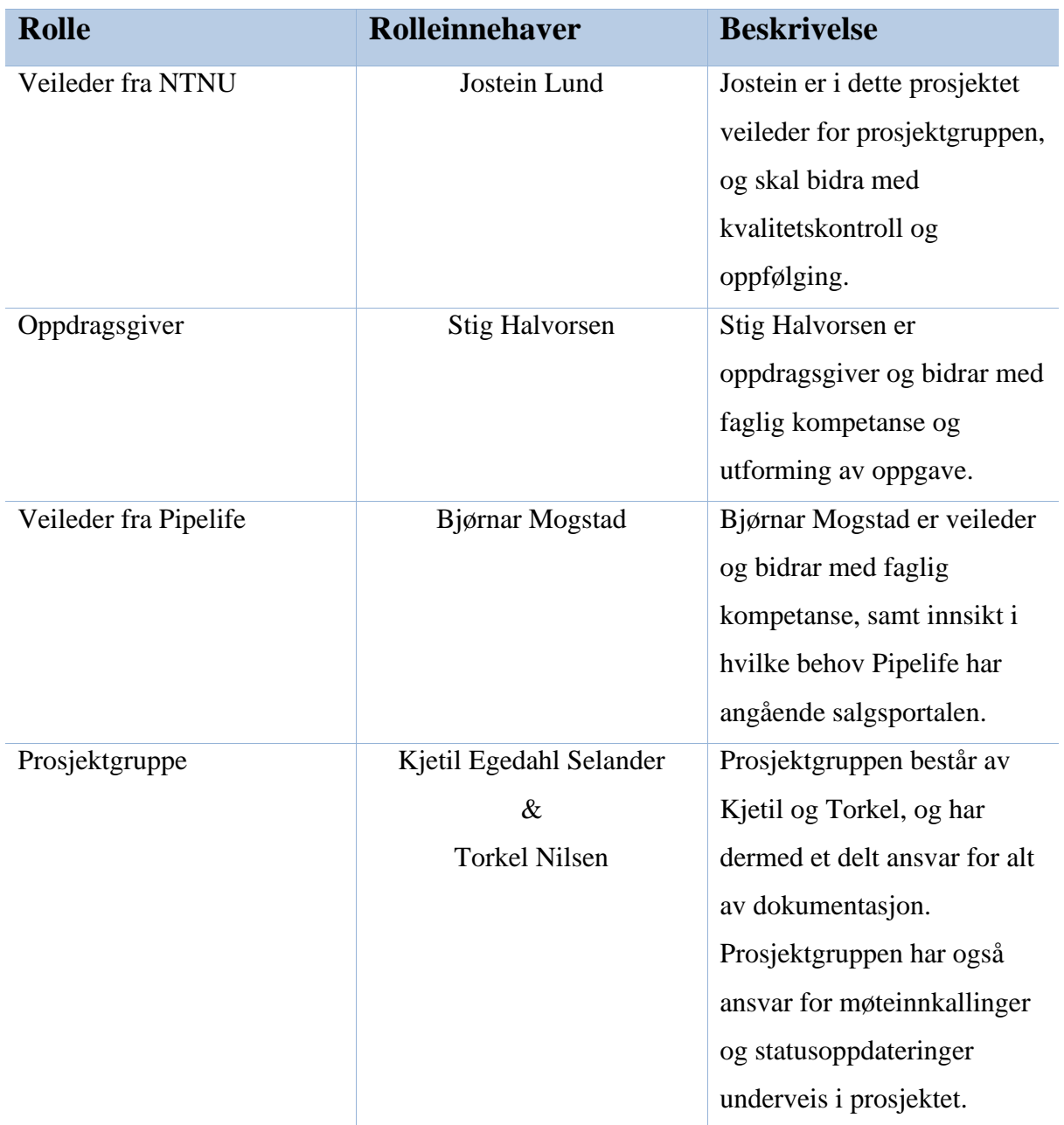

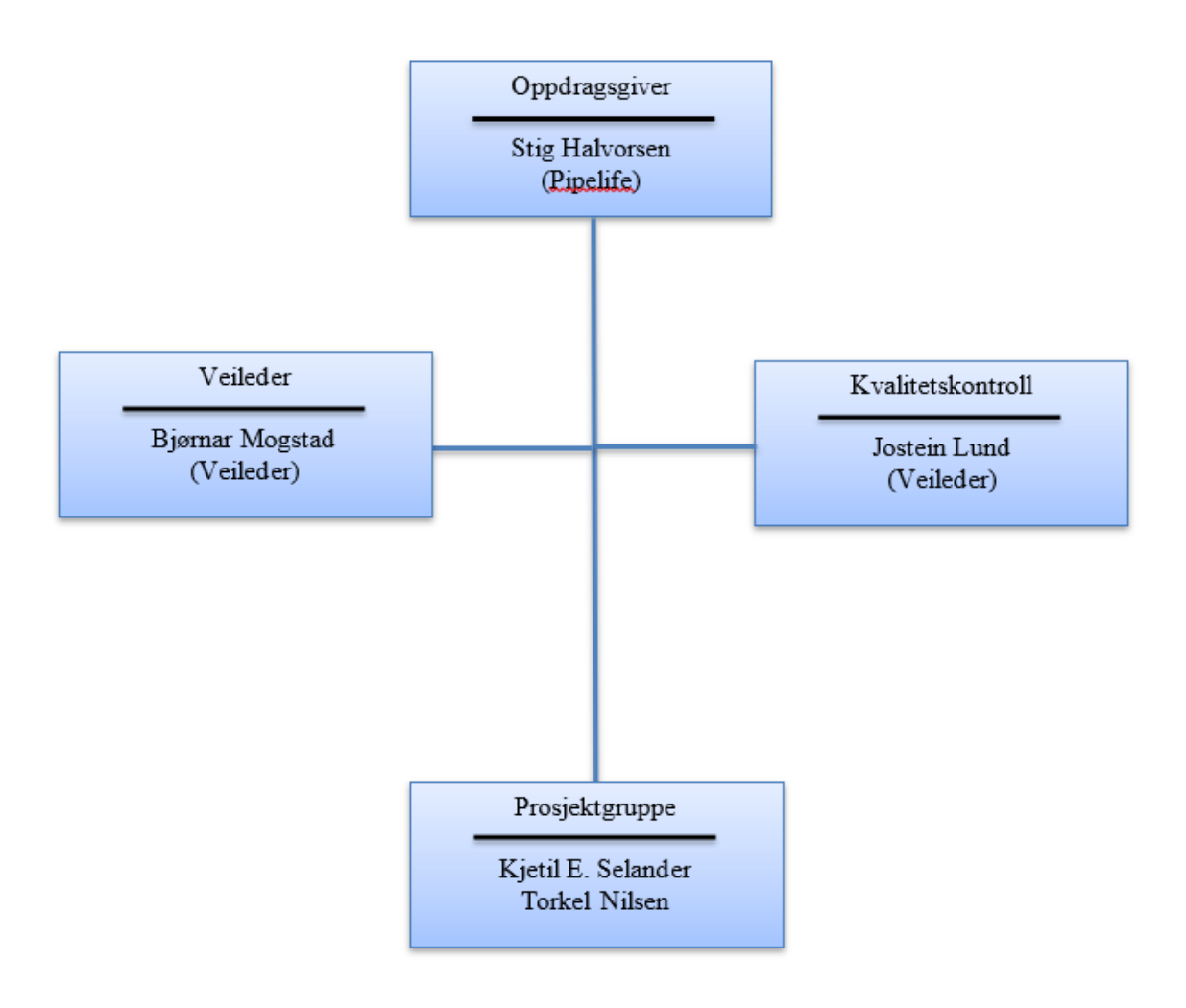

### <span id="page-35-0"></span>**9. Anbefaling om videre arbeid**

Pipelife har i dag kun manuell kundeløsning over telefon. Dette er tidkrevende, og lite produktiv bruk av ressurser. På bakgrunn av denne problemstillingen, anbefales prosjektet videreført med de rammene og planene som er lagt frem i forstudierapporten. Planen som er satt er en realistisk plan og har stor sannsynlighet for suksess. Risikoanalysen tilsier at det ikke er store risikoer som kommer til å forhindre prosjektgruppen i å fullføre påstartet prosjekt. Det vil være muligheter for tilpasning hvis det viser seg at systemet er mer krevende enn antatt, men dette vil kommuniseres med oppdragsgiver og være i tråd med forventninger. Det har og blitt presentert interessentenes rolle under prosjektet, samt informasjonsbehovet deres. Dette skal oppklare hver enkelt sin rolle, og hva som forventes til prosjektet. Videre er det satt opp hvilke suksessfaktorer som gir et vellykket prosjekt, og dette er realistiske kriterier som blir oppfylt.

Veien videre blir som beskrevet under punkt *8. Krav til retningslinjer og dokumentasjon*. Etter forstudierapporten vil det bli utarbeidet en designrapport, driftsrapport, sluttrapport og prosjekthåndbok.
# **10. Kilder**

[1] <https://searchsap.techtarget.com/definition/SAP-C-4HANA>

Kjetil Egedahl Selander & Torkel Nilsen

# **Designrapport**

Bacheloroppgave i Informatikk, drift av datasystemer Veileder: Jostein Lund Mai 2021

Norges teknisk-naturvitenskapelige universitet Fakultet for informasjonsteknologi og elektroteknikk Institutt for datateknologi og informatikk

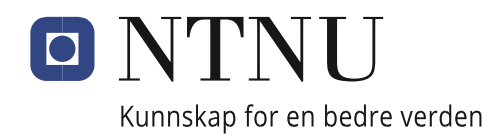

# Innhold

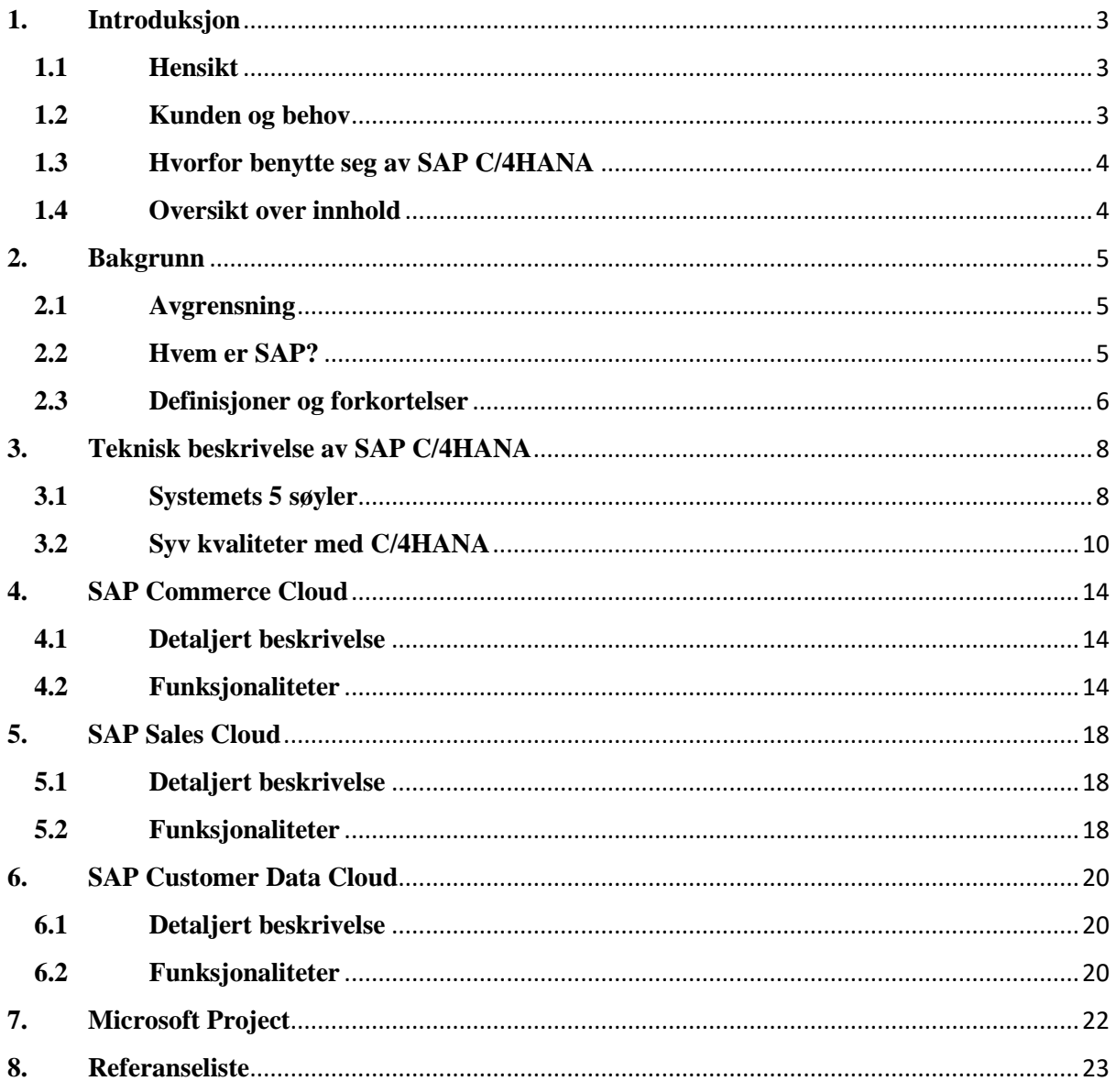

# <span id="page-39-0"></span>**1. Introduksjon**

Dette kapitlet introduserer oppgaven. Her tar vi for oss hensikten, kort om kunden og deres behov, hvorfor benytte seg av SAP C/4HANA, og til slutt en oversikt over innholdet i dokumentet.

#### <span id="page-39-1"></span>**1.1 Hensikt**

Hensikten med dokumentet er å gi en detaljert beskrivelse av tekniske detaljer rundt SAP C/4HANA. Rapporten skal gi innblikk i hvordan de ulike modulene og sammenhengen mellom disse. Dette skal skape en forståelse for hvordan SAP C/4HANA kan brukes til å utvikle en salgsportalløsning for Pipelife Norge.

### <span id="page-39-2"></span>**1.2 Kunden og behov**

Pipelife Norge er Norges største produsent og leverandør av rørsystem i plast. Bedriften er en del av Pipelife-konsernet som er blant Europas ledende produsenter av plastrør og tilhørende deler. Rørene benyttes til vann, avløp, kabelbeskyttelse og elektriske husinstallasjoner.

Pipelife leverer i dag produktene til kommuner, grossister, og prosjekter, men de har ingen plattform for disse kundene. Derfor skal vi finne ut av om SAP C/4HANA kan bli brukt til å utvikle en kundeplattform som dekker behovene som Pipelife har. På kundeplattformen skal kundene kunne logge seg inn, se ordreoversikt, produktkonfigurasjon, kundespesifikke priser, bestilling og muligheten til å laste dokumenter. Vi vil fokusere på dette i driftsrapporten.

#### <span id="page-40-0"></span>**1.3 Hvorfor benytte seg av SAP C/4HANA**

Kundens forventninger er i endring og forventer den samme kundeorienterte tilnærmingen og opplevelsen under alle aspekter av kundereisen, enten det er pre-sales eller after-sales. Det er viktig at kundene kan komme i kontakt med Pipelife og ha en god oversikt over produkter uavhengig av hvilke kanaler de bruker, enten det er mobile enheter eller en datamaskin.

SAP C/4HANA er en kundeopplevelse suite designet for å endre CRM. Med SAP C/4HANA-pakken kan Pipelife forene markedsføring, handel, salg og kundeservice for å levere raske intelligente, og pålitelige kundeopplevelser. Dette vil gjøre det enklere å ha en oversikt over kundenes preferanser og interesser, for å lettere tilpasse seg etter kundens behov og ønsker. Videre i rapporten vil det bli forklart nærmere hvordan dette fungerer.

SAP C/4HANA integreres med SAP og ikke-SAP-systemer.

#### <span id="page-40-1"></span>**1.4 Oversikt over innhold**

Første del av rapporten er en introduksjon som beskriver hensikten med dokumentet, kunden og deres behov, og hvorfor benytte seg av SAP C/4HANA. Videre i punkt to 2 vil bakgrunnen for rapporten bli presentert. Her finner du en avgrensning av oppgaven, sammen med en beskrivelse av begreper som du vil møte på videre i dokumentet. Neste punkt inneholder en generell og teknisk beskrivelse av SAP C/4HANA. Her beskrives systemets fem søyler sammen med sju kvaliteter som utgjør systemet. Punkt 4, 5 og 6 inneholder en mer detaljert beskrivelse og funksjonalitet for søylene SAP Commerce Cloud, SAP Sales Cloud, og SAP Costumer Data Cloud

## <span id="page-41-0"></span>**2. Bakgrunn**

#### <span id="page-41-1"></span>**2.1 Avgrensning**

Dette dokumentet er avgrenset til SAP C/4HANA og vil teoretisk beskrive funksjonaliteten av systemet og relevante delsystemer. Det vil være i sammenheng med Pipelife Norge sine krav og behov til en salgsportalløsning. Rapporten beskriver de ulike komponentene i SAP C/4HANA som gjør det mulig å lage en komplett salgsportal. Dokumentet vil ikke ta for seg utvikling.

#### <span id="page-41-2"></span>**2.2 Hvem er SAP?**

SAP er markedsleder innen applikasjonsprogramvare for bedrifter, og hjelper selskaper i alle størrelser og i alle bransjer å kjøre på sitt beste: 77% av verdens transaksjonsinntekter berører et SAP-system. SAP er fortsatt verdens tredje største programvare-distributør og driver mer eller mindre globalt. Selv om SAP er mest kjent for sitt arbeid med større selskaper, tilbyr de også produktsett spesielt designet og utviklet for små og mellomstore bedrifter.

SAP er spesielt kjent for sine forretningsapplikasjoner for ERP (Enterprise Resource Planning), som dekker ting fra CRM (Customer Relationship Management) til SCM (Supply Chain Management) til HCM (Human Capital Mangement) - de forskjellige forretningsprosessene i et selskap.

# <span id="page-42-0"></span>**2.3 Definisjoner og forkortelser**

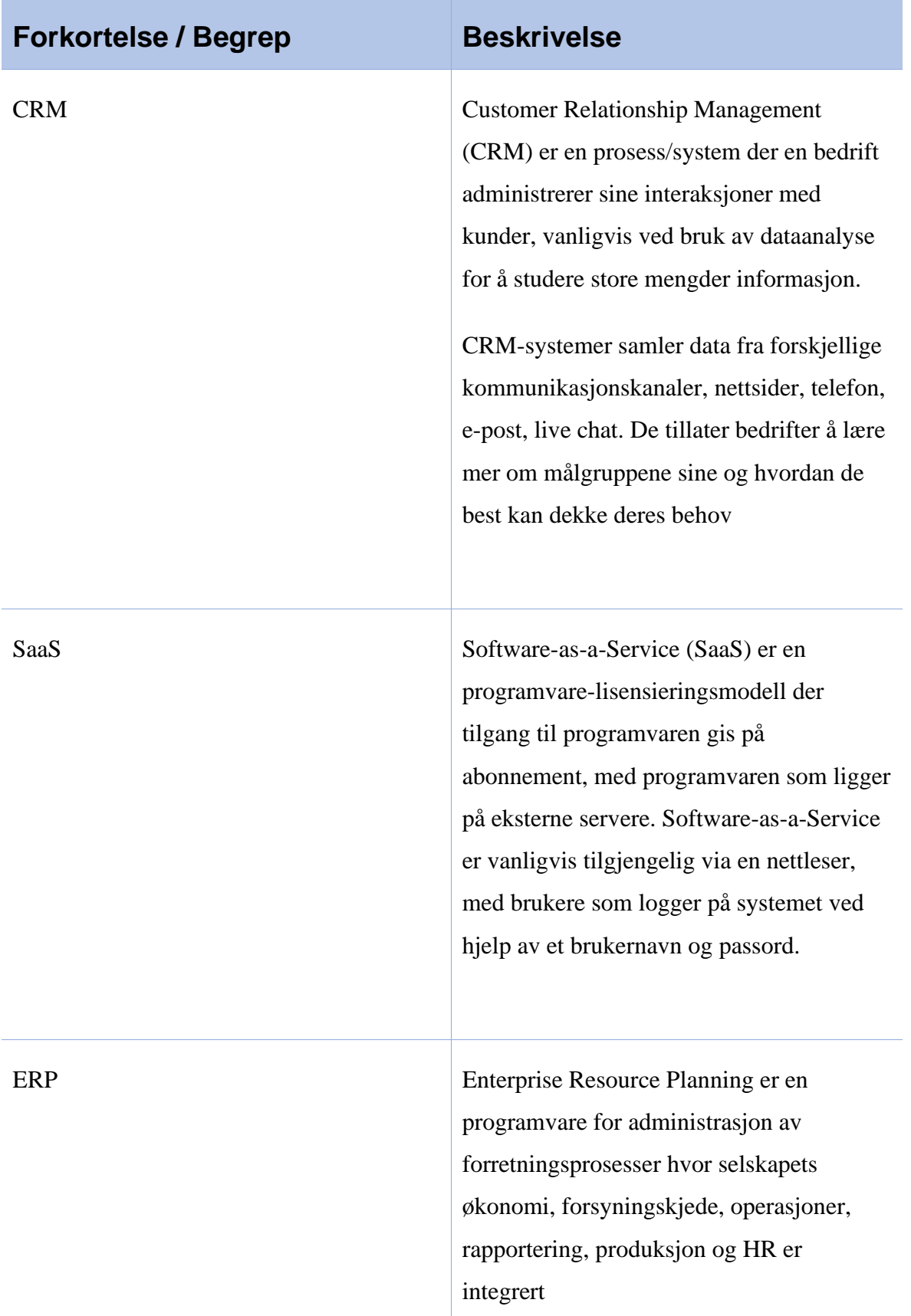

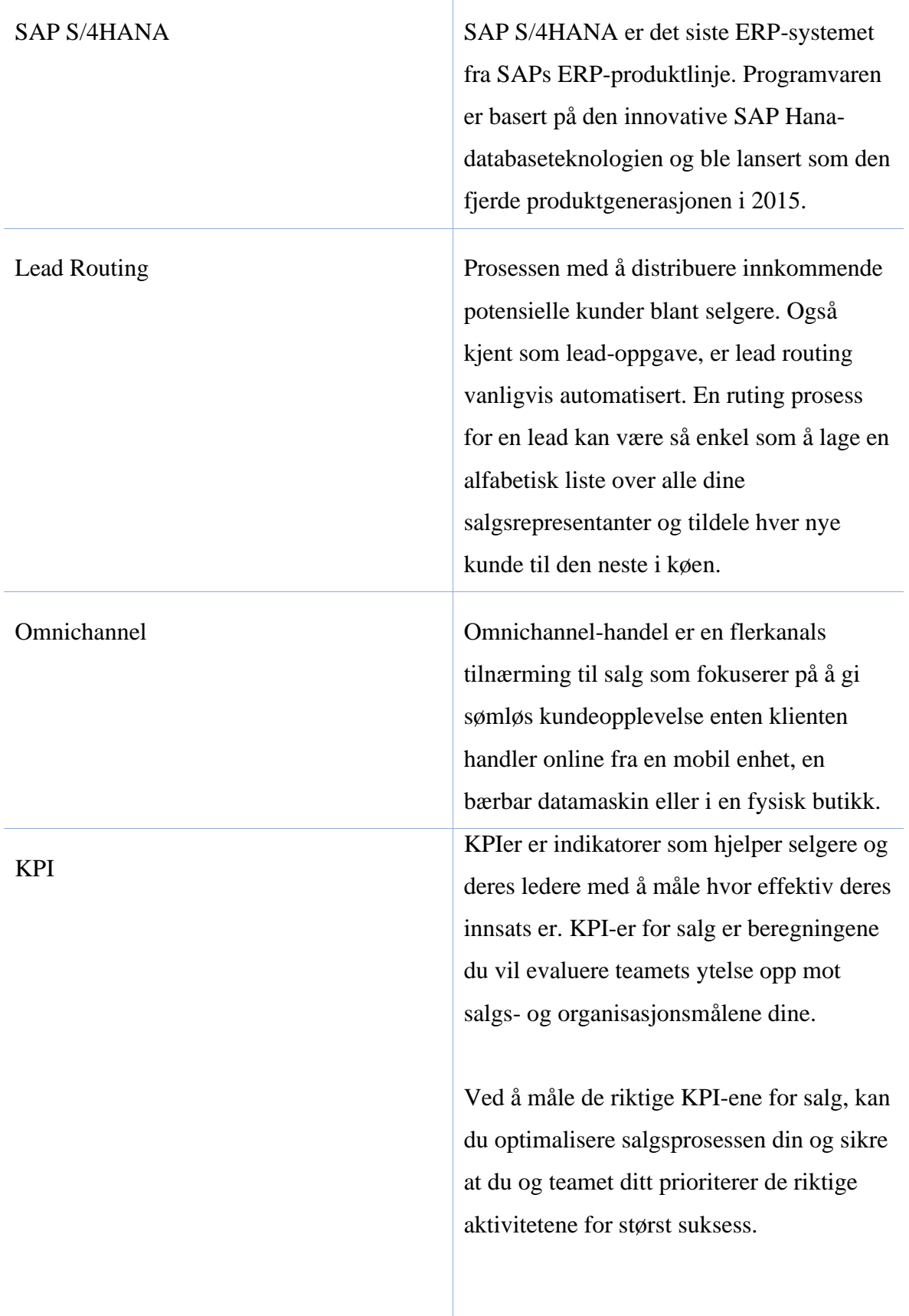

# <span id="page-44-0"></span>**3. Teknisk beskrivelse av SAP C/4HANA**

SAP C/4HANA er en kundeopplevelse suite designet for å endre CRM. Med SAP C/4HANA-pakken kan Pipelife forene markedsføring, handel, salg og kundeservice for å levere raske intelligente, og pålitelige kundeopplevelser.

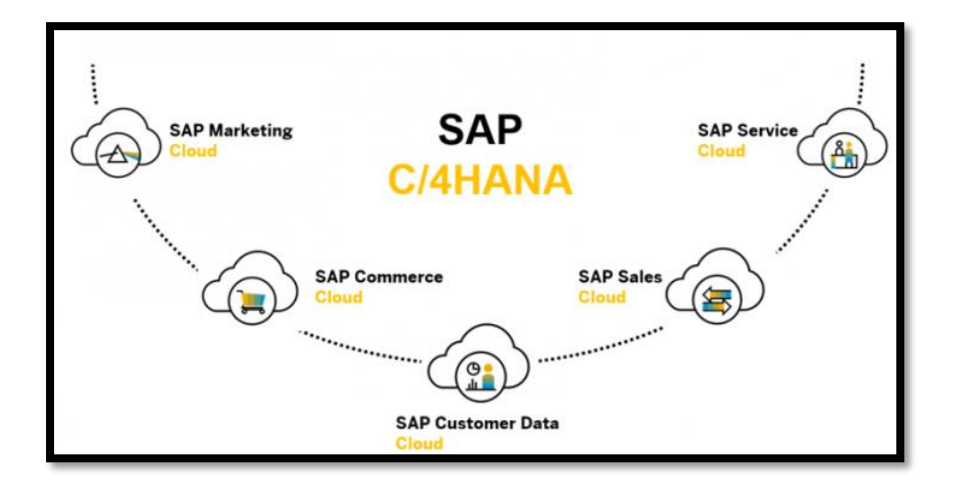

#### <span id="page-44-1"></span>**3.1 Systemets 5 søyler**

#### **SAP Marketing Cloud**

SAP Marketing Cloud er en SaaS-automatiseringsapplikasjon som gjør det mulig for organisasjoner å forstå hva kundene deres ønsker og når, og deretter utvikle omnichannelkampanjer for å svare på disse behovene. SAP Marketing Cloud henter data fra en rekke kilder til en enkelt kunde. Den bruker avansert analyse som maskinlæringsalgoritmer for å prøve å forstå kundenes hensikter og behov når de skjer. Bedrifter kan også bruke den til å analysere kundeinteraksjoner for å finne ut hvilke kunder som er mest lønnsomme og fokusere markedsføringsarbeidet der.

#### **SAP Commerce Cloud**

SAP Commerce Cloud er en e-handelsapplikasjon som lar bedrifter utvikle og levere ehandelsløsninger til kundene. SAP Commerce Cloud gir en full oversikt over hver kunde, som gjør det mulig for bedrifter å presentere personlige handelsopplevelser. Den inkluderer konfigurerbare dashboards som lar brukerne administrere handelsoperasjonene sine, inkludert produktinnhold på et handelssted, og sanntidsdata om lagerstatus.

#### **SAP Sales Cloud**

SAP Sales Cloud er et CRM-system som gjør at selgere kan handle raskere på salgsmuligheter og skal forbedre forholdet til kunder. Et salgs-dashboard gir en oversikt over ytelsen fra flere dimensjoner, og bruker prediktiv analyse for å oppdage potensielle muligheter i eksisterende kundekontoer, samt en kartfunksjon som viser kolleger eller kontakter som kan hjelpe med å sikre avtaler mens de pågår. SAP Sales Cloud bruker et flisebasert brukergrensesnitt som lar brukerne organisere salgsaktivitetene som er viktigst for dem og gå ned til den mest relevante informasjonen, som KPIer.

#### **SAP Service Cloud**

SAP Service Cloud er en plattform for å administrere felttjenesteoperasjoner. Feltteknikere kan bruke SAP Service Cloud på en mobil enhet til å planlegge og administrere tjenesteanrop mens systemet holder ledere oppdatert på aktiviteter. Eksempelvis kan feltserviceteknikeren planlegge avtaler, finne nødvendige deler, få informasjon om hvordan du installerer delene, få veibeskrivelse til avtalestedet og beholde reisedata og behandle betalinger.

#### **SAP Customer Data Cloud**

SAP Customer Data Cloud er en applikasjon som bedrifter kan bruke for å tillate kunder å kontrollere bruken av deres personlige data i online- eller e-handelsforhold. Applikasjonen er ment å hjelpe bedrifter med å oppfylle GDPR-kravene for innsyn og kontroll av personopplysninger på nettet.

#### <span id="page-46-0"></span>**3.2 Syv kvaliteter med C/4HANA**

Dette er syv kvaliteter som dekker alle fasene for kundeopplevelsen. Helt fra første møte med produktet eller tjenesten, og fram til kjøp. Dette er elementære attributter som til sammen utgjør C/4HANA.

#### **Harmonized user experience**

Det første attributtet er 'Harmonized user experience'. Her settes grensesnittet sammen på en brukervennlig og oversiktlig måte. Designet er basert på SAP Fiori som er en ny brukeropplevelse for SAP-programvare og applikasjoner. Dette gir et sett med applikasjoner som kan brukes som vanlig forretningsapplikasjoner. SAP Fiori brukeropplevelse (UX) brukes til å gi en personlig og rollebasert brukeropplevelse for virksomhetsdekkende engasjement på tvers av bransjer.

Dette handler om å hente deler fra de ulike løsningene og sette det samme til ett og samme grensesnitt. Det kan for eksempel være å hente informasjon fra SAP Analytics Cloud som skal implementeres i grensesnittet for å skape den beste kundeopplevelsen. Det handler også om å ha en konsekvent rolle-definisjon slik at alle roller får tilgangen den trenger uavhengig av hvilke produkt kunden bruker.

#### **End-to-end processes**

Dette handler om alt fra starten av implementeringen av prosessen, og helt til prosessen er fullført. Et eksempel på en 'end-to-end process' er en prosess som heter 'lead-to-cash'. Denne prosessen starter å identifisere kunder. Her vil for eksempel en markedsføringsekspert opprette en kampanje for å skape muligheter som retter seg mot eksisterende eller nye kunder. Basert på kunden sin respons i form av samtykke og interaksjon, vil de bli identifisert som en potensiell kunde. Videre vil markedsføringseksperten oppmuntre disse potensielle kundene til å fortsette med tilbudet som har blitt skapt. Etter dette vil kunden vurdere muligheten og lage et tilbud i nettbutikken, eller få selger til å opprette et tilbud. Tilbudet blir presentert i form av et salgsdokument, og når dette tilbudet blir akseptert av kunden blir det til en ordre. Prosessen avsluttes med at salget blir fullført, og alt av tilbakemeldinger er samlet. Tilbakemeldingene vil bli brukt til å forbedre fremtidige tilbud og bestillingsopplevelser. Denne prosessen forbeholder seg ikke bare innenfor C/4HANA, men strekker seg også utover S/4HANA.

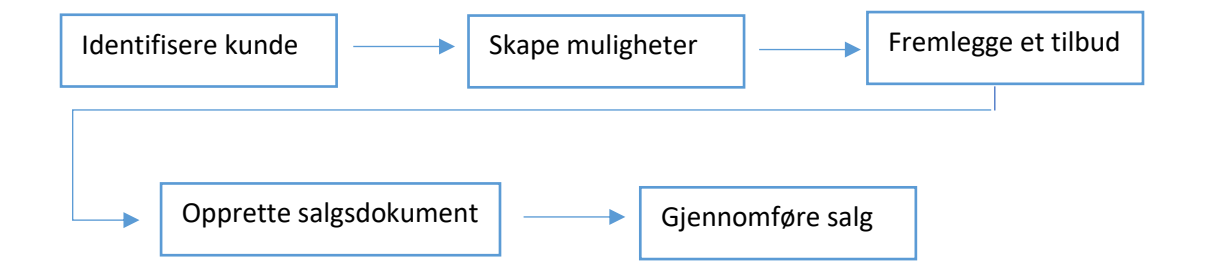

#### **Business and Master Data Services**

Dette starter med en potensiell business partner som vi ønsker å bygge et personlig og tillitsfullt forhold til. Det hele kan starte med at denne personen deler epost-adressen sin for å samhandle eller bare for å få nyhetsbrev. Informasjon om kunden lagres i 'Costumer Data Cloud'. Informasjonen om kunden vil etter hvert bli mer detaljert etter mer interaksjon. Informasjonen er nå en representant for en potensiell business partner som du kan samhandle med.

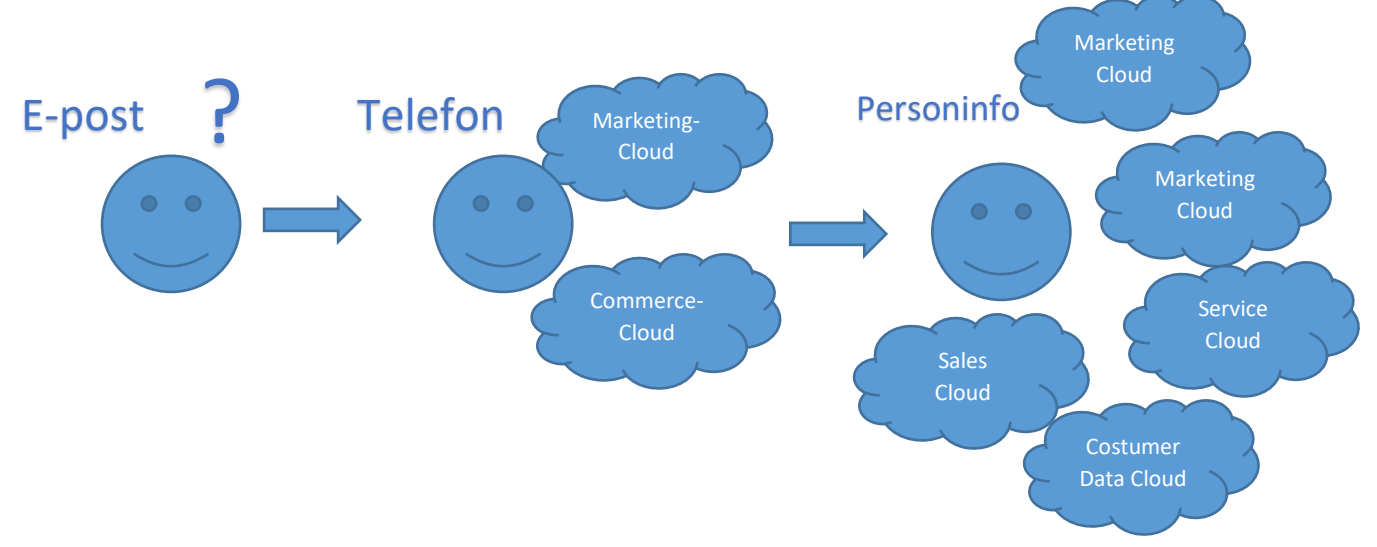

Figuren viser hvordan en kunde som deler mer om seg selv etter hvert som han tilegner seg mer informasjon og kunnskap. Til slutt utgjør dette en potensiell business-partner.

#### **Suite Intelligence and Analytics**

Kvaliteten «Suite intelligence and analytics» innebærer at alle deler av SAP-systemet har implementert intelligens for å hjelpe til med analyser og forståelse. Dette kan for eksempel bidra med å kunne tilby en kunde et kundespesifikt tilbud basert på analyser som er gjort. Intelligensen er med på å styrke systemet og skal blant annet hjelpe med å øke salg og forutse kunders behov.

#### **Platform Services**

Den neste kvaliteten med C/4HANA er den konsekvente bruken av plattformtjenester. Plattformene skal bidra med å skape en sammenheng mellom alle aspektene innenfor SAP C/4HANA, samt tillate integrasjon av tredjepart løsninger.

#### **Extensibility and Integration**

Gir muligheten til å utvide applikasjonen på fleksibelt vis. Dette hjelper med å skape nye opplevelser og erfaringer for kunder. Det er derfor viktig å ha en fleksibel og tilpasningsdyktig kundeplattform. Dette gir nye muligheter for hvordan man kan samhandle med kunder.

#### **Open Ecosystem**

Dette er en form for 'open source' hvor det er ønskelig å finne partnere å samarbeide med. SAP har lansert 'Open Data Initiative' sammen med Adobe og Microsoft. Dette åpner for data fra de ulike applikasjonene, og sammen skal de komme frem til en modell som gjør at man kan operere sømløst imellom applikasjonene. I tillegg er det et open source prosjekt som kalles Kyma. Dette åpner for individuelle utviklere og partnere til arbeide og bidra med prosjektet. Alle har muligheten til å laste ned Kyma, og målet er å komme med nye innovasjoner med hjelp fra miljøet og partnere.

## <span id="page-50-0"></span>**4. SAP Commerce Cloud**

#### <span id="page-50-1"></span>**4.1 Detaljert beskrivelse**

Uansett din bransje eller forretningsmodell, gir SAP Commerce Cloud bedrifter muligheten til å spore hvert trinn i kundereisen, og skape relevante og personlige kundeopplevelser. SAP Commerce Cloud er en e-handelsapplikasjon som lar bedrifter utvikle og levere ehandelsløsninger til kundene. SAP Commerce Cloud gir en full oversikt over hver kunde, som gjør det mulig for bedrifter å presentere personlige handelsopplevelser. Den inkluderer konfigurerbare dashboards som lar brukerne administrere handelsoperasjonene sine, inkludert produktinnhold på et sted, og sanntidsdata om lagerstatus.

#### <span id="page-50-2"></span>**4.2 Funksjonaliteter**

Commerce Cloud er basert på et fleksibelt modulsystem. Bedrifter kan enten implementere innebygde moduler med brukervennlig funksjonalitet eller tilpasse disse modulene ved å legge til utvidelser for å skreddersy dem til kravene til ulike bransjer.

#### **Product Content Management**

Denne løsningen fokuserer på presentasjon og behandling av store mengder produktinformasjon. Det muliggjør effektiv lagring og administrering av produktinnhold i flere kataloger fra et sted, noe som er ekstremt praktisk, siden du kan ha konsistent informasjon på tvers av mange digitale og fysiske salgskanaler.

- Opprett og administrer flere kataloger
- Lag beskrivelser på flere språk
- Legg til bilder og videoer
- Støt komplekse produktspesifikasjoner med flere dimensjoner og individuelt tilpassede prislister
- Rediger innhold i sanntid

#### **Customer Experience Management**

Customer Experience Management er basert på personalisering og kontekstdrevne tjenester med målet å tilpasse innhold til brukeradferd. Et enkelt programvareprodukt er en enkel og kostnadseffektiv måte for bedriften å tolke personlig informasjon kundene gir i en personlig konto og spore brukeraktiviteter. På tvers av alle kanaler, og informasjonen bruker denne informasjonen til følgende:

- Personlige anbefalinger
- Kampanjer
- Markedsstrategier
- Tilpasning av butikkfront

#### **Order Management**

Denne løsningen lar deg se og administrere kundeordrer fra start til slutt, effektivisere ordreoppfyllelsen. Du kan kontrollere lager- og innkjøpsprosesser fra ett sted, uansett hvor mange butikker, lagre og digitale systemer som er involvert.

Commerce Cloud dekker følgende funksjoner under Order Management Module:

- Kunder kan velge å hente kjøpene i butikken eller få dem levert, med samme fleksibilitet for retur.
- Viser lager-tilgjengelighet på tvers av alle kanaler i sanntid.
- Et intuitivt brukergrensesnitt gjør det enkelt for brukere å administrere oppfyllelseprosessen.
- Få en oversikt over varelageret i hele organisasjonen, og optimaliser regler for lager, innkjøp og tildeling.

Hele denne prosessen fungerer som følgende:

- 1. En kunde bestiller et produkt og velger en av de mulige leveringsalternativene
- 2. Ansatt ser bestillingen i Order Management Cockpit, får øyeblikkelig en oversikt over lagerbeholdningen for å finne denne varen på lager og forbereder denne bestillingen.
- 3. En lageransatt ser bestillingen i Cockpit, og sender, mens en ansatt i ordreavdelingen også kan se ordrestatusen.
- 4. Når ordren blir sendt, markerer en ansatt den som fullført, og lagerbeholdningen oppdateres automatisk.
- 5. Hvis en kunde ønsker å returnere et produkt, bruker personalet Order Management Cockpit til å markere produktet som returnert. Igjen oppdateres beholdningen automatisk.

#### **SAP Commerce Cloud Accelerators**

I tillegg til fullt integrerte moduler, tilbyr Commerce Cloud mer spesialiserte bruksklare løsninger - akseleratorer. De inneholder best-practice og unike funksjoner som trengs for visse virksomheter eller sektorer.

- $-B2B$
- $-B2C$
- Det kinesiske markedet
- Finansielle-tjenester
- Telekommunikasjons- og medieindustrien
- Reise-sektor
- Offentlig-sektor

#### **B2B**

Denne akseleratoren tilbyr klare maler, innhold og automatiserte arbeidsflyter som kan skreddersys etter behovene til spesifikke B2B-bedrifter og organisasjoner. Akseleratoren automatiserer ordrebehandling og lar brukerne administrere flere kontoer via en enkelt plattform. Avanserte funksjoner for selvbetjening inkluderer administrasjon av brukere og brukergrupper, tillatelses- og kostnadssentre, og budsjetter.

SAP Commerce B2B Accelerator støtter komplekse B2B-prismodeller fra et bredt spekter av interne SAP-databaser eller backend-systemmodeller. Prislister kan bli tilpasset for hver enkelt kunde, og kan administreres i SAP Commerce eller i et tilkoblet ERP-system.

Flerdimensjonale produkter kan beskrives med flere attributter, for eksempel bredde, høyde og vekt. Administratorer kan definere dimensjoner og attributter som trengs for en produktbeskrivelse. For å beskrive produkter som bruker denne funksjonen, kan administratorer bruke en, to eller tre dimensjoner.

Selgere kan tildele forskjellige kredittgrenser med valutaen og datoen som er spesifikk for bestemte kunder. Det er mulig å sette opp varsler som vil varsle kontoadministratorer når kunden nærmer seg den individuelle grensen. Varsler utløses også automatisk når beløpet for brukt kreditt overstiger satt grense.

## <span id="page-54-0"></span>**5. SAP Sales Cloud**

#### <span id="page-54-1"></span>**5.1 Detaljert beskrivelse**

SAP Sales Cloud er et CRM-system som gjør det mulig for bedrifter å effektivisere prosesser knyttet til prognoser, fakturering, kontrakter, fakturering, provisjoner og mer. Ansatte kan konfigurere produkter, få informasjon om salgsytelse i sanntid, og automatisere ordrehåndteringsprosesser på en sentralisert plattform.

Ved hjelp av SAP Sales Cloud kan administratorer konfigurere rollebaserte tilgangstillatelser for ansatte og automatisere inntektsgjenkjennings-prosesser. Ledere kan håndtere engangsog bruksbasert fakturering. I tillegg kan man skaffe potensielle kunder, oppdage avvik og bruke analyse for å bestemme salgsområder man burde ha et større fokus på.

#### <span id="page-54-2"></span>**5.2 Funksjonaliteter**

#### **Kontoadministrasjon:**

• Gir en 360-graders oversikt over kunder og kontakter, i tillegg til en omfattende oversikt over engasjement, service og transaksjonshistorikk. Tilbyr et grafisk overblikk over kunder der den viktigste beslutningstakeren er involvert.

#### **Lead Routing**:

• Maskinlæringsfunksjoner muliggjør lead routing, og sørger for at passende leads blir tildelt til de aktuelle salgsrepresentantene.

#### **Besøksadministrasjon**:

• Besøksplanlegging, ruting og utførelse av besøk er kombinert med aktivitets- og oppgavebehandling. Inkluderer også undersøkelser og revisjonsfunksjoner.

### **Tilbuds- og kontraktstyring**:

- Tillater administrering av tilbud og kontrakter fra en sentralisert plattformen, og forhandling av kontrakter i en samarbeidsportal.
- Gir tilgang til tilbud og bestillinger i frakoblet modus.
- Produktpriser og lagerinformasion i sanntid gjennom SAP ERP.
- Gjør det mulig å utnytte SAP CPQ (Configure-Price-Quote) -løsningen.

#### **Fakturering og inntektsadministrasjon:**

• Administrerer hele ordrene sin livssyklus. Støtter fakturering og fakturering for abonnementer, engangsfakturering og bruksbaserte faktureringsscenarioer. Automatiserer inntektsføring for samsvar med IFRS 15 og ASC 606.

#### **Interaktive dashboards:**

• Tilbyr salgsteamet innsikt i sanntid og analyse for å levere dypere intelligens.

#### **SAP JAM:**

• Innebygde sosiale og samarbeids-feeder gjør at salgsrepresentanter kan få nyheter om relevante kontoer eller potensielle kunder, noe som gjør kommunikasjon om viktige avtaler eller rundt strategiske kontoer enklere.

#### **Produktivitet:**

• Brukergrensesnittet tilbyr produktivitets-funksjonaliteter som merking, flagging, muliggjør oppretting av potensielle kunder, muligheter, kontakter og mer.

### <span id="page-56-0"></span>**6. SAP Customer Data Cloud**

#### <span id="page-56-1"></span>**6.1 Detaljert beskrivelse**

SAP Customer Data Cloud er designet for å hjelpe bedriften din med å bygge bedre forhold til kundene dine gjennom åpenhet og tillit. Identitetsbehandlingssystemet til SAP kan bidra til å forandre virksomheten din til en ekte customer-first bedrift, og forbedre og tilpasse kundenes opplevelse samtidig som de respekterer deres preferanser og personvern.

Med tre tett integrerte produkter kan SAP Customer Data Cloud hjelpe bedriften din med å identifisere forbrukere på tvers av enheter og kanaler. Driv registreringer og engasjement, administrer tillatelser og samtykke på tvers av hele kundens livssyklus, og transformer data til enhetlige kundeprofiler som styres og analyseres fra et sentralt og sikkert miljø.

#### <span id="page-56-2"></span>**6.2 Funksjonaliteter**

#### **SAP Customer Identity**

• Med SAP Customer Identity beskytter du kundenes data ved å sørge for at informasjonen som sendes av brukere via nettverket alltid er sikret. Nå trenger du ikke opprette nye kontoer. Du kan gjøre dette ved å bruke sikre registreringsskjemaer eller ved hjelp av single sign-on

Du kan også engasjere kundene dine på tvers av forskjellige kommunikasjonskanaler uansett hvilke enheter de bruker.

#### **SAP Customer Consent**

• Denne løsningen er tilpasset de nye europeiske reglene som GDPR, og gjør at virksomheten din kan følge gjeldende lov uten bekymringer. På denne måten viser du fullstendig åpenhet for kundene dine, og du gir dem kontroll over deres personlige data slik at de kan se, fryse eller slette informasjonen. SAP Customer Consent hjelper deg med å bygge tillit og lojalitet blant kundene dine.

#### **SAP Customer Profile**

• Virksomheten din får samlet inn brukerdata fra flere kilder som nyhetsbrev, annonser og kampanjer. Med dette verktøyet kan Pipelife samle all daten i en enkel kundeprofil, og samle dem for å få en full 360° oversikt over hver kunde.

# <span id="page-58-0"></span>**7. Microsoft Project**

Se vedlegg MS-Project

# <span id="page-59-0"></span>**8. Referanseliste**

#### [1] SAP Corporate Fact Sheet:

[https://www.sap.com/corporate/en/documents/2017/04/4666ecdd-b67c-0010-82c7](https://www.sap.com/corporate/en/documents/2017/04/4666ecdd-b67c-0010-82c7-eda71af511fa.html) [eda71af511fa.html](https://www.sap.com/corporate/en/documents/2017/04/4666ecdd-b67c-0010-82c7-eda71af511fa.html)

#### [2] What is SAP:

<https://inui.io/what-is-sap/>

[3] "What is SAP C/4HANA?", Blog.SAP: <https://blogs.sap.com/2018/08/08/what-is-sap-c4hana-and-why-should-you-care/>

[4] SAP C/4HANA, Axxis-consulting: <https://axxis-consulting.com/what-is-sap-c4hana/>

[5] "Going under the hood of SAP C/4HANA", SAPinsider: <https://www.sapinsideronline.com/going-under-the-hood-of-sap-c-4hana/>

[6] SAP Sales Cloud, Axxis-consulting:

<https://axxis-consulting.com/sap-sales-cloud-overview/>

[7] SAP Commerce Cloud, Fingent:

[https://www.fingent.com/blog/why-is-sap-commerce-cloud-a-complete-digital-business](https://www.fingent.com/blog/why-is-sap-commerce-cloud-a-complete-digital-business-solution/)[solution/](https://www.fingent.com/blog/why-is-sap-commerce-cloud-a-complete-digital-business-solution/)

[8] SAP Commerce B2B, ITransition:

<https://www.itransition.com/blog/sap-b2b>

[9] SAP Commerce B2B, RoyalCyber:

[https://www.royalcyber.com/blog/ecommerce/go-to-market-faster-with-ready-to-use-sap](https://www.royalcyber.com/blog/ecommerce/go-to-market-faster-with-ready-to-use-sap-commerce-cloud-accelerators/)[commerce-cloud-accelerators/](https://www.royalcyber.com/blog/ecommerce/go-to-market-faster-with-ready-to-use-sap-commerce-cloud-accelerators/)

[10] SAP Customer Data Cloud, Acorel:

[https://www.acorel.nl/2018/12/how-to-use-sap-customer-data-cloud-gigya-profile](https://www.acorel.nl/2018/12/how-to-use-sap-customer-data-cloud-gigya-profile-information-in-sap-marketing-cloud/)[information-in-sap-marketing-cloud/](https://www.acorel.nl/2018/12/how-to-use-sap-customer-data-cloud-gigya-profile-information-in-sap-marketing-cloud/)

Kjetil Egedahl Selander & Torkel Nilsen

# **Driftsrapport**

Bacheloroppgave i Informatikk, drift av datasystemer Veileder: Jostein Lund Mai 2021

Norges teknisk-naturvitenskapelige universitet Fakultet for informasjonsteknologi og elektroteknikk Institutt for datateknologi og informatikk

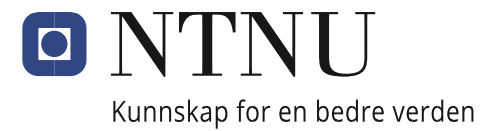

# Innhold

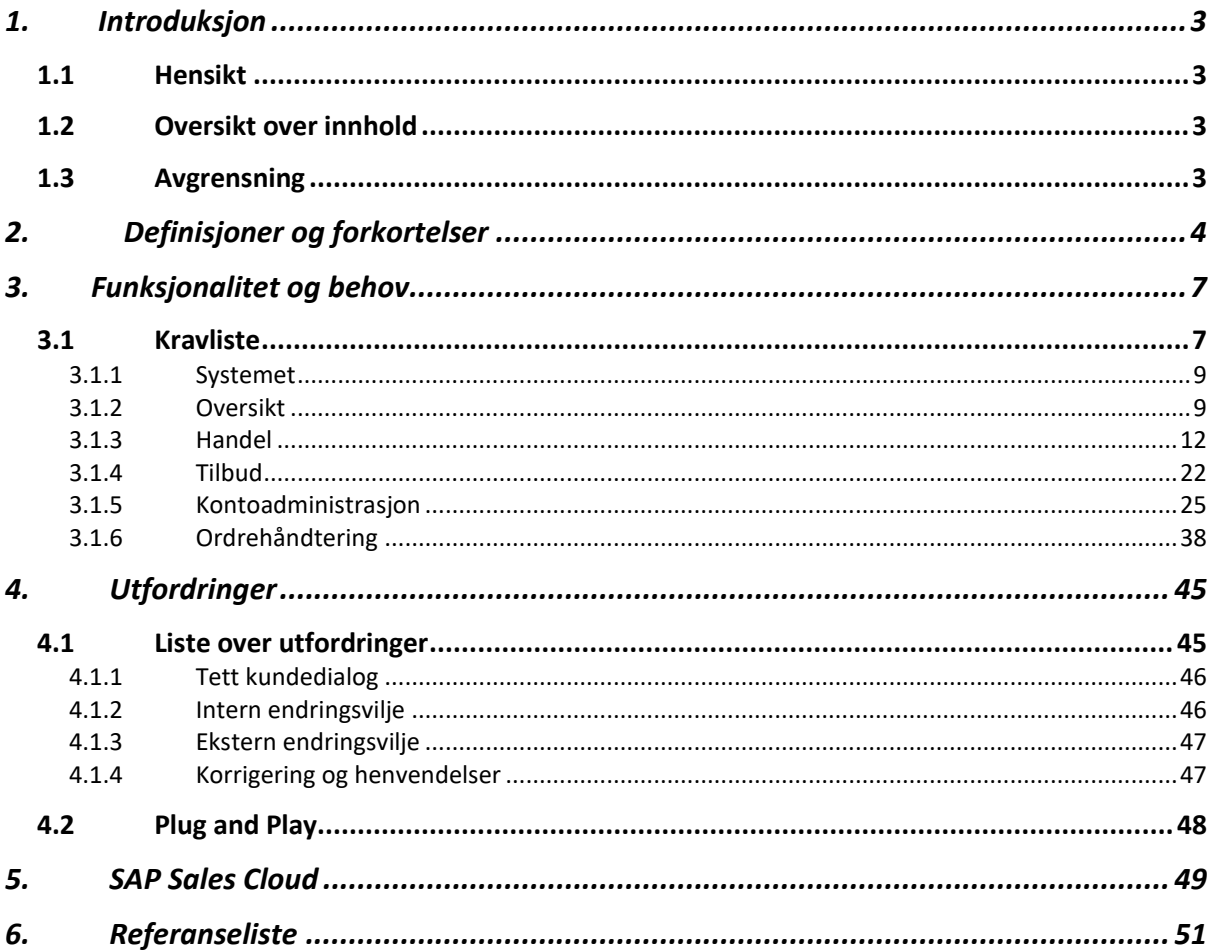

### <span id="page-62-0"></span>**1. Introduksjon**

#### <span id="page-62-1"></span>**1.1 Hensikt**

Hensikten med dokumentet er å besvare problemstillingen som er satt for prosjektet. Rapporten skal dermed beskrive om SAP C/4HANA møter Pipelife sine krav til en salgsportal, og hvilke muligheter, samt begrensninger det er med systemet.

#### <span id="page-62-2"></span>**1.2 Oversikt over innhold**

Første del av rapporten er en introduksjon som beskriver hensikten med dokumentet, gir en oversikt over innholdet og forteller oppgavens avgrensning. Videre i punkt 2 vil forkortelser og definisjoner som er relevant for dette dokumentet bli beskrevet. Dette er ord og begreper som blir brukt gjennomgående i teksten. Neste punkt inneholder funksjonalitet og behov, og her vil Pipelife Norge sine krav og behov bli presentert som en kravliste. Kravlisten er laget ut ifra svar vi har fått gjennom intervjuer, samt dokumenter med krav vi har fått tildelt av Pipelife Norge. Punkt 4 vil ta for seg utfordringene som er knyttet til implementeringen av den nye salgsportalen. Dette er både utfordringer personell i Pipelife selv har kommet med, i tillegg til noen utfordringer vi som prosjektgruppe mener er relevant i forhold til implementeringen. Til slutt skal vi beskrive SAP Sales Cloud og formidle hvorfor dette er relevant i henhold til en salgsportal.

#### <span id="page-62-3"></span>**1.3 Avgrensning**

SAP C/4HANA er et veldig stort og komplekst system, og vi har derfor har hovedfokus på å finne funksjonaliteter som vil dekke Pipelife sitt behov. C/4HANA er også veldig fleksibelt, noe som gjør at funksjonaliteter som mangler fra start, kan dette bli utviklet for å tilpasse møte bedriftens krav. Dette fikk vi bekreftet under et møte med produkteier av Pipelife Østerrike sin implementasjon av en salgsportal.

Ettersom vi ikke har hatt tilgang til lisenser for SAP C/4HANA har vi benyttet oss av SAP sine offisielle sider og Pipelife Østerrike for skjermbilder og andre illustrasjoner. All sensitiv informasjon fra skjermbilder av Pipelife Østerrike sin salgsportal har blitt sensurert.

# <span id="page-63-0"></span>**2. Definisjoner og forkortelser**

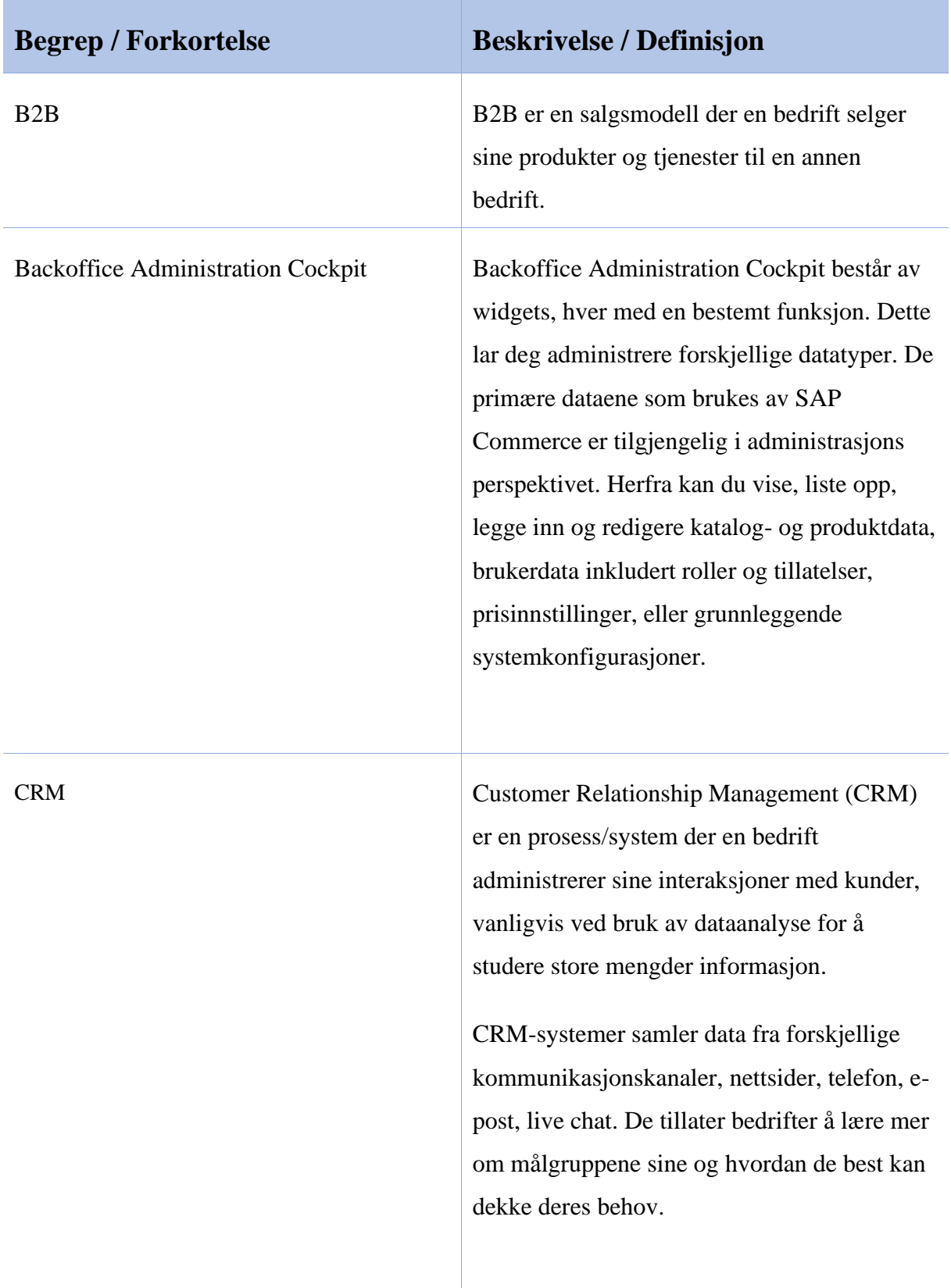

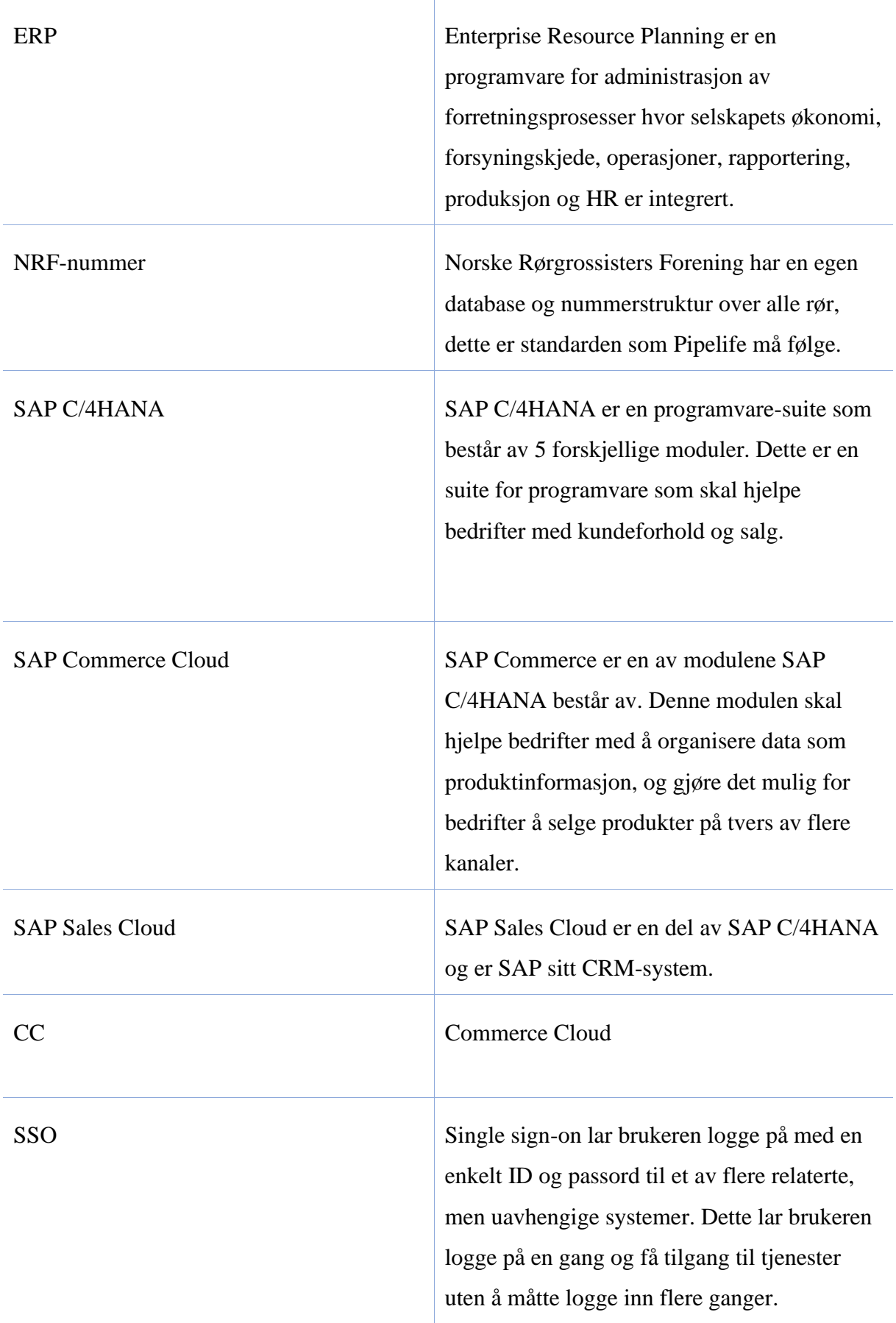

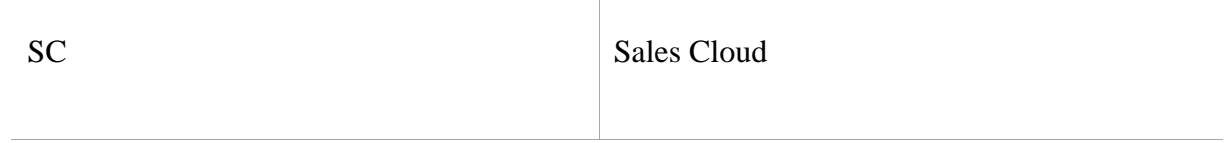

# <span id="page-66-0"></span>**3. Funksjonalitet og behov**

Ved implementeringen av en salgsportal forekommer det en del krav fra Pipelife Norge. For å avdekke hvilke krav og behov Pipelife Norge har til en slik salgsportal, har vi gjennomført en intervjurunde med personell fra ulike avdelinger. Intervjusvarene vil sammen med tidligere krav vi har fått opplyst, utgjøre kravlisten som blir presentert under. Til slutt i dette avsnittet vil vi ta for oss hvert krav, utdype hva som ligger bak ønsket krav, og beskrive om dette er mulig å gjennomføre ved bruk av SAP C/4HANA.

#### <span id="page-66-1"></span>**3.1 Kravliste**

- Systemet
	- o Oppetid 24/7
	- o Smidig og tilpasningsdyktig
	- o Tilstrekkelig med informasjon
	- o Innlogging
- Oversikt
	- o Produktkatalog
	- o Lagerstatus
- Handel
	- o Bestilling
		- Kundetilpasset pris
		- Pris basert på mengde
		- Ta for seg store bestillinger
	- o NRF-søk
- Tilbud
	- o Salgstilbud
	- o Mulighet til å velge mellom PDF eller Excel ved tilbud
- Kontoadministrasjon
	- o Organisering av roller
	- o Administrering av egen brukerkonto
	- o Administrering av grupper
		- **•** For Pipelife
		- **•** For kunder
- Ordrehåndtering
	- o Ansatte
		- Opplastning av tegninger for godkjennelse (spesialprodukter)
		- Mulighet til å laste opp ulike filer (AutoCAD, DVG, XML)
	- o Kunder

#### **Bakgrunn**:

Intervjuobjektene er fra flere forskjellige avdelinger og stillinger i Pipelife Norge, spørsmålene ble utarbeidet sammen med veileder Bjørnar Mogstad. Intervjurunden startet med å få svar på hvilke tanker de ansatte hadde om en salgsportal, og hvordan det kunne hjulpet bedriften. De ansatte var opptatt av at kommunikasjon med kunden måtte opprettholdes, men de kunne klart se fordelene med en sentralisert plattform for kunder og ansatte. Under krav var det fokus på at portalen skulle være tilpasningsdyktig, slik at kunder kan kunne finne all informasjonen de trenger uten å måtte ringe selgerne/kundeservice. Vi stilte spørsmål om endringsviljen kom til å bli et problem, enten i bedriften eller hos kunden. De ansatte svarte at det ikke måtte bli en ny silo, og det var derfor viktig at systemet må kunne fungere sammen med nåværende systemer. Dette er essensielt for effektiviteten til de ansatte. Målgruppen for salgsportalen var splittet, men grossisten var en felles faktor. Ut ifra alle intervjuene kom vi frem til at alle kunder kan få nytte av en salgsportal. Kravlisten har blitt laget på bakgrunn av svarene fra intervjuene.

#### <span id="page-68-0"></span>**3.1.1 Systemet**

For at dette systemet skal være levedyktig i bransjen og være tilfredsstillende for Pipelife Norge som verdikjeden de er, må det møte visse krav. For det første må systemet kunne opprettholde en oppetid på tilnærmet 100%, alle dager i året. Dette er for å kunne tilby kundene en plattform de kan bruke til enhver tid, uten å være avhengig av svar på telefon eller epost. Videre må systemet være smidig og tilpasningsdyktig, slik at det kan møte alle krav som både Pipelife og kunder har. Det skal være relativt lett å lære, slik at handelen og informasjonssøking blir lettere. Dette systemet skal kunne tilby tilstrekkelig med informasjon om produktene og annen relevant informasjon, slik at det er lett å få svar på enkle spørsmål. Det skal også være mulig for kunder å opprette en bruker hvor de skal kunne logge inn og administrere egen konto. Det er også en rekke funksjonaliteter som krever innlogging fra kunden, som blant annet bestilling av produkter. Det vil ikke være et krav for en kunde å logge inn, som betyr at det vil være mulig å blant annet søke og se på produkter uten å opprette bruker.

#### <span id="page-68-1"></span>**3.1.2 Oversikt**

Her kan vi se hvordan en salgsportal ville sett ut, dette er et eksempel tatt fra Pipelife Østerrike.

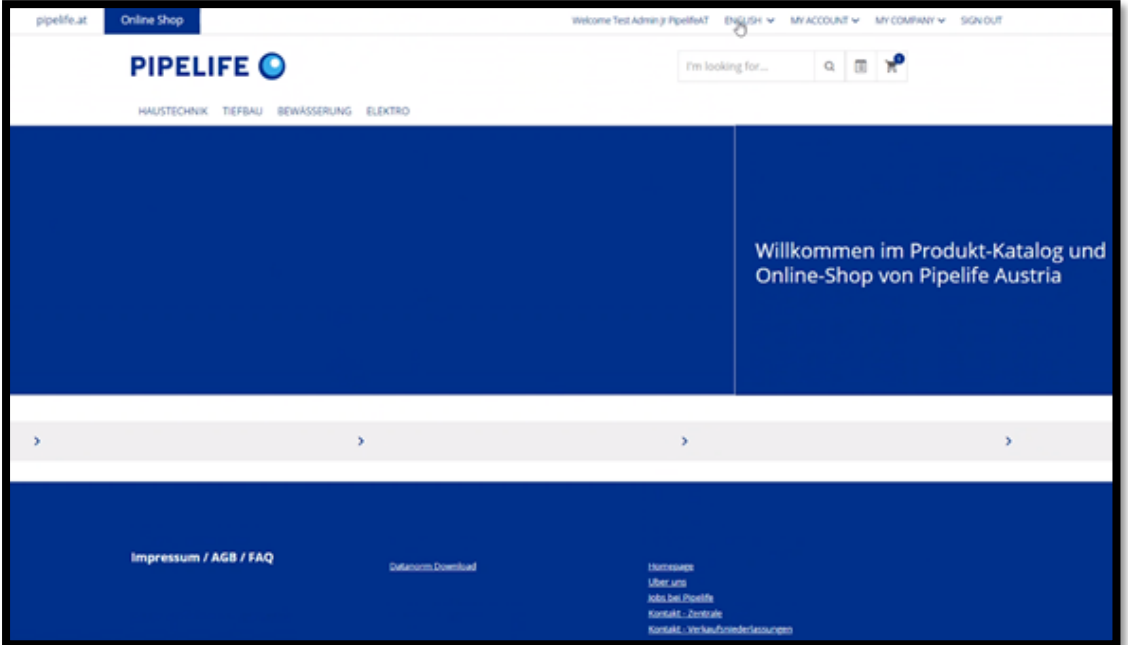

### **Produktkatalog:**

En digital produktkatalog i salgsportalen vil hjelpe kundene med å få en god oversikt over produkter de kan bestille. Her vil kundene kunne se alle attributtene til produktene som Pipelife tilbyr. Her vil man kunne laste opp bilder og tegninger av produkter. Det er også mulig å legge til vedlegg. Dette kan for eksempel bli brukt av grossister og andre kunder som vil ha bilder av Pipelife sine produkter i sin egen katalog. Det gjør at Pipelife har kontroll på hvilke bilder og vedlegg som blir brukt til å representere deres produkter.

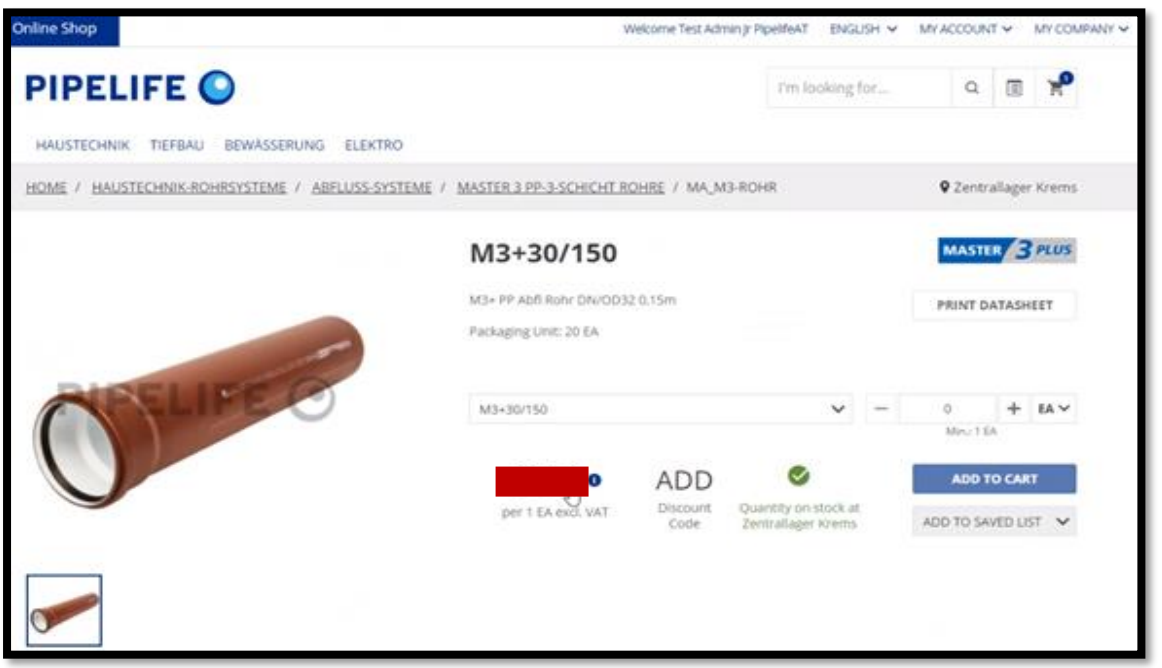

SAP Commerce Catalog Module gjør det mulig å importere produkter og deres attributter fra et ERP-system, fil-importering, eller manuelt. Når man har importert produktene kan Pipelife lage en katalog til salgsportalen og en fysisk katalog dersom det er ønskelig. Pipelife har i dag en produktkatalog, denne kan bli integrert inn i salgsportalen. Dette gjør Pipelife ikke trenger å bygge opp en helt ny katalog.

#### **Lagerstatus:**

Når kundene skal legge til produkter i handlekurven vil de kunne se hvor mange Pipelife har på lager. På eksempelet under har kunden lagt inn 8000 av produktet, og får da et varsel "Quantity not available".

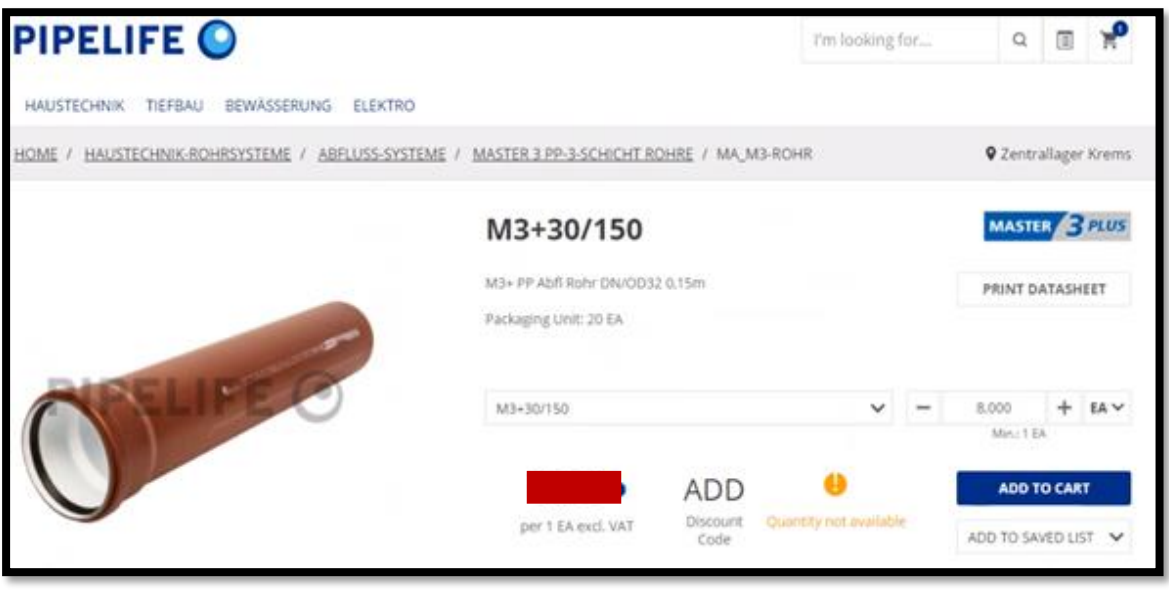

Kundene vil kunne se lagerstatus på alle produkter i kundeportalen. B2B Inventory Displayfunksjonen gjør at Pipelife kan sette en terskelverdi i stedet for det reelle antallet som er tilgjengelig for hvert produkt.

Hensikten med denne funksjonen er å hjelpe Pipelife å forhindre at noen få kunder kjøper hele produktets lager. Dette vil gjøre at alle kunder har like muligheter til å bestille dette produktet, slik at en stor kunde ikke tømmer hele varelageret. Det vil gi en bedre kontroll over distribusjonen av etterspurte produkter. Dette vil hjelpe med å forhindre en monopolsituasjon og bidrar til en bedre samlet kundeopplevelse.

Pipelife kan også ta i bruk funksjonen «Future Stock Availability». Denne funksjonen lar kundene se fremtidig tilgjengelighet på produkter eller flerdimensjonale produkter. Dette gjør at man kan vise datoen da lageret skal fylles opp, og mengden for hver dato. En slik funksjon vil hjelpe kundene med planlegging av fremtidige bestillinger.

#### <span id="page-71-0"></span>**3.1.3 Handel**

#### **Bestilling**:

I salgsportalen vil kundene kunne legge inn bestillinger. Hensikten med dette er at kundene kan bruke salgsportalen akkurat når de vil, også utenfor arbeidstid. Kundene kan velge hvilke produkter de trenger, og de vil bli lagt inn i handlekurven. I handlekurven vil man få en oversikt over alle varene, og det blir opprettet et salgsdokument. Disse produktene kan bli valgt fra produktkatalogen, lastes opp fra et regneark, eller fra en tidligere bestilling.

#### **Start bestillingsprosessen**

Bestillingsprosessen starter når kunden trykker på handlevogn-ikonet, eller velger å bestille en tidligere bestilling på nytt. For å fullføre en bestilling må kunden være logget inn på brukeren sin. Kunden må nå spesifisere hvilken betalingsmåte som skal bli benyttet, og her kan de velge å betale ved hjelp av en faktura, kreditt- / debet, eller sette det på en konto.

Når kunden trykker på handlekurven øverst til høyre i salgsportalen vil de få opp en minikurv. Her får kundene et sammendrag av alle varene i handlekurven, og lar kundene fortsette til checkout eller fortsette å handle.

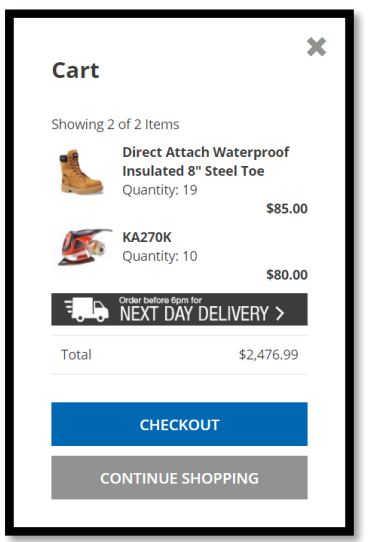

For å vise handlekurven, klikker kundene på checkout i minikurven.

I handlekurven kan kunden forespørre et tilbud på produktene som er lagt inn, som vi vil komme videre til senere i rapporten.
I eksempelet under kan vi se hvordan handlekurven kan se ut.

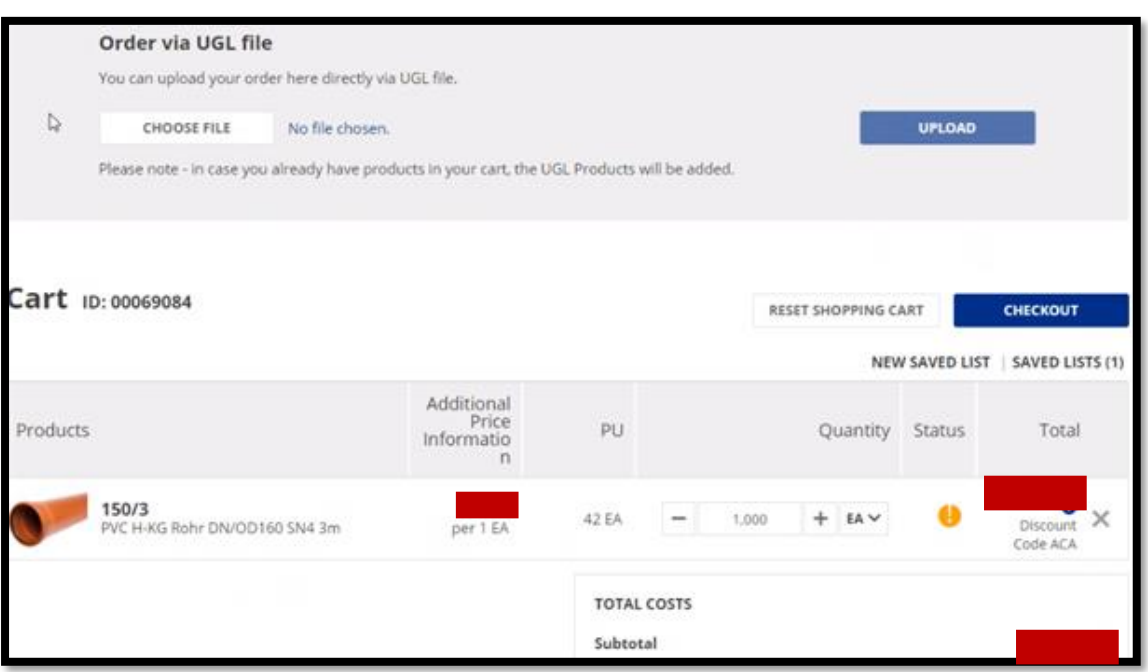

I det eksemplet nedenfor er støvelen et flerdimensjonalt produkt. Flerdimensjonale produkter er gruppert i en linje i handlekurven. For eksempel vil tre par støvler i størrelse 9, fem par størrelse 10,5 støvler og 11 par størrelse 12 støvler, alle varianter av samme basisprodukt, se ut som 19 støvler i en linje, som vist nedenfor.

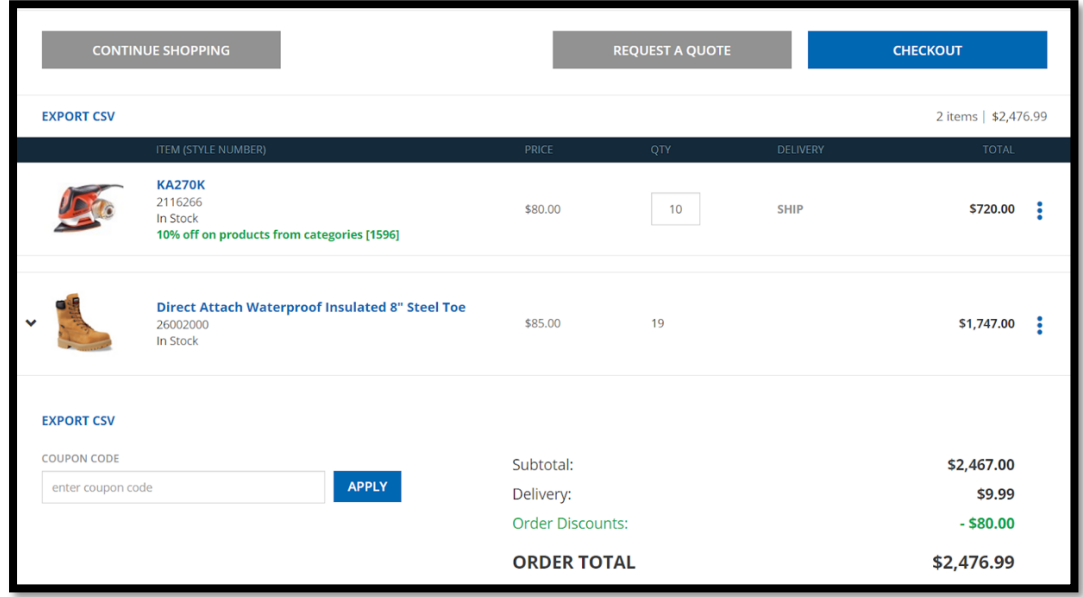

Utseendet på butikkfronten kan bli tilpasset, her kan vi se et annet eksempel på en annen handlevogn.

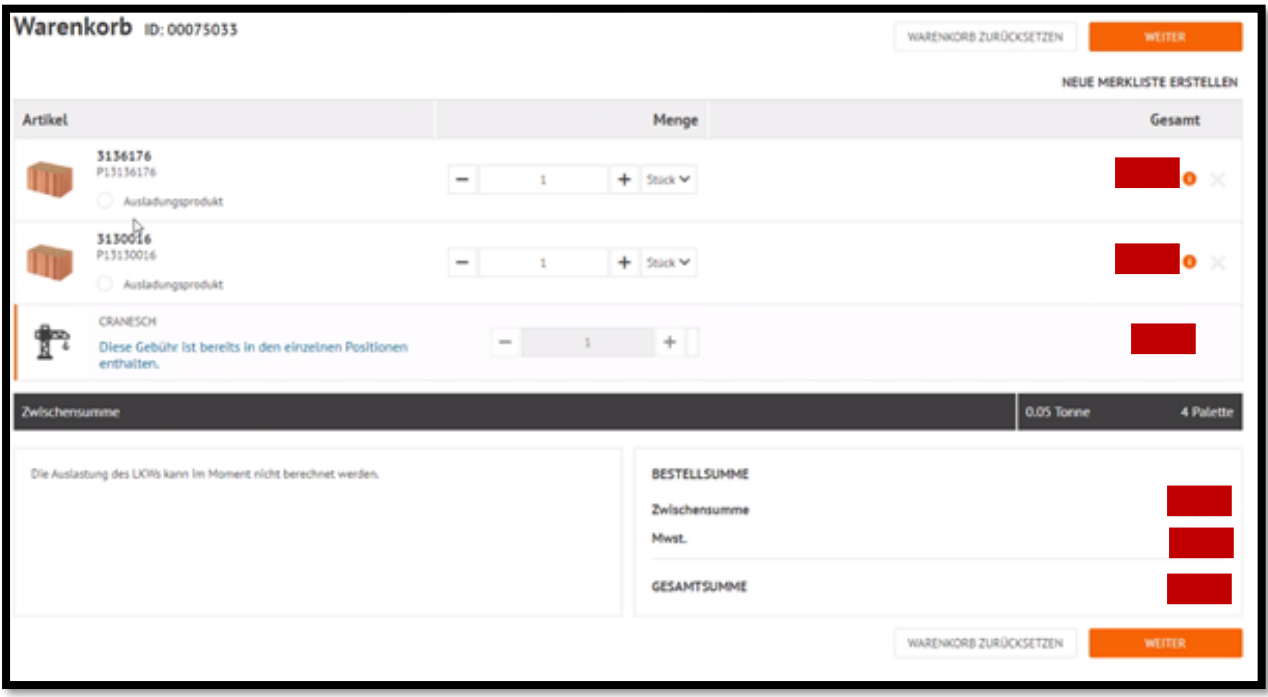

### **Betaling**

Kunden må velge hvilken betalingsmåte, hvilke kostsenter ordren skal bli satt på,

leveringsadresse og leveringsmåte. Leveringsalternativene er konfigurerbare, det vil si at man kan integrere tredjeparts prosesser dersom det er ønskelig.

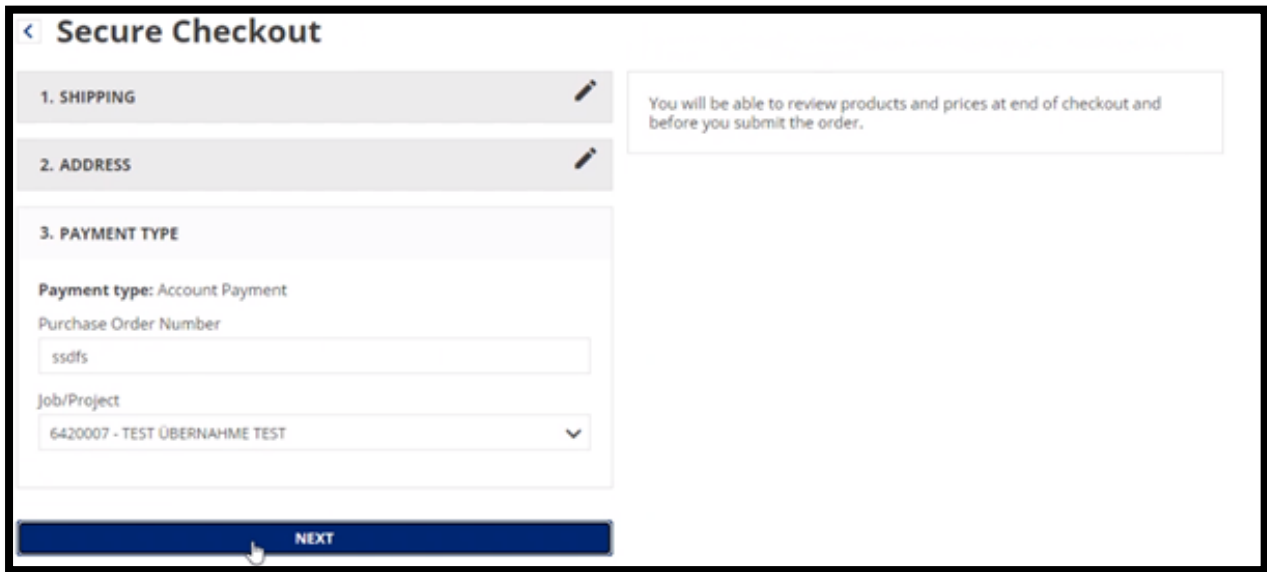

# **Engangsordre**

En engangsbestilling er en ordre som kundene sender inn manuelt, i motsetning til en planlagt påfylling, som sendes automatisk.

For å gjøre en engangsbestilling, gjør kundene følgende:

- 1. Klikk på Checkout fra minikurven.
- 2. Oppgi betalings- og fraktinformasjon.
- 3. Merk av for vilkår og betingelser.
- 4. Klikk på Bestill.
- 5. Etter bestillingen vises en ordrebekreftelsesside som inneholder detaljene i bestillingen.

Systemet sender også kunden en ordrebekreftelse på e-post som inneholder ordreinformasjonen.

Avhengig av den totale bestillingsverdien, kan bestillingen kreve godkjenning av kundens egne godkjennere eller av Pipelife. Dette kan bli konfigurert av Pipelife sine salgsrepresentanter.

# **Påfyllingsordre**

En påfyllingsordre er en ordre som automatisk blir lagt inn daglig, ukentlig eller månedlig. Dette vil gi Pipelife en oversikt over fremtidige bestillinger. Påfyllingsordre kan settes til følgende:

- Hvert x antall dager.
- Hvert x antall uker. Kunden kan også spesifisere hvilken dag bestillingen blir behandlet.
- Hver måned. Kunden kan også spesifisere hvilken dag i måneden bestillingen behandles.

# **Ordrehistorikk**

Kunder kan se ordrehistorikken sin ved å gå inn på Min konto. Slik finner kundene sin ordrehistorikk:

- 1. Klikk Min konto i salgsportalen.
- 2. Klikk på Ordrehistorikk på siden Min konto.
- 3. Klikk på Vis for å se bestillingen.

Under ordrehistorikk vil det være mulig for kundene å bestille tidligere ordre. Hvis bestillingen ble gjort med kontobetaling som betalingstype, blir alle bestillingsdetaljene fylt ut automatisk. Hvis bestillingen ble gjort med kortbetaling som betalingstype, vises siden Betalings- og faktureringsadresse. Når kundene har oppgitt kredittkortbetalingsinformasjonen på nytt, blir de sendt til Final Review-siden, med alle bestillingsdetaljene fylt ut.

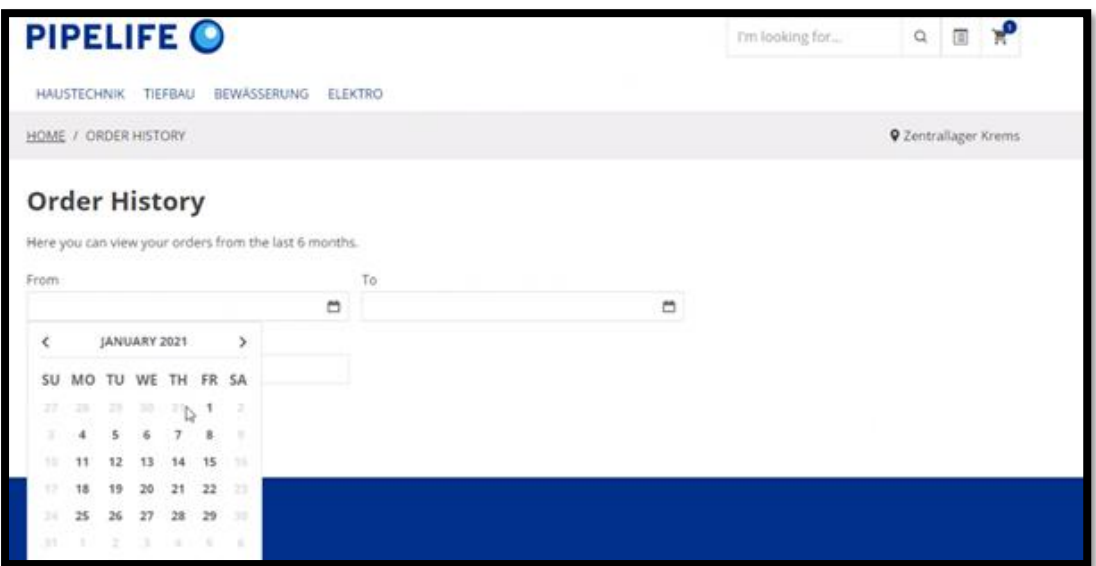

# **Pris**:

Priser vil bli hentet ut fra Pipelife sitt ERP-system. Det gjør at Pipelife kan sette kundespesifikke priser, eller priser for spesifikke prosjekter. I bildet under kan man se at en kunde kan velge hvilke bedrift og prosjekt kunden representerer.

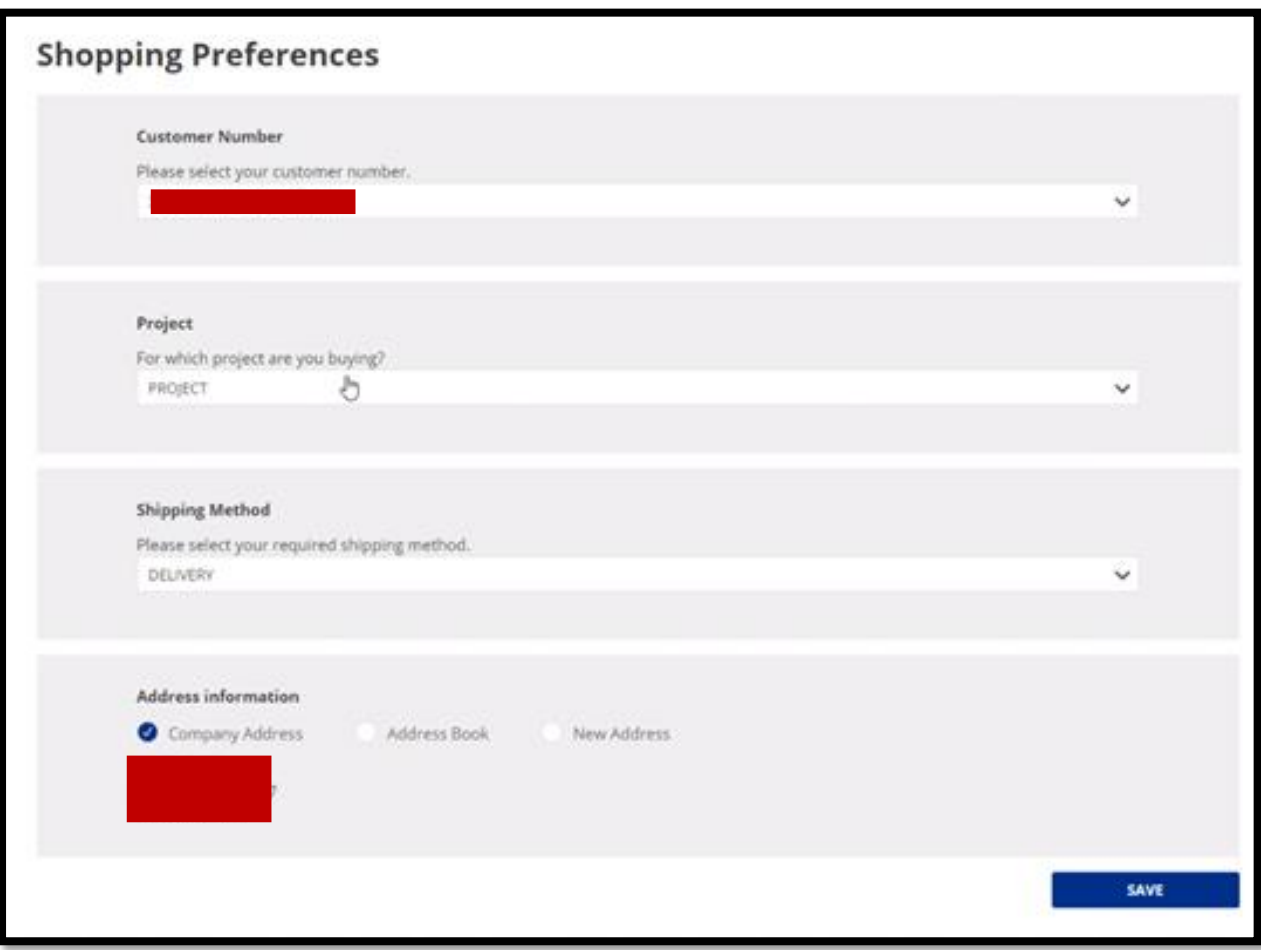

Med Promotion Engine kan Pipelife opprette tilbudsregler ved å kombinere betingelser og handlinger i et Rule Builder-grensesnitt, og deretter publisere dem til salgsportalen. Promotion Engine støtter mange forskjellige typer tilbudsregler: Prosentrabatter, faste rabatter, 3-for-2, produktpakker og mer.

Bildet under viser at en kunde for en «discount», eller en rabatt. Prisene er sensurert.

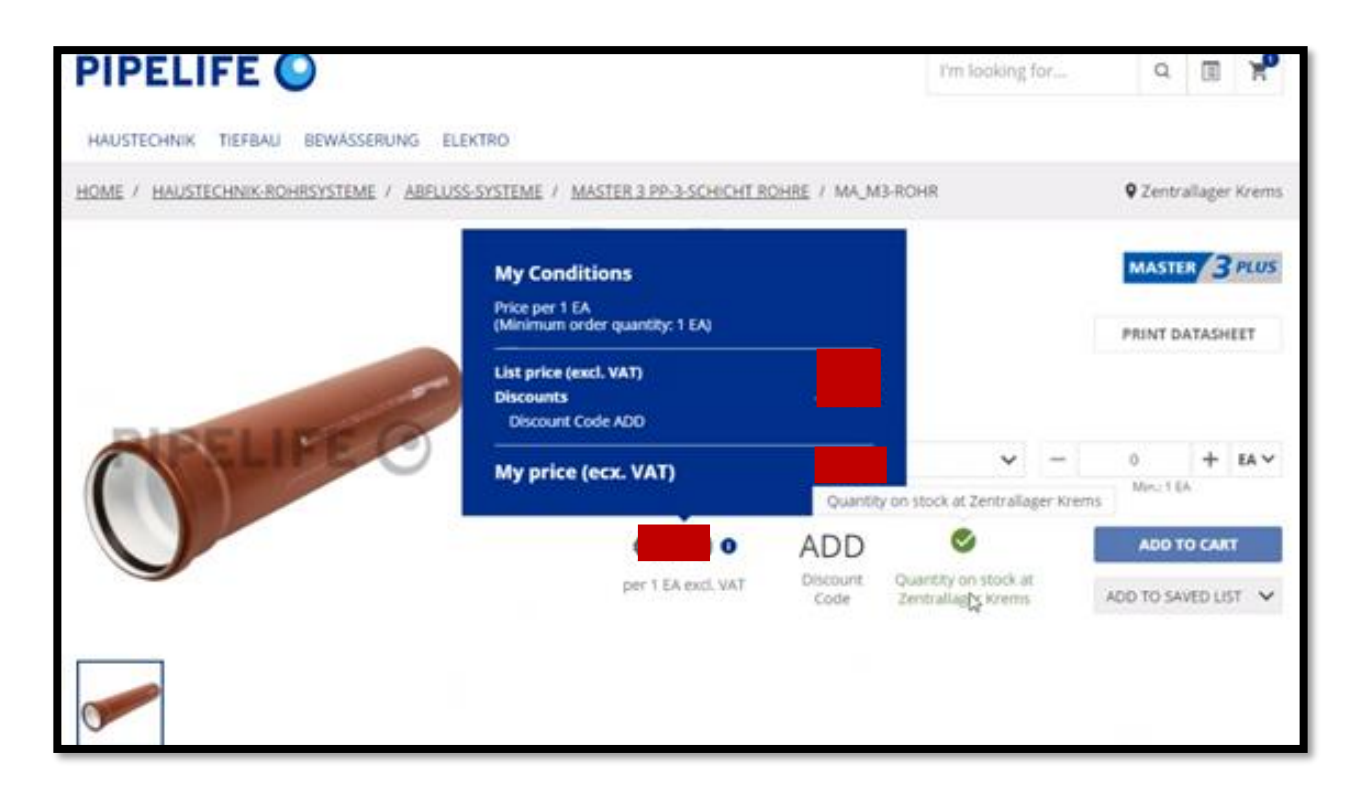

# **Tilbudsregler - Grupper:**

I Rule Engine kan du opprette regelgrupper for å hjelpe deg med å kontrollere regelutførelse. Regelgrupper hjelper deg med å kontrollere hvilke tilbudsregler som gjelder for en handlevogn. En tilbudsregel kan bare tilhøre én regelgruppe.

### **Use Case:**

Salgsportalen til Pipelife kan tilby en rekke kampanjer samtidig. For eksempel kan du ha en kombinasjon av faste kampanjer, kortsiktige kampanjer og kampanjer for nye kunder. Promotion Engine gir deg full kontroll over hvilke kampanjer som kan gjelde for hver spesifikk kunde, og i hvilken rekkefølge kampanjer gjelder for bestillingen. Spesielt bestemmer regelgrupper hvilke kampanjer som gjelder for en kunde og deres handlevogn, mens prioritet bestemmer rekkefølgen på kampanjer.

# **Kampanjemeldinger**

Kampanjemeldingen er bekreftelse som kundene ser når en kampanje blir brukt i handlekurven (for eksempel "10% rabatt brukt.") Kampanjemeldingen vises når kundene har lagt inn sin ordre i handlevognen.

# **Separate produkt- og handlekurvmeldinger**

For en kampanje som gjelder et bestemt produkt (for eksempel 10% avslag på rørklammer), vises kampanjemeldingen ved siden av det nedsatte produktet.

For en kampanje som gjelder for hele handlekurven (for eksempel 10% avslag på hele ordren), vises kampanjemeldingen nær handlekurven.

Den nøyaktige plasseringen og utseendet på kampanjemeldingene avhenger av hvordan butikkfronten i Pipelife sin salgsportal er tilpasset.

# **Marketing Manager**

Marketing Manager er en brukerrolle i Backoffice Administration Cockpit, her kan Pipelife velge ut en eller flere ansatte som vil ha tilgang til markedsområdet på Backoffice Administration Cockpit. Blant annet kan markedssjefer opprette og administrere kampanjer i Promotion Engine.

Markedsledere er ansvarlige for å koordinere og administrere tilbudskampanjer. De utvikler også markedsføringsstrategier for selskapet i tråd med målene. Med Marketing Managerrollen er du i stand til å opprette og administrere kampanjer i Promotion Engine, men er begrenset fra andre, mer tekniske operasjoner i Backoffice Administration Cockpit.

# **Kundespesifikke priser**

### **NRF-søk:**

Hvert rør har et unikt NRF-nummer, og ved søk skal tilbehør til respektivt rør bli presentert. Dette skal være med på å simplifisere handleprosessen og bedre kunden sine handlekår.

Med SAP C/4HANA og en salgsportal vil kunden få muligheten til å både søke på NRFnummer, men også nøkkelord. Nøkkelord kan være standardord som «varmekabel», og alle typer vil bli presentert. Gjennom søk på produkt-ID (NRF-nummer), vil kun det produktet med denne ID komme opp. Kunder kan spesifisere flere produkt ID ved å skille hvert produkt med komma. På denne måten vil kunden få opp alle de spesifikke produktene som en søker på. Produkt ID-søk forutsetter at kunden vet hvilken ID ønsket produkt har, eller at de har en liste med komma-separerte produkt ID som de kan lime inn i søkefeltet.

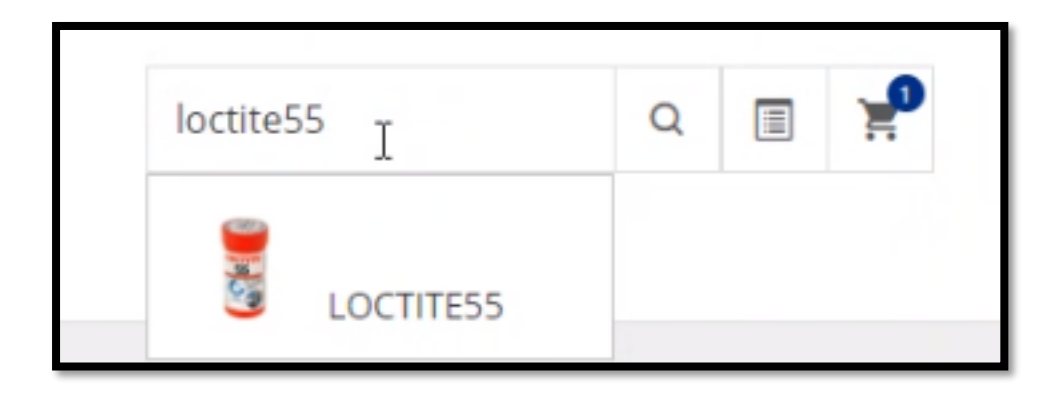

Etter kunden har valgt søkemetode og lagt inn søketeksten, kan de velge hvordan resultatene skal bli presentert. Her er det to muligheter, hvor den første er å få søkeresultatet presentert i et bestillingsskjema. Dette er et godt alternativ dersom kunden søker på spesifikke NRFnummer. I bestillingsskjema vil det være mulighet for å velge antall av gitte produkter. Her kan man også se fremtidig lagertilgjengelighet av produktet. I tillegg til dette er det mulig å legge til varer med ulike attributter, for eksempel ulik lengde eller tykkelse på rør eller kabler. Det andre alternativet er å få presentert en liste med søkeresultatet og en sjekkboks ved siden av. Dette alternativet passer godt for kunder som søker med nøkkelord for å finne frem til ønsket produkt. Her må kunden selv sjekke av boksene for produktene som en ønsker å bestille, og deretter opprette et bestillingsskjema for de gitte produktene.

Bildet under er eksempel på hvordan søkefunksjonen kan se ut med SAP.

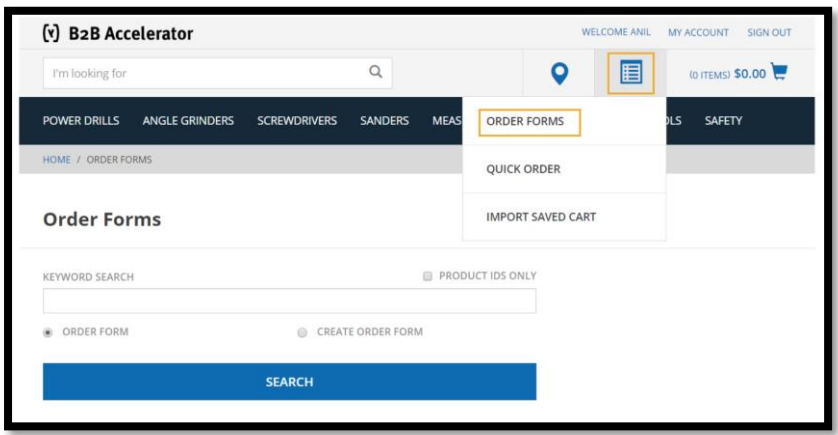

Bildet nedenfor viser en form for avansert søk. Det er mulig å huka av for spesifikke

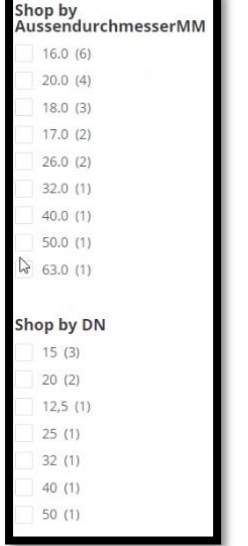

attributter og innsnevre søket.

# **3.1.4 Tilbud**

# **Salgstilbud**:

Commerce Quotes gjør det mulig for Pipelife og kundene å lage tilbud,og forhandle den endelige prisen på en bestilling ved bruk av SAP Commerce. Tilbudet er initiert av en kjøper fra salgsportalen, og replikeres asynkront til Pipelife sine ansatte. Ytterligere oppdateringer replikeres mellom de to frontene.

Salgsrepresentanter i Pipelife kan generere tilbud som en PDF for og sende det til kunden. Kunden kan laste ned dokumentet fra salgsportalen. Hvis kunden er fornøyd med tilbudt pris, godtar han tilbudet og konverterer det til en salgsordre. Salgsordren replikeres til SAP ERP for oppfyllelse. Hvis kjøperen ikke er fornøyd med tilbudet, kan han avvise det og forhandle videre. Hvis tilbudet ikke er relevant lenger, kan kunden eller en salgsrepresentant kansellere tilbudet i salgsportalen, og status for tilbudet oppdateres. Prosessen mellom systemene fungerer som følgende:

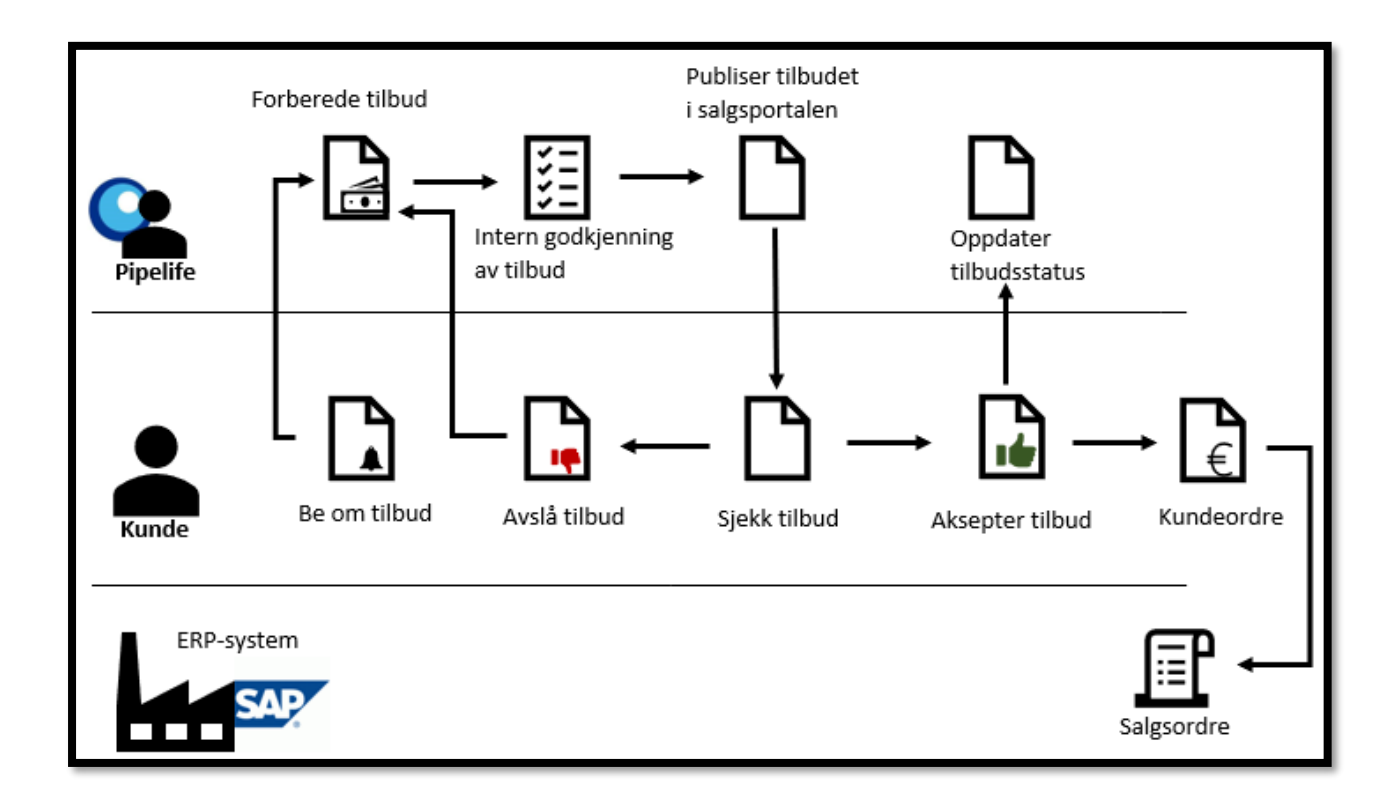

Brukere får tilgang til listen over tilbud ved å klikke på «Min konto» og tilbud i salgsportalen. Dette viser alle tilbud som ble opprettet, inkludert de som ble kansellert eller bestilt. Kjøpere har flere sorteringsalternativer:

- Dato tilbudet ble oppdatert
- Tilbudskode
- Tilbudsnavn
- Tilbudsstatus

Hver brukerrolle kan gjennomgå statusen for et tilbud, for å se hvor i forhandlingsprosessen det er. Tilbudsstatusen som vises i salgsportalen, avhenger av hvem som ser på tilbudet. Eventuelle endringer som er gjort på et tilbud av en ansatt, er ikke synlige kunden, til tilbudet sendes til neste trinn i prosessen. For eksempel vil ikke kunden kunne se tilbudet som er opprettet av en salgsrepresentant før det er godkjent internt av en annen Pipelife-ansatt.

# **Kundens perspektiv:**

Under forhandlingsprosessen er det disse statusene som er synlig for kundene:

- Utkast: Tilbud opprettet av kunden, men ikke sendt til en salgsrepresentant. Kunden kan redigere, sende inn eller avbryte tilbudet.
- Sendt: Tilbudet er sendt til salgsrepresentanten. Kunden kan ikke redigere eller avbryte tilbudet og må vente på å få et svar eller nytt tilbud fra en salgsrepresentant.
- Bestilt: Et tilbud fra Pipelife som ble akseptert og bestilt.
- Kansellert: Tilbudet kansellert av kunden.

### **Ansatte sitt perspektiv:**

Under forhandlingsprosessen er det disse statusene som er synlig for ansatte:

- Utkast: Tilbudet som salgsrepresentanten opprettet eller endret, men ikke har sendt inn til godkjenning. En salgsrepresentant kan enten redigere utkastet eller sende tilbudet til godkjenning internt.0
- Forespurt: Tilbudet som er sendt inn av kunden eller som er blitt avvist under intern godkjenning. En salgsrepresentant kan enten redigere den eller sende inn et nytt tilbud.
- Sendt: Et juridisk bindende tilbud sendt av salgsrepresentanten. Salgsrepresentant kan ikke gjøre noen endringer.
- Kansellert: Tilbudet ble kansellert av kunden. Salgsrepresentanten kan ikke gjøre noen endringer.

Det er i handlevognen hvor kundene kan forespørre et tilbud på produktene som er valgt. Denne funksjonen gjør det mulig for kundene å lage tilbud og forhandle den endelige prisen på en ordre ved hjelp av salgsportalen. Det er også mulig for Pipelife å gi tilbud til kundene gjennom denne funksjonen. Prosessen er vist nedenfor:

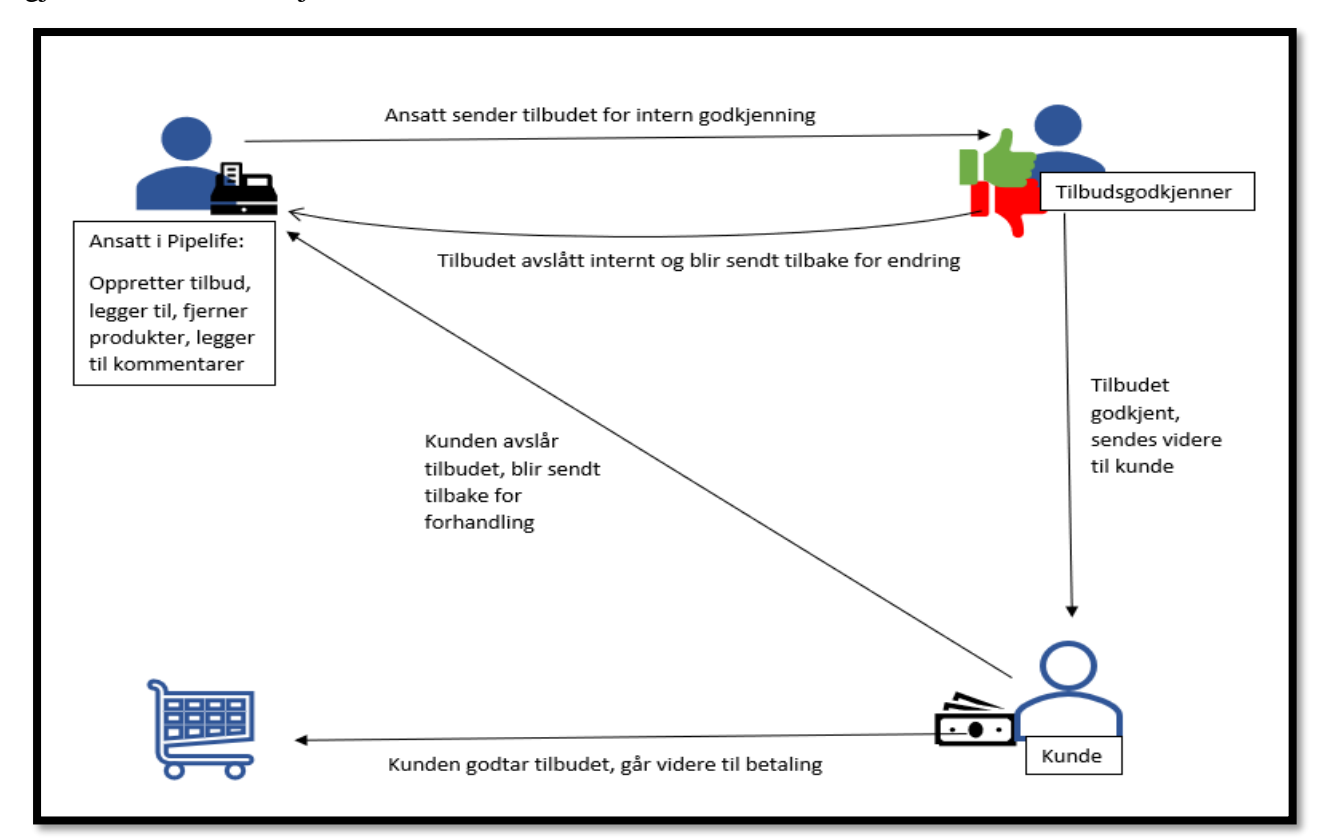

## **3.1.5 Kontoadministrasjon**

### **Organisering ved bruk av roller:**

Funksjonene ved SAP Commerce B2B Accelerator muliggjør det for bedrifter med selvbetjening gjennom et B2B accelerator nettsted. Bedrifter vil få muligheten til å opprette flere enheter som knyttes til brukere, brukergrupper, bestillingsgrenser, budsjetter og kostnadssentre. Administreringsfunksjonene er delt inn i følgende:

- Budsjett
- Kostnadssenter
- Enheter
- Brukere
- Brukergrupper
- Tillatelser
- Kontoovversikt

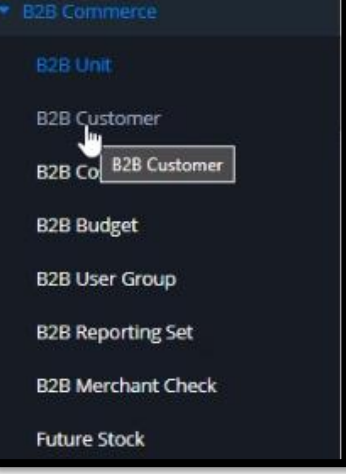

Brukere er tildelt en enhet, og må ha minst en av fire roller innenfor sin respektive enhet. Roller blir benyttet til å ha en bedre struktur innenfor enheten. De fire forskjellige rollene en bruker kan få tildelt er:

- **B2B Administrator**: En bruker med administratorrettigheter vil kunne administrere organisasjonsstrukturen i enheten. Med denne rollen kan brukeren kun endre innenfor sin enhet, eller for andre enheter som er under administratorens posisjon i hierarkiet.
- **B2B Manager**: Med denne rollen vil brukeren kunne se rapporter om organisasjonens utgifter. På lik linje med administrator, gjelder dette kun for egen enhet, eller andre som er posisjonert under i hierarkiet.
- **B2B-Godkjenner:** Denne rollen gir brukeren rettigheter til kundegodkjenning for en bestilling. I tillegg må denne brukeren få rettigheter som definerer hva brukeren kan godkjenne.

• **B2B Kunde:** For å kunne legge inn bestillinger må brukeren ha rollen B2B kunde. Her kan kunden legge inn bestilling til hvilken som helst verdi, så lenge det er innenfor bestillingsgrensen til enheten. Dersom bestillingen overstiger grensen, vil ordren gå via en godkjenner for gjennomgang og godkjenning.

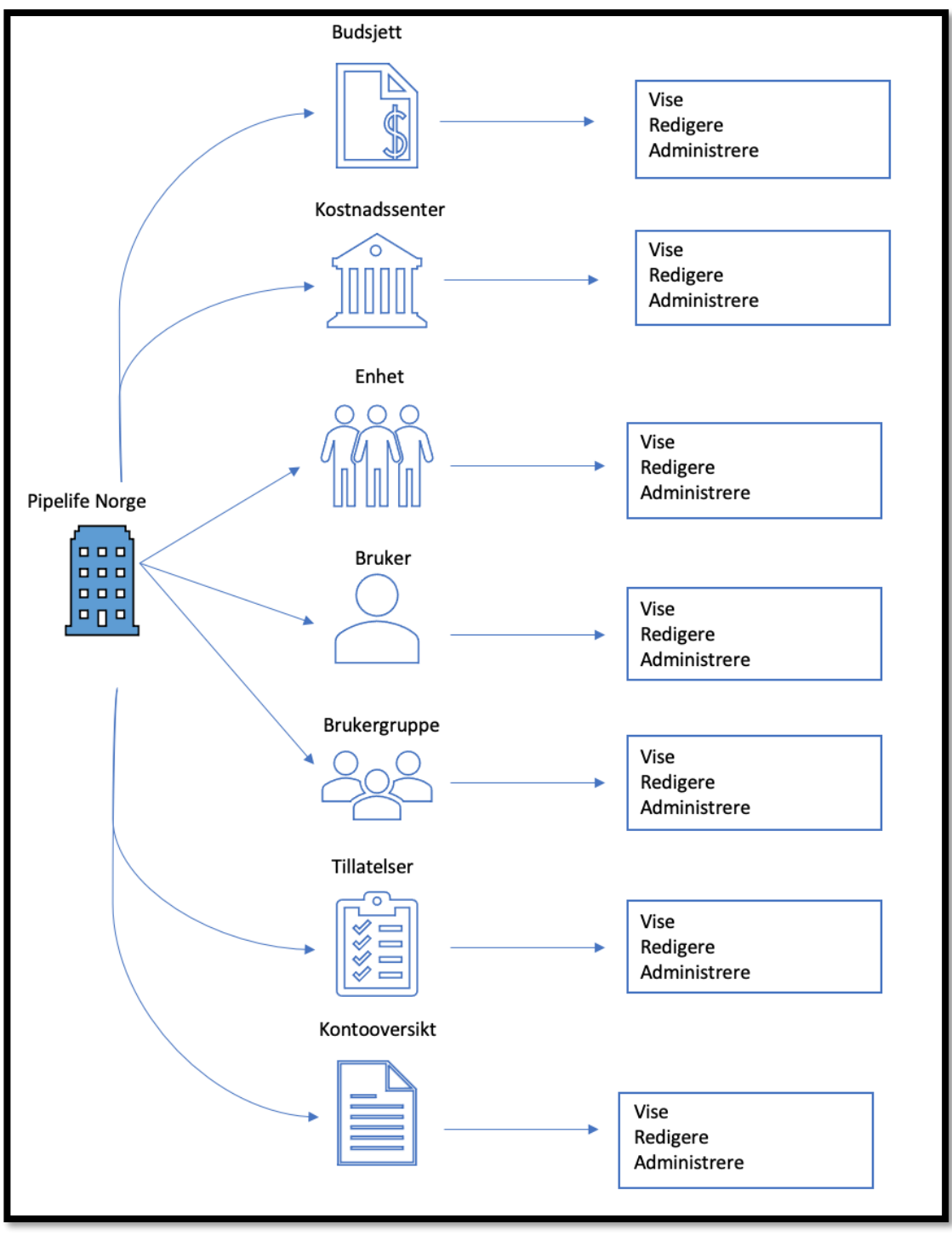

### Budsjett:

Bedriften kan tildele budsjetter til enheter for å begrense utgiftene. Dette gjør at bedriften får bedre kontroll på utgiftene sine, samtidig som de får sørget for at enhetene ikke overstiger budsjettet. Dersom det er ordre som overstiger det tildelte budsjettet, vil ordren bli sendt til godkjennelse før den sende videre til selgeren. Administratorer vil kunne se, opprette, endre og slette budsjetter. Disse budsjettene tildeles et kostnadssenter slik at kunder kan legge inn bestillinger til grensen for det aktive budsjettet er nådd. Budsjett-siden lar administratoren gjøre følgende:

- Vise liste over budsjetter som er definert for organisasjonen
- Vis detaljer for bestemte budsjetter
- Lage budsjetter

Ved å gå inn på detaljer for bestemte budsjetter, vil administratoren har muligheten til å se detaljer som hvilke konstandssenter budsjettet er tildelt, og annen informasjon. I tillegg vil det være mulig å gjøre endringer i budsjettdetaljene, samt deaktivere og aktivere budsjetter.

### Kostnadssenter:

Kostnadssenter skal forenkle organisasjonens oppgave med å gjenskape ordre til avdelinger. Administrator vil kunne se, opprette, endre og slette kostnadssentre ved å trykke seg inn på siden om kostnadssenter, og her vil de få se alle kostnadssentre for organisasjonen. Kostnadssenter-siden lar administrator gjøre følgende:

- Viser liste over kostnadssentre definert for organisasjonen
- Vis detaljer for et bestemt kostnadssenter
- Lag nytt kostnadssenter

Ved å gå inn på detaljer for bestemt kostnadssenter, vil administratoren ha muligheten til å se detaljer om kostnadssenteret. I tillegg til dette vil det være mulig å gjøre endringer, tilordne budsjetter til kostnadssenter, samt deaktivere og aktivere kostnadssentre.

Det er viktig å bemerke seg at alle kostnadssentre må få tildelt et budsjett.

### Enheter:

En enhet er i denne sammenhengen en form for struktur. Det er mulig å dele opp i ulike enheter, som for eksempel kan være en avdeling eller et sted. Administrator vil kunne se, opprette, endre og slette organisasjonsenheter ved å trykke seg inn på enhet-siden. Det kan kun være én rotenhet, men denne kan ha mange underenheter. Disse enhetene kan tildeles kontoadministratorer, kostnadssentre, ledere og kunder. Enhet-siden lar administrator gjøre følgende:

- Se liste over enheter definert for organisasjonen. Her kan underenheter både utvides og skjules.
- Vis detaljene for en bestemt enhet
- Lage enheter.

Ved å gå inn på detaljene for en bestemt enhet, vil administratoren kunne se flere detaljer om enheten. Her vil de ha muligheten til å se og administrere forskjellige underenheter tilknyttet denne enheten. Dette inkluderer kontoansvarlig, adresser, kostnadssentre, underenheter, godkjennere, administratorer, ledere og kunder.

# Brukere:

Brukere blir som nevnt tildelt en enhet, og får tildelt en av rollene som er beskrevet over. En bruker er en person som kan logge seg inn på systemet og benytte seg av salgsportalen og dens funksjonalitet. Funksjonaliteten som er tilgjengelig vil være avhengig av hvilken rolle brukeren har fått tildelt. I tillegg vil brukere få tildelt godkjenner, ordretillatelser og brukergrupper. Administratorer vil kunne se, opprette, endre og slette brukere ved å benytte seg siden for brukere. Bruker-siden lar administrator gjøre følgende:

- Se liste over brukere som er definert for organisasjonen
- Vise detaljene for en bestemt bruker
- Opprette ny bruker

Ved å gå inn på detaljene for en bestemt bruker vil administratoren utføre ulike handlinger. Det er mulig å tilordne forskjellige roller, gjøre endringer i brukeropplysningene, administrere godkjennere, tillatelser og brukergrupper som er tilknyttet den bestemte brukeren, deaktivere og aktivere bruker, og tilbakestille brukerens passord.

### Brukergruppe:

Brukergrupper kan brukes til å tildele tillatelser til flere kunder uten å følge den hierarkiske strukturen i organisasjonen. Administrator vil kunne se, opprette, endre og slette brukergrupper ved å benytte seg av siden for brukergrupper. Siden for brukergrupper lar administrator gjøre følgende:

- Se liste over brukergruppene som er definert i organisasjonen.
- Se detaljer for en bestemt brukergruppe
- Opprette ny brukergruppe

Ved å gå inn på detaljene for en bestemt brukergrupper vil administratoren kunne utføre ulike handlinger. Her er det mulig å gjøre endringer i detaljene for brukergruppen, administrere tillatelser og brukere som er tilknyttet gruppen, deaktivere og aktivere brukergrupper, samt slette brukergrupper.

# Tillatelser:

Ordretillatelse definerer økonomiske grenser. Slike tillatelser kan være satt til per bestilling eller per tidsperiode. For å kunne godkjenne en ordre må en bruker få tildelt rollen som B2Bgodkjenner. Administratorer vil kunne se, opprette, endre og slette ordretillatelser ved å benytte seg av tillatelse-siden. Tillatelse-siden lar administrator gjøre følgende:

- Se liste over ordretillatelser som er definert for organisasjonen
- Se deatljer for en bestemt ordretillatelse
- Opprette ny ordretillatelse

Ved å gå inn på detaljene for en bestemt ordretillatelse vil administratoren kun utføre ulike handlinger. Her er det mulig å gjøre endringer i ordretillatelsen, og deaktivere og aktivere tillatelser.

# Kontosammendrag:

Under kontosammendrag vil administrator kunne se transaksjonshistorikken til de forretningsenhetene som er opprettet. Når forretningsenheten er valgt vil de kunne se detaljer som viser en oversikt over enheten, inkludert gjeldende saldo, total åpen saldo og sammendrag av faktura. Videre i kontosammendraget finner man en liste over alle transaksjonsdokumenter for enheten, og her vil man finne:

- Innkjøpsordre
- Faktura
- Kreditnotaer
- Debetnotaer
- Uttalelser

For å benytte seg av disse funksjonene kreves det en utvidelse.

### **Administrering av egen brukerkonto:**

Gjennom SAP vil brukere ha muligheten til å tilpasse disse innstilligene:

- Personlig detaljer
- E-post
- Betalingsdetaljer
- Passord
- Ordrehistorikk
- Adressebok
- Tilbudsside
- Påfyllingsordrer
- Lagrede handlevogner
- Support Tickets
- Retur-historikk
- Godkjennings Dashboard

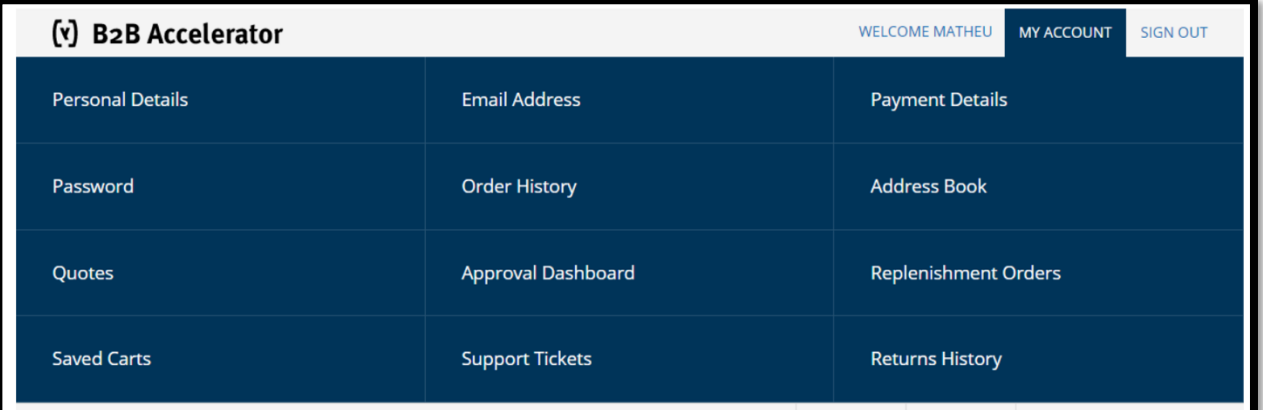

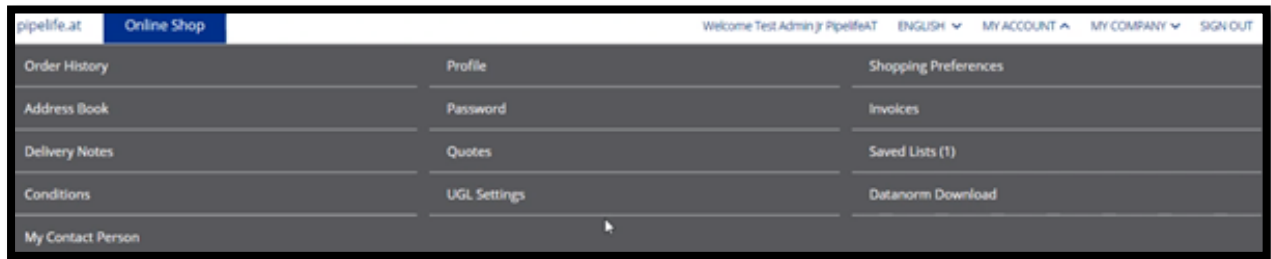

Bildene viser ulike grensesnitt på hvordan kontoen kan se ut.

Brukere kan ha forskjellige roller, og vil deretter få presentert forskjellig alternativer på innstillinger. Det er ikke alle roller som vil få muligheten til alle alternativene som er presentert over. En kunde vil for eksempel ikke kunne se godkjennings Dashboard, men vil kunne se annet som ordrehistorikk og tilpasse egne betalingsdetaljer.

#### **Personlig detaljer:**

*Personlig detaljer* viser navnet på brukeren. Her vil kunden ha muligheten til å endre navn og tittel. Under *E-post* blir brukerens e-postadresse presentert. Her vil brukeren ha mulighet til å endre egen e-post, men dette krever passord. På siden *betalingsdetaljer* lagres kredittkortene som har blitt lagt til gjennom en handel. Det er mulig å sette standardkort eller slette kort fra brukerkontoen. For å bytte passord for innlogging til salgsportalen kan kunden benytte seg av alternativet *passord.*

### **Ordrehistorikk:**

*Ordrehistorikk-*siden viser alle bestillinger som er plassert av brukeren. Listen over ordre viser følgende ordreinformasjon:

- Ordrenummer
- Innkjøpsnummer
- Ordre status
- Dato plassert
- Bestillingssum

Det er også mulig å sortere ordrehistorikken, for eksempel etter dato. Ved å klikke på ordrenummeret blir man sendt til en detaljert ordreside. Her finner man all informasjon angående ordren. Fra denne siden kan brukeren spore ordren hvis den har blitt sendt, kansellere ordren dersom den ikke har blitt sendt, eller gjenskape en lik ordre.

### **Adresseboken**:

*Adresseboken* viser alle leveringsadresser som er lagret på kontoen. Fra denne siden er det mulig å legge til en ny adresse, redigere en eksisterende adresse, slette adresse eller angi en adresse som standard leveringsadresse.

### **Tilbudssiden:**

*Tilbudssiden* viser alle tilbud som er opprettet av brukeren, samt tilbud som er opprettet av brukerens salgsrepresentant. Listen viser følgende tilbudsinformasjon:

- Navnet på tilbudet
- Tilbuds ID
- Status
- Dato oppdatert

Brukere kan sortere listen ut ifra ønsket attributt.

# **Påfyllingsordre:**

*Påfyllingsordre* er en ordre som automatisk plasseres daglig, ukentlig eller månedlig, og dette opprettes under kassen. Denne siden viser alle påfyllingsordre som er plassert av brukeren, og listen viser følgende informasjon:

- Påfyllingsnummer
- Nummer på innkjøpsordre
- Dato for første påfylling
- Påfyllingsplan
- Neste ordredato
- Dato ordren ble opprettet
- Bestillingssum

## **Handlevogn:**

Siden for *lagrede handlevogner* viser alle handlevognene som brukeren har lagret til senere bruk. Listen over handlevogner viser følgende informasjon:

- Navn på handlevogn
- ID
- Dato vognen ble lagret
- Beskrivelse
- Totalt hva som er i handlevognen

Brukerne kan dra nytte av lagrede handlevogner for å forbedre sin online shoppingopplevelse. Ved oppretting av en handlevogn vil kunden kunne navngi handlekurven og gi den en beskrivelse. De vil blant annet kunne opprette en lagret handlevogn for varer de kjøper med jevne mellomrom, eller opprette forskjellig vogner for bestemte typer kjøp. I tillegg til dette kan brukerne endre, slette og gjenopprette handlevogner.

For å benytte seg av funksjonaliteten av lagrede handlevogner, må brukeren være innlogget på salgsportalen. Dersom kunden ikke er logget på, vil de bli omdirigert til påloggingssiden når de ønsker å lagre handlevognen sin. Handlevognen som blir lagret er den nåværende aktive handlevognen, og det kan bare være en aktiv handlevogn om gangen.

Når kunden gjenoppretter en lagret handlevogn, blir dette til den aktive handlevognen. Den handlevognen som var aktiv vil bli satt som en lagret handlevogn, slik at det er mulig å gjenopprette den senere om kunden allerede hadde varer i den. Foreløpig er det ikke mulig å slå sammen en lagret og en aktiv handlevogn.

Dersom vognen inneholder kuponger eller kampanjer som brukes på ordrelinjer eller hele bestillingen, lagres også dette med handlevognen. Disse gjelder også når kunden velger å gjenopprette handelen, forutsatt at de ikke har utløpt og fortsatt et gjeldende. Skulle det vise seg at en lagret handlevogn inneholder en mengde av en vare som er høyere enn tilgjengelig på lager, vil antallet bli justert ned til tilgjengelig antall før kunden fullfører i kassen.

### **Support tickets:**

Siden om *support tickets* viser alle tickets som brukeren har opprettet. Her kan man finne følgende informasjon:

- Ticket-ID
- Emne
- Dato opprettet
- Dato oppdatert
- Status

SAP sitt system for support tickets gjør det mulig for kunder å benytte seg av brukerstøtte gjennom et billettsystem. Kunder kan opprette billetter for å be om hjelp og danne en kommunikasjonskanal med kundestøtten.

### **Retur-historikk:**

Siden *retur-historikk* viser detaljert informasjon om returer som brukeren har bedt om. Denne listen viser følgende informasjon:

- RMA-nummer
- Ordrenummer relatert til returen
- Dato plassert
- Returstatus

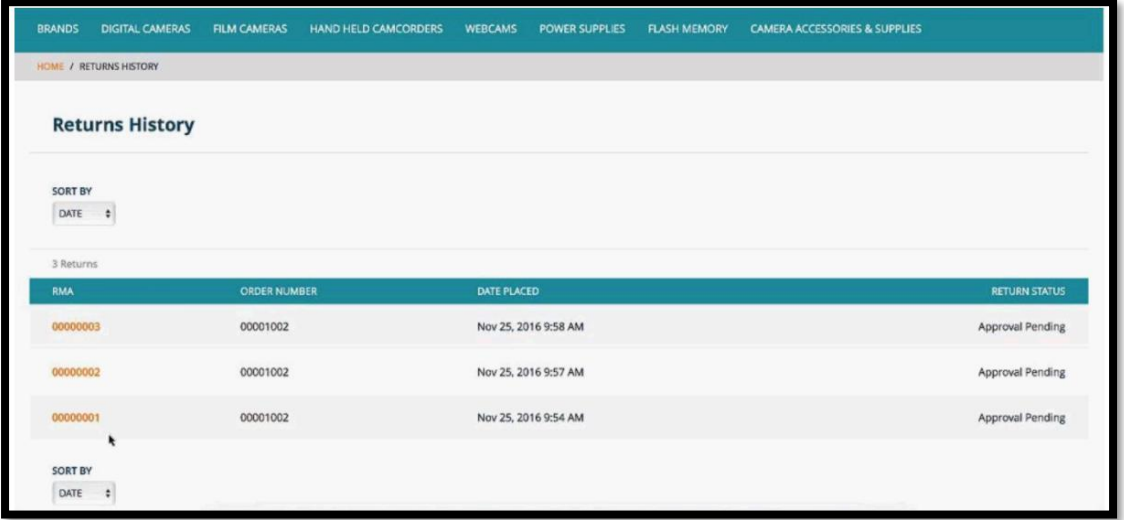

For å vise detaljert informasjon for en spesifikk retur, klikker man på ønsket RMA-nummer. Her vil detaljer om valgte retur vises. Vi finner følgende informasjon:

- RMA-nummer
- Returstatus
- Ordrenummer
- Vare
- Pris
- Returnert mengde
- Refusjonsbeløp
- Total retur

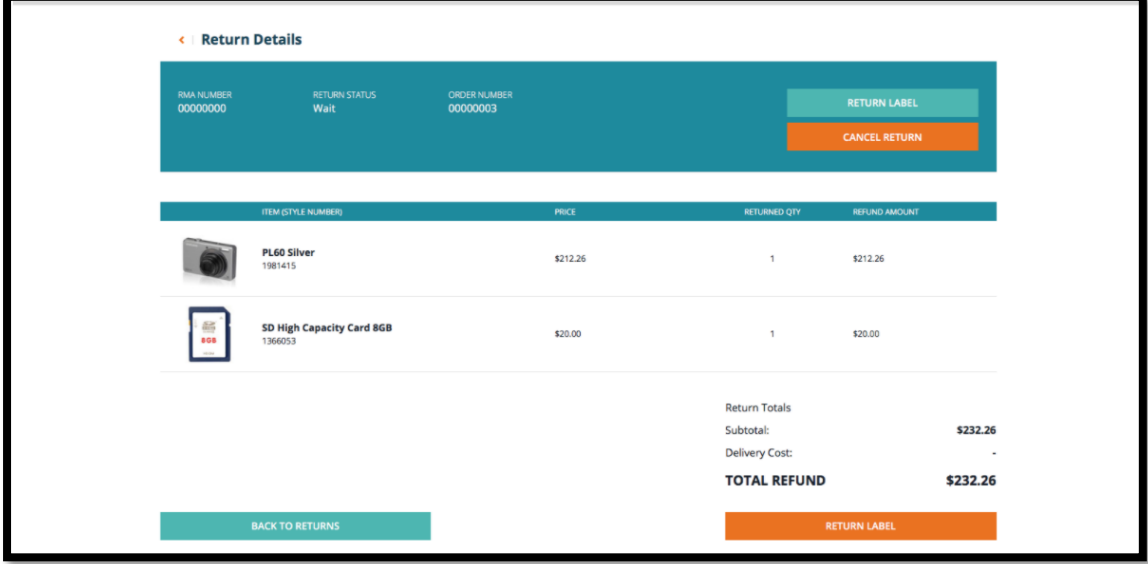

### **Administrering av grupper:**

Pipelife vil ha muligheten til å opprette og administrere brukerkontoer som grossister og andre kunder vil ta i bruk. Pipelife kan tildele ansatte ulike rettigheter, sette opp individuelle kjøpsgrenser og godkjenningsregler for forskjellige kunder. I administrasjons cockpiten vil Pipelife også ha tilgang til å administrere budsjetter og kostnadssentre.

Kundene kan logge seg inn og administrere sine egne brukere i sin organisasjon. Det vil gjøre at kontoadministratoren kan sette egendefinerte brukergrupper og tillatelser.

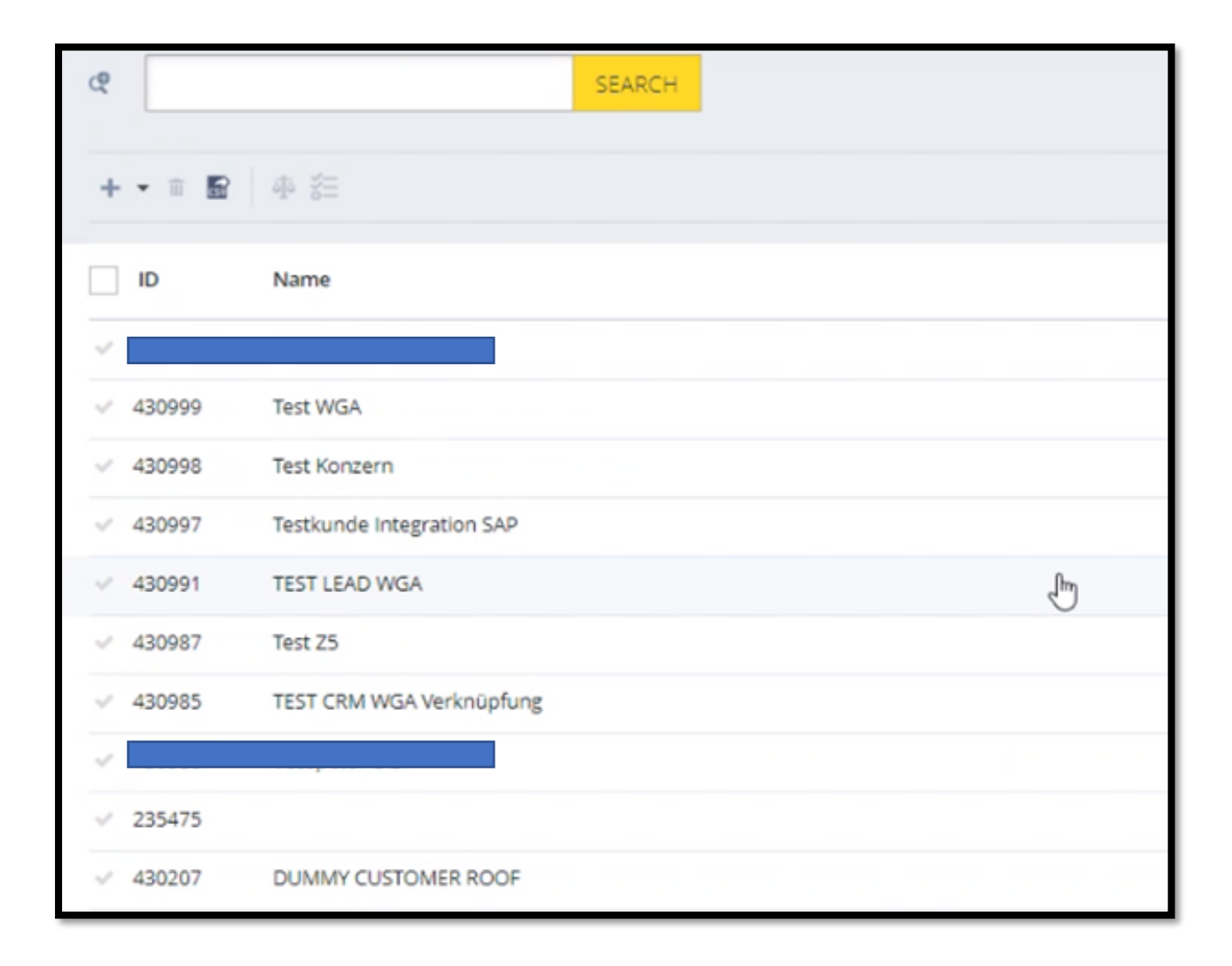

# **3.1.6 Ordrehåndtering**

Ansatte:

Order Management Services (OMS) er bygget på SAP Commerce. Order Management lar de ansatte i Pipelife se og administrere kundeordrer, gjennomgå og redigere fraktinformasjon, administrere retur og refusjon, og søke etter og se lagerinformasjon.

Order Management inkluderer følgende hovedfunksjoner:

- Lagerstyring i sanntid på tvers av alle lagersteder
	- o Mengden av et bestemt produkt som er tilgjengelig (lokalt og samlet lagernivå)
	- o Lagerstatus for ett eller flere lagre
	- o Manuell administrering for bestemte produkter
	- o Tillat oversalg
- Sourcing

o Sourcing er å bestemme hvilken fabrikk (eller lager) som skal levere varene til en bestilling.

- Evne til å plukke, pakke, merke og bekrefte forsendelser gjennom Backoffice Order Fulfillment Cockpit
	- 1. En plukkliste skrives ut, som viser varene som må hentes fra lagerhyllen.
	- 2. Det skrives ut en pakkseddel som indikerer alle produktene som må pakkes i en forsendelse.

3. Det skrives ut en etikett som viser kundens leveringsadresse. Detaljer varierer avhengig av frakt-leverandør.

4. Bestillingen sendes og bekreftelse på forsendelsen logges i Order Management.

• Evne til å se kundeinformasjon og betalingsdetaljer

### **Integrering av kundestøtte**

Backoffice Customer Support Cockpit tilbyr et grafisk brukergrensesnitt som lar Pipelife utføre kundesupportoperasjoner. Dette vil gi Pipelife muligheten til å kommunisere med kundene ved hjelp av tickets. Pipelifeansatte vil kunne se en oversikt over tickets i en egen liste. Her vil man ha tilgang til følgende informasjon:

- ID
- Kundenavn
- Opprettingsdato
- Status
- Prioritet
- Kategori
- Emne

Hver enkelt ticket vil ha en kobling til ordren eller handlekurven det gjelder. Her vil de ansatte kunne trykke seg inn på ordren som er bestilt eller handlekurven til kunden. Da kan de ansatte gjøre eventuelle justeringer i handlekurven.

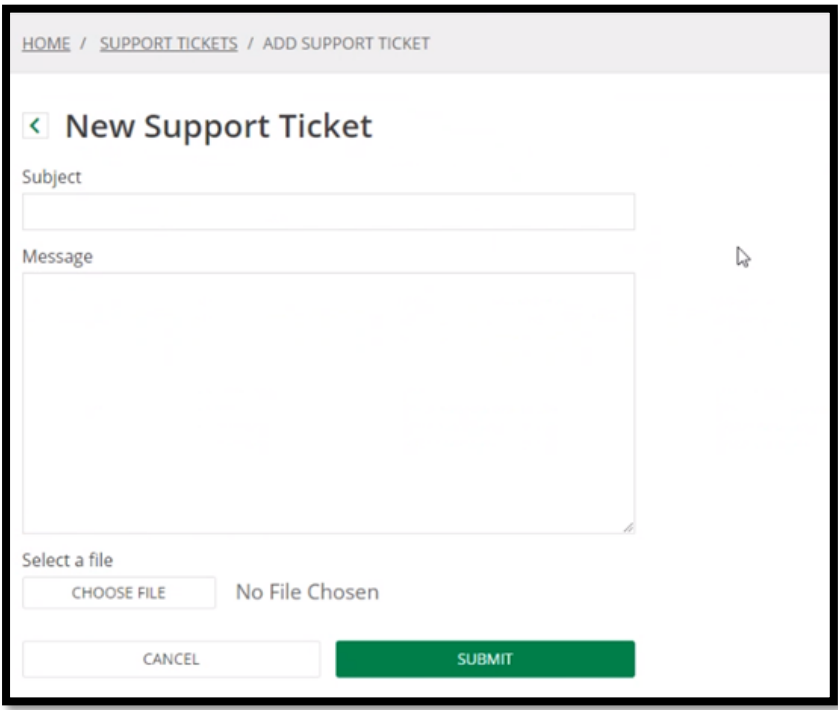

I Backoffice Customer Support Cockpit får Pipelife følgende funksjonaliteter for ordre og retur:

- Søk etter og se informasjon om åpne ordrer (skal sendes).
- Søk etter og se informasjon om alle bestillinger, det vil si sendte bestillinger, kansellerte bestillinger, bestillinger som skal sendes. I bildet har en ansatt trykket seg inn på en kunde, og kan nå se alle ordrene som tilhører kunden.

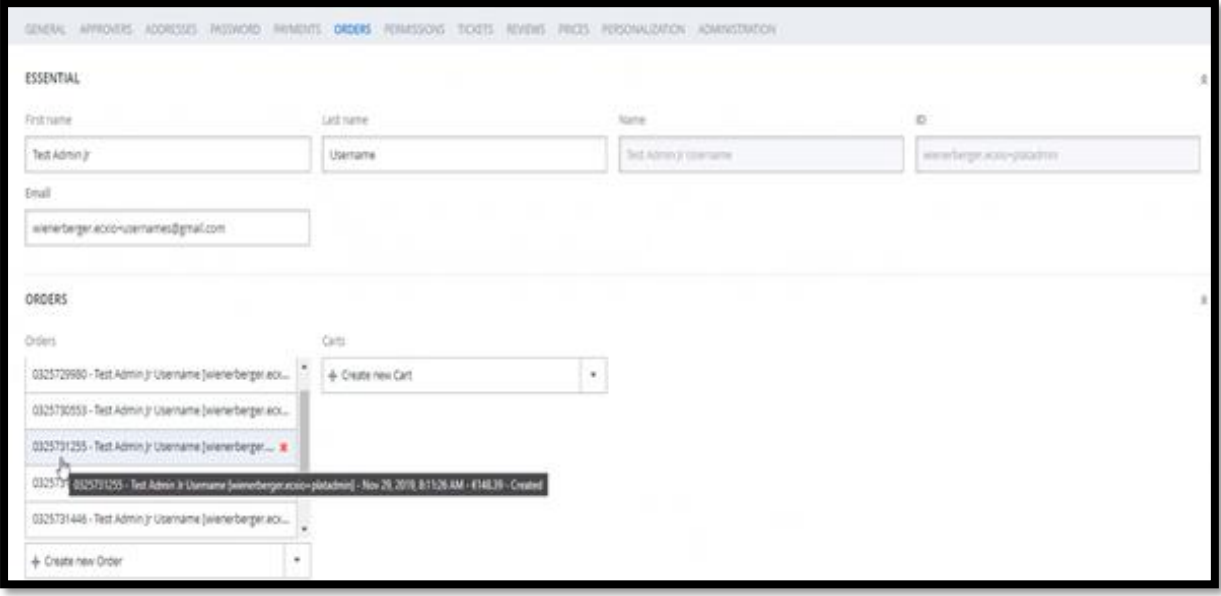

- Vis ordreinformasjon inkludert ordredetaljer, betalingsdetaljer,og ordrehistorikk.
- Avbryt en bestilling.
- Opprette og administrere returneringer.
- Utfør en manuell tilbakebetaling.
- Avbryt tilbakebetaling.

# **Håndtering av forskjellige filtyper:**

SAP Commerce Cloud inkluderer administrasjonsverktøy for å forenkle administrasjonen av alle aspekter av Pipelife sine digitale eiendeler.

En eiendel er alt som tilfører verdi til en vare som administreres i Pipelife sin salgsportal. For eksempel, for et produkt, kan eiendelen være produktattributter som beskrivelse, navn, kode, eller godkjenning. Typiske medieverdier for et produkt er bilder, logoer, illustrasjoner, videofiler, presentasjoner, Office-dokumenter og regneark, CAD-filer og andre digitale filer i forskjellige formater. Alle disse type filene kan håndteres med SAP Commerce Clouds mediehåndteringsverktøy.

# **Returhåndtering gjennom Backoffice Customer Support Cockpit**

Gjennom Backoffice Customer Support Cockpit vil ansatte kunne se hvilken status de ulike returene har. Dette innebærer statuser som fullført, avbrutt eller venter på godkjenning. Denne modulen lar deg:

- Søke etter bestillinger som kunder ønsker å returnere
- Godkjenne eller avbryte en retur
- Utføre en manuell refusjon for retur
- Avbryte en refusjon og utføre manuell tilbakeføring

Bildet under viser et enkelt søk på returer. Her kan du søke på ordrenummer er ved bruk av tekst. Dersom bruker søkefeltet til ordrenummer eller tekst, vil ikke avansert søk fungere.

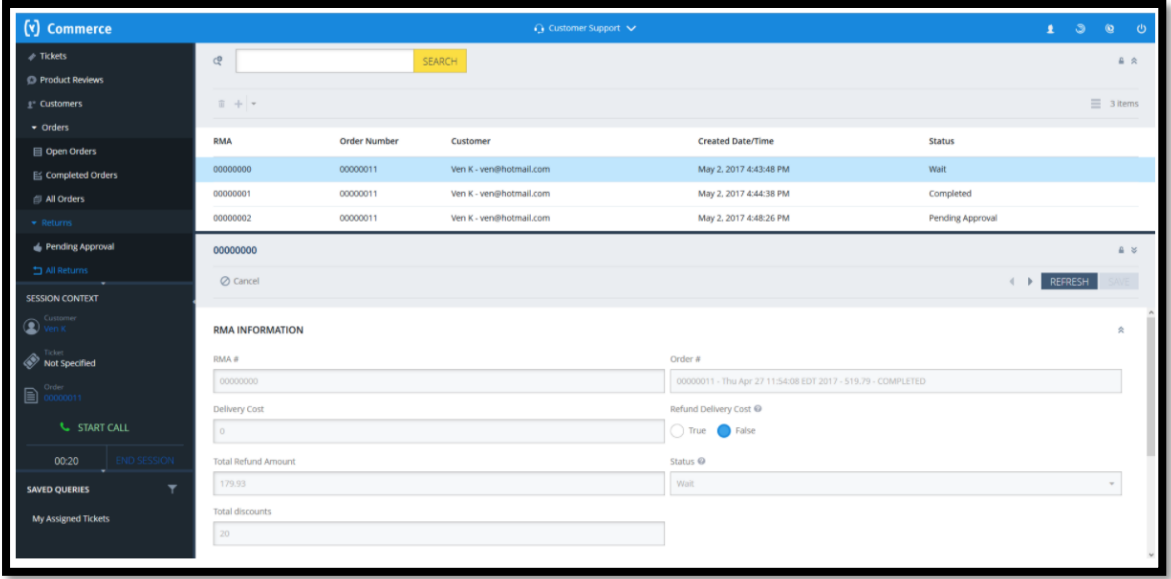

Det vil også være mulig å gjennomføre avanserte søk på bestillinger som kunder ønsker å returnere, basert på valgte parametere. Denne funksjonen lar deg spesifisere et søk gjennom å sette ulike kriterier for søket. Avansert søk ser du på bildet nedenfor:

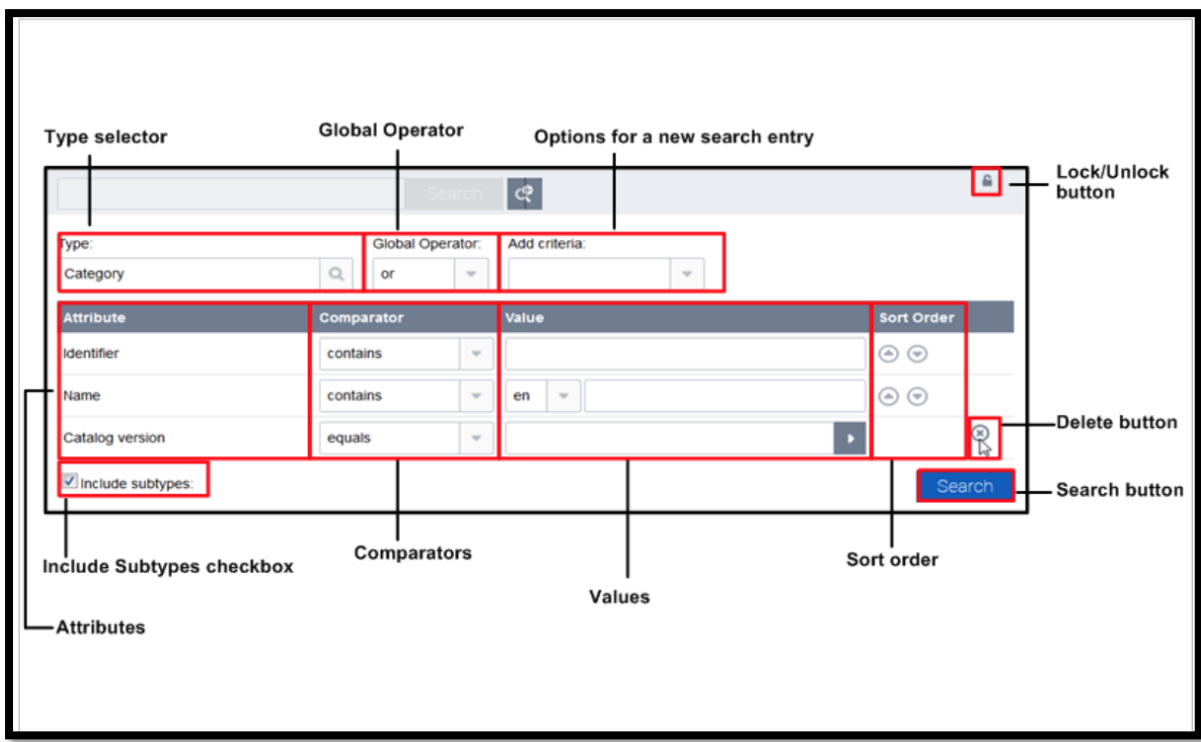

- **Type**: Her kan brukeren velge type eller undertype for søket.
- **Global operator**: Dersom du velger alternativet 'eller', vil en type bli inkludert i søkeresultatet hvis en av søkekriteriene gjelder. Velger du 'og' vil kun typen som alle kriteriene gjelder for, bli presentert.
- **Options for a new search entry**: Du kan bruke denne til å legge til mer enn en forekomst av det samme feltet for å begrense søket.
- **Attributes**: Viser navnet på attributtet.
- **Comparator**: Du kan velge komparatoren som skal brukes for attributtet.
- **Values**: Du kan definere verdien som brukes av komparatoren for dette attributtet
- **Sort Order**: Her kan du endre sorteringsrekkefølgen på resultatet.
- **Delete**: Du kan fjerne søkefeltet fra listen.
- **Include Subtypes**: Hvis du velger denne, vil undertyper til søket bli inkludert.
- **Search**: Søket starter.
- **Lock/Unlock**: Denne knappen brukes til å deaktivere endringsmuligheten for en gitt seksjon.

# Kunder:

Selvbetjeningsfunksjonen i SAP Commerce Accelerator B2C og B2B lar deg kansellere en returordre som du har opprettet. Dette er en måte å omgå å måtte ringe en kundeserviceagent for å kansellere en retur som ble utstedt.

For å avbryte en retur kan du søke etter returen som du selv ønsker å avbryte. Videre velger du returnummeret, og klikker på 'Cancel return'.

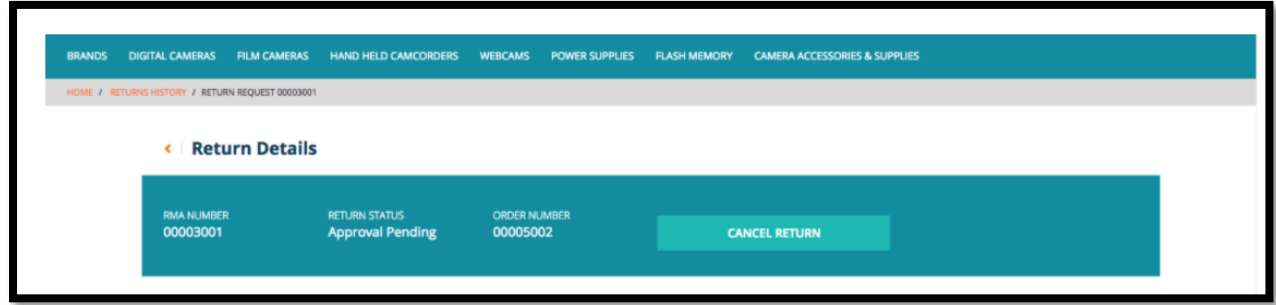

Det neste som vises er returvindu med detaljer om returen du ønsker å kansellere. For å fullføre kansellering trykker man på 'Submit Request'.

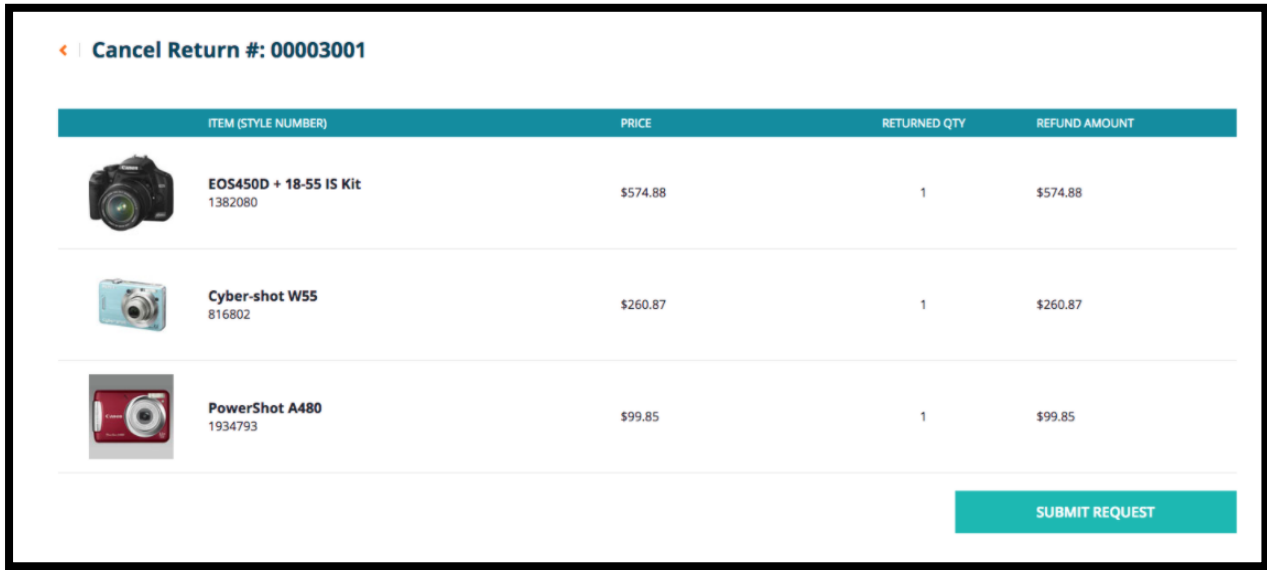

Til slutt blir brukeren sendt tilbake til returhistorikk-siden med en suksessmelding som forteller brukeren at returen har blitt kansellert. Returen har nå status som kansellert.

# **4. Utfordringer**

Ved implementering av et nytt system kommer det utfordringer. Vi har hatt en intervjurunde med personell i Pipelife for å avdekke hvilke behov Pipelife Norge har, samt hvilke utfordringer det nye systemet kommer til å by på. Under er det satt opp en liste over utfordringer som har blitt nevnt gjennomgående i intervjuene. Til slutt i dette avsnittet vil vi ta for oss hver utfordring og utdype hva som ligger bak.

# **4.1 Liste over utfordringer**

- Ønsker fortsatt tett kundedialog
- Endringsviljen kan være et problem, flere har dårlig erfaring med SAP.
- Endringsvilje hos kunder, Pipelife må tilpasse seg kundene og trenger flere ledd for å se fordelene.
- I dag må de ansatte ofte korrigere ordre og informere kunden om hva som må fikses.
- Var fornøyde med tidligere systemet Monitor, hvilke funksjonaliteter hadde monitor som hadde vært nyttig å ha i kundeportalen?

### **4.1.1 Tett kundedialog**

Pipelife Norge som verdikjede ønsker å opprettholde en tett kundedialog med sine kunder. Dette foregår oftest over telefon og e-post etter hvert som de får henvendelser. En salgsportal vil tilby kunden muligheten til å logge inn og selv finne informasjon kunden søker. Dette vil føre til færre henvendelser over telefon og e-post, og dermed blir det færre person-til-person dialoger med kunden. Dette kan gi en følelse av et mindre personlig forhold til sine kunder, men på en annen side vil det forenkle informasjonssøkingen til kunden. En slik kundeportal vil i motsetning til henvendelser over telefon være tilgjengelig døgnet rundt. Salgsportalen fjerner ikke muligheten for kunden til å ringe inn, men gir dem alternativer.

### **4.1.2 Intern endringsvilje**

For at prosjektet og implementeringen av en ny salgsportal skal bli en suksess, er endringsviljen innad i Pipelife Norge en viktig faktor. Det er viktig at Pipelife er villige og evner det å gi slipp på et gammelt system, for så å tilpasse seg et nytt.

Gjennom intervjurunden med personell i Pipelife Norge har vi fått vite at endringsviljen er til stede, men det er usikkerhet om dette er en endring for det bedre. Flere har hatt dårlig erfaring og mye trøbbel med dagens SAP-system, og er dermed skeptiske til en slik salgsportal basert på SAP C/4HANA. Det er viktig for Pipelife Norge at utvikling og endring går riktig vei, og derfor er det viktig å belyse fordelene ved slik kundeportal. Alt som forbedrer det gamle systemet, vil bli satt pris på.

# **4.1.3 Ekstern endringsvilje**

Endringsviljen blant kunder er essensielt for utviklingen av en kundeportal. Det ligger i navnet at en slik portal hovedsakelig er ment for kunden, og derfor er man avhengig av at kunden har evnen og viljen til å ta i bruk et nytt system. Det vil her være viktig å belyse fordelene ved systemet, og sørge for at det er brukervennlig og overkommelig å ta i bruk. Her må vi ta hensyn til at ikke alle liker endring, men dersom oppgaver går raskere og smidigere vil alle sette pris på dette.

# **4.1.4 Korrigering og henvendelser**

En av Pipelife Norge sine utfordringer i dag er alle ordre som krever korrigering, og henvendelser de får som lett kunne vært unngått. Dette problemet er tidkrevende og avhenger av god kommunikasjon for å kunne dele tilstrekkelig med informasjon for å unngå feil ved ordrebestilling. Salgsportalen skal tilby kunder denne informasjonen døgnet rundt, i tillegg til muligheten for support tickets som kan benyttes til kundehjelp. Dette er en måte å danne en kommunikasjonskanal med kundehjelp, for å få den nødvendige hjelpen. Dette skal forebygge feilbestillinger og føre til færre korrigeringer og henvendelser, som sparer Pipelife for tid og ressurser.

### **4.2 Plug and Play**

Vi har sett litt på hva personell i Pipelife Norge ser på som utfordringer rundt denne salgsportalen. I tillegg til endringsvilje, kundedialog og korrigering er det viktig å se på hva som kreves for at systemet skal falle på plass. Implementeringen av systemet er bare en liten del av endringsprosessen. Dette systemet er nemlig ikke bare 'Plug and play', og det er derfor ulike faktorer som spiller inn for at dette skal bli en suksess. For det første er det viktig med god og tilstrekkelig opplæring i bruk og håndtering av den nye løsningen. Løsningen skal være et positivt tilskudd til Pipelife som verdikjede, og det blir derfor viktig at det blir anvendt på korrekt måte for å unytte salgsportalen til det ytterste. I tillegg til opplæring av personell over de ulike avdelingene, er det viktig med testing. Vi har som nevnt tidligere hatt intervjuer med personell fra disse avdelingene, og bruksområdet til salgsportalen kan variere fra avdeling til avdeling. Det blir derfor essensielt å gjennomføre nok testing slik at det kan tilfredsstille alle avdelinger som skal ta i bruk en slik salgsportal. I starten av avsnittet poengterte vi at systemet ikke bare er 'Plug and Play', og dette betyr at systemet må tilpasses etter egen business og dine kunder. Det kan ha et utgangspunkt og funksjonaliteter som er mulig å implementere, men det er fortsatt viktig å tilpasse det etter den enkelte bedrift.

Det er som sagt flere organisatoriske forhold som må tilfredsstilles for at implementeringen skal bli et vellykket prosjekt. Det kan fort vise seg å være motstand i organisasjonen, da noen tidligere har hatt et brukervennlig system som Monitor. Dette var et system som var brukervennlig og enkelt å ta i bruk, men problemet var at det ble for lite. Det funket veldig godt til enkelte oppgaver, men leverte ikke godt nok totalt sett. Med SAP C/4HANA gir vi litt avkall på brukervennlighet, for å få bedre struktur og mer korrekt datagrunnlag. Dette er verdier som vi anser som viktig for Pipelife Norge.
# **5. SAP Sales Cloud**

Ved integrering av de tre SAP-systemene (Commerce, Sales Cloud og SAP ERP), kan du dele kunde- og produktsdata på tvers av systemene. Dette resulterer i følgende fordeler:

- Utvidelse av den tradisjonelle CRM og la salgsagenter bla i kataloger, slå opp produktinformasjon, konfigurere produkter og opprette ordrer direkte fra Sales Cloud for ekte interaktivt salg.
- Gi god kundeservice på tvers av alle kanaler
- Forbedre kundeopplevelsen

Kunden ringer en Pipelife ansatt for å opprette en salgsordre

- 1. Kunden ringer til kundeservice.
- 2. SC: Live Activity viser den ansatte hvilke kunde som ringer og annen relevant informasjon.
- 3. SC: Pipelife ansatt kan trykke seg inn på salgsportalen.
- 4. CC: Commerce Cloud vil logge inn den ansatte automatisk ved hjelp av SSO.
- 5. CC: Pipelife ansatt finner produktene kunden trenger ved hjelp av produktkatalogen i kundeportalen, og legger inn ordren for kunden.
- 6. ERP: Ordren blir registrert i SAP ERP.
- 7. SC: Ordren blir replikert fra SAP ERP til Sales Cloud.
- 8. CC: Kunden kan se sin ordre i kundeportalen.

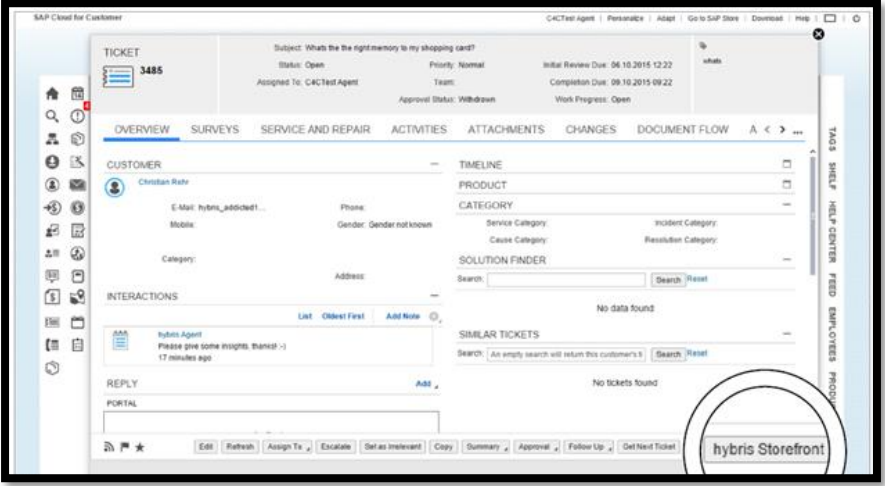

Kunden trenger hjelp i kundeportalen

- 1. CC: Kunden logger seg inn på kundeportalen og trykker på «hjelp».
- 2. CC: Kunden skriver det han trenger hjelp til og trykker send.
- 3. SC: Forespørselen som kunden sendte inn blir konvertert til en ticket.
- 4. SC: Kunden vil motta en epost om at forespørselen har blitt sendt inn.
- 5. SC: Pipelife ansatt behandler forespørselen og oppdaterer status på ticket.
- 6. SC: Oppdatering blir sendt på epost til kunden.
- 7. CC: Kunden kan finne svaret i kundeportalen.

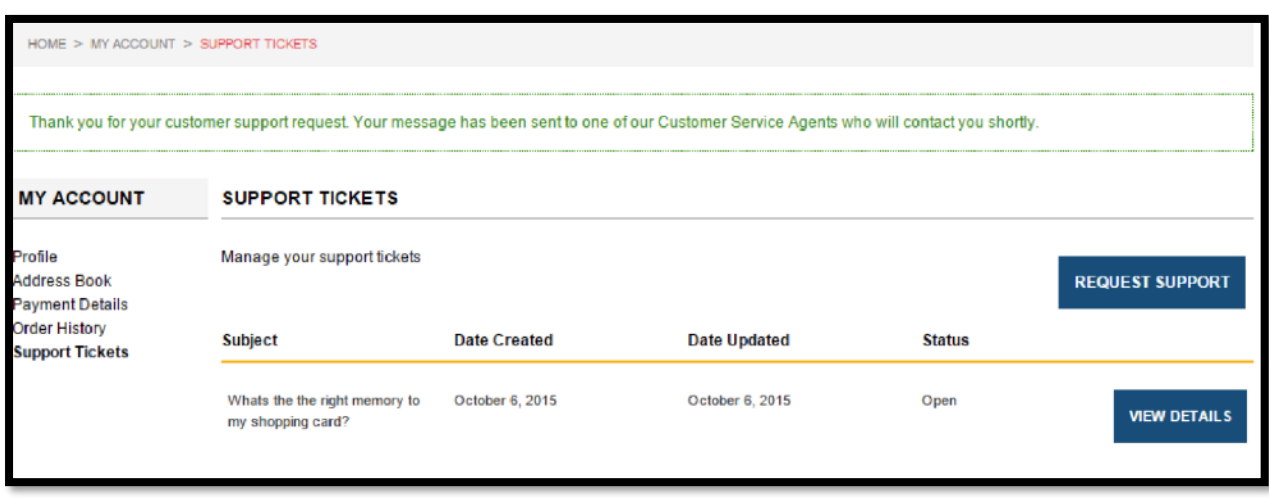

Pipelife ansatt kan modifisere handlevognen til en kunde i salgsportalen:

- 1. CC: Kunden legger til produkter i handlekurven.
- 2. CC: Kunden klikker «hjelp» og sender inn et spørsmål.
- 3. SC: Forespørsel konverteres til en ticket.
- 4. SC: Ansatt klikker «Commerce Cloud» og kontakter kunden.
- 5. SC: Sales Cloud åpner logger inn den ansatte automatisk ved hjelp av SSO.
- 6. CC: Ansatt kan nå legge til/fjerne produkter, og fullfører handlekurven til kunden.
- 7. ERP: Bestilling mottas i SAP ERP.
- 8. SC: Ordren replikeres fra ERP til Sales Cloud
- 9. SC: Ticket-status oppdateres til fullført.

# **6. Referanseliste**

## [1] Product Content and Catalog Module, Help.SAP:

[https://help.sap.com/viewer/e5dae6c142af444584659a0b1f1c65d2/1808/en-](https://help.sap.com/viewer/e5dae6c142af444584659a0b1f1c65d2/1808/en-US/8c32805c866910148932c1df5d0e89c1.html)[US/8c32805c866910148932c1df5d0e89c1.html](https://help.sap.com/viewer/e5dae6c142af444584659a0b1f1c65d2/1808/en-US/8c32805c866910148932c1df5d0e89c1.html)

### [2] Stock Service, Help.SAP:

[https://help.sap.com/viewer/e1391e5265574bfbb56ca4c0573ba1dc/v1811/en-](https://help.sap.com/viewer/e1391e5265574bfbb56ca4c0573ba1dc/v1811/en-US/8c64153386691014a2dfd4b8b1ddf232.html)[US/8c64153386691014a2dfd4b8b1ddf232.html](https://help.sap.com/viewer/e1391e5265574bfbb56ca4c0573ba1dc/v1811/en-US/8c64153386691014a2dfd4b8b1ddf232.html)

### [3] Stock Service, Help.SAP:

[https://help.sap.com/viewer/e1391e5265574bfbb56ca4c0573ba1dc/v1811/en-](https://help.sap.com/viewer/e1391e5265574bfbb56ca4c0573ba1dc/v1811/en-US/8c64153386691014a2dfd4b8b1ddf232.html)[US/8c64153386691014a2dfd4b8b1ddf232.html](https://help.sap.com/viewer/e1391e5265574bfbb56ca4c0573ba1dc/v1811/en-US/8c64153386691014a2dfd4b8b1ddf232.html)

## [4] Future Stock Availability, Help.SAP:

[https://help.sap.com/viewer/4c33bf189ab9409e84e589295c36d96e/2005/en-](https://help.sap.com/viewer/4c33bf189ab9409e84e589295c36d96e/2005/en-US/8ac331e086691014bfdb96ba9faf7c86.html)[US/8ac331e086691014bfdb96ba9faf7c86.html](https://help.sap.com/viewer/4c33bf189ab9409e84e589295c36d96e/2005/en-US/8ac331e086691014bfdb96ba9faf7c86.html)

### [5] Self service cancellation, Help.SAP:

[https://help.sap.com/viewer/9d346683b0084da2938be8a285c0c27a/1811/en-](https://help.sap.com/viewer/9d346683b0084da2938be8a285c0c27a/1811/en-US/22e69b8fc4884d5eb58c39b97b3322fb.html)[US/22e69b8fc4884d5eb58c39b97b3322fb.html](https://help.sap.com/viewer/9d346683b0084da2938be8a285c0c27a/1811/en-US/22e69b8fc4884d5eb58c39b97b3322fb.html)

### [6] Order Process, Help.SAP:

[https://help.sap.com/viewer/9d346683b0084da2938be8a285c0c27a/1811/en-](https://help.sap.com/viewer/9d346683b0084da2938be8a285c0c27a/1811/en-US/8b446d01866910149e6aab9a9051a4a8.html)[US/8b446d01866910149e6aab9a9051a4a8.html](https://help.sap.com/viewer/9d346683b0084da2938be8a285c0c27a/1811/en-US/8b446d01866910149e6aab9a9051a4a8.html)

### [7] Self service returns, Help.SAP:

[https://help.sap.com/viewer/9d346683b0084da2938be8a285c0c27a/1811/en-](https://help.sap.com/viewer/9d346683b0084da2938be8a285c0c27a/1811/en-US/2b6fea0f5f61481f86af205c7c7e9b61.html)[US/2b6fea0f5f61481f86af205c7c7e9b61.html](https://help.sap.com/viewer/9d346683b0084da2938be8a285c0c27a/1811/en-US/2b6fea0f5f61481f86af205c7c7e9b61.html)

### [8] Promotion Engine, Help.SAP:

[https://help.sap.com/viewer/9d346683b0084da2938be8a285c0c27a/1811/en-](https://help.sap.com/viewer/9d346683b0084da2938be8a285c0c27a/1811/en-US/e7e7a2ef7d97405983ca0cb60e8f380a.html)[US/e7e7a2ef7d97405983ca0cb60e8f380a.html](https://help.sap.com/viewer/9d346683b0084da2938be8a285c0c27a/1811/en-US/e7e7a2ef7d97405983ca0cb60e8f380a.html)

### [9] Rule Engine, Help.SAP:

[https://help.sap.com/viewer/9d346683b0084da2938be8a285c0c27a/1811/en-](https://help.sap.com/viewer/9d346683b0084da2938be8a285c0c27a/1811/en-US/e30ec2e429e84d22b9045b84c366ab76.html)[US/e30ec2e429e84d22b9045b84c366ab76.html](https://help.sap.com/viewer/9d346683b0084da2938be8a285c0c27a/1811/en-US/e30ec2e429e84d22b9045b84c366ab76.html)

### [10] B2B Accelerator, Help.SAP:

[https://help.sap.com/viewer/4c33bf189ab9409e84e589295c36d96e/2005/en-](https://help.sap.com/viewer/4c33bf189ab9409e84e589295c36d96e/2005/en-US/92c13f9df5a2435293bcee7c42365bd8.html)[US/92c13f9df5a2435293bcee7c42365bd8.html](https://help.sap.com/viewer/4c33bf189ab9409e84e589295c36d96e/2005/en-US/92c13f9df5a2435293bcee7c42365bd8.html)

### [11] Adaptive Search Module, Help.SAP:

[https://help.sap.com/viewer/e1391e5265574bfbb56ca4c0573ba1dc/v1811/en-](https://help.sap.com/viewer/e1391e5265574bfbb56ca4c0573ba1dc/v1811/en-US/0357496c486d43ad9b159ad320935fb7.html)[US/0357496c486d43ad9b159ad320935fb7.html](https://help.sap.com/viewer/e1391e5265574bfbb56ca4c0573ba1dc/v1811/en-US/0357496c486d43ad9b159ad320935fb7.html)

## [12] Multiple Saved Carts, Help.SAP:

[https://help.sap.com/viewer/4c33bf189ab9409e84e589295c36d96e/1808/en-](https://help.sap.com/viewer/4c33bf189ab9409e84e589295c36d96e/1808/en-US/4d094e78a5494963b2d66148167f0553.html)[US/4d094e78a5494963b2d66148167f0553.html](https://help.sap.com/viewer/4c33bf189ab9409e84e589295c36d96e/1808/en-US/4d094e78a5494963b2d66148167f0553.html)

### [13] B2B Account Management, Help.SAP:

[https://help.sap.com/viewer/4c33bf189ab9409e84e589295c36d96e/1808/en-](https://help.sap.com/viewer/4c33bf189ab9409e84e589295c36d96e/1808/en-US/8ac14d8486691014a501fc0d7a8962c7.html)[US/8ac14d8486691014a501fc0d7a8962c7.html](https://help.sap.com/viewer/4c33bf189ab9409e84e589295c36d96e/1808/en-US/8ac14d8486691014a501fc0d7a8962c7.html)

[14] Customer Ticket System, Help.SAP:

[https://help.sap.com/viewer/0daff81f970e4aa9a71c24841ba908e8/1808/en-](https://help.sap.com/viewer/0daff81f970e4aa9a71c24841ba908e8/1808/en-US/8ba078758669101498e4f89f5e4f5ea1.html)[US/8ba078758669101498e4f89f5e4f5ea1.html](https://help.sap.com/viewer/0daff81f970e4aa9a71c24841ba908e8/1808/en-US/8ba078758669101498e4f89f5e4f5ea1.html)

#### [15] Commerce Organization, Help.SAP:

[https://help.sap.com/viewer/4c33bf189ab9409e84e589295c36d96e/1808/en-](https://help.sap.com/viewer/4c33bf189ab9409e84e589295c36d96e/1808/en-US/8ac27d4d86691014a47588e9126fdf21.html)[US/8ac27d4d86691014a47588e9126fdf21.html](https://help.sap.com/viewer/4c33bf189ab9409e84e589295c36d96e/1808/en-US/8ac27d4d86691014a47588e9126fdf21.html)

### [16] Budget Management, Help.SAP:

[https://help.sap.com/viewer/4c33bf189ab9409e84e589295c36d96e/1808/en-](https://help.sap.com/viewer/4c33bf189ab9409e84e589295c36d96e/1808/en-US/3e895493355d4b7b97dd243d6f35667b.html)[US/3e895493355d4b7b97dd243d6f35667b.html](https://help.sap.com/viewer/4c33bf189ab9409e84e589295c36d96e/1808/en-US/3e895493355d4b7b97dd243d6f35667b.html)

#### [17] Cost Center Management, Help.SAP:

[https://help.sap.com/viewer/4c33bf189ab9409e84e589295c36d96e/1808/en-](https://help.sap.com/viewer/4c33bf189ab9409e84e589295c36d96e/1808/en-US/d510b34ee7394eb3989514da9959c3ae.html)[US/d510b34ee7394eb3989514da9959c3ae.html](https://help.sap.com/viewer/4c33bf189ab9409e84e589295c36d96e/1808/en-US/d510b34ee7394eb3989514da9959c3ae.html)

### [18] Business Unit Management, Help.SAP:

[https://help.sap.com/viewer/4c33bf189ab9409e84e589295c36d96e/1808/en-](https://help.sap.com/viewer/4c33bf189ab9409e84e589295c36d96e/1808/en-US/291bea53ac0040b7bef87f065b4bb1c9.html)[US/291bea53ac0040b7bef87f065b4bb1c9.html](https://help.sap.com/viewer/4c33bf189ab9409e84e589295c36d96e/1808/en-US/291bea53ac0040b7bef87f065b4bb1c9.html) 

[19] User Management, Help.SAP:

[https://help.sap.com/viewer/4c33bf189ab9409e84e589295c36d96e/1808/en-](https://help.sap.com/viewer/4c33bf189ab9409e84e589295c36d96e/1808/en-US/f263b40dadd947668bfd7c5eae818cec.html)[US/f263b40dadd947668bfd7c5eae818cec.html](https://help.sap.com/viewer/4c33bf189ab9409e84e589295c36d96e/1808/en-US/f263b40dadd947668bfd7c5eae818cec.html)

### [20] User Group Management, Help.SAP:

[https://help.sap.com/viewer/4c33bf189ab9409e84e589295c36d96e/1808/en-](https://help.sap.com/viewer/4c33bf189ab9409e84e589295c36d96e/1808/en-US/525b1e0e86d04990931a1fabdf10eef8.html)[US/525b1e0e86d04990931a1fabdf10eef8.html](https://help.sap.com/viewer/4c33bf189ab9409e84e589295c36d96e/1808/en-US/525b1e0e86d04990931a1fabdf10eef8.html)

### [21] Order Permission Management, Help.SAP:

[https://help.sap.com/viewer/4c33bf189ab9409e84e589295c36d96e/1808/en-](https://help.sap.com/viewer/4c33bf189ab9409e84e589295c36d96e/1808/en-US/a085d1b128e74ad0bad58415ef3224f1.html)[US/a085d1b128e74ad0bad58415ef3224f1.html](https://help.sap.com/viewer/4c33bf189ab9409e84e589295c36d96e/1808/en-US/a085d1b128e74ad0bad58415ef3224f1.html)

[22] Account Summary, Help.SAP: [https://help.sap.com/viewer/4c33bf189ab9409e84e589295c36d96e/1808/en-](https://help.sap.com/viewer/4c33bf189ab9409e84e589295c36d96e/1808/en-US/0075e2910fc64079bc1baa4a5b0e510a.html)[US/0075e2910fc64079bc1baa4a5b0e510a.html](https://help.sap.com/viewer/4c33bf189ab9409e84e589295c36d96e/1808/en-US/0075e2910fc64079bc1baa4a5b0e510a.html)

## [23] B2B Multi-Dimensional Products, Help.SAP:

[https://help.sap.com/viewer/9d346683b0084da2938be8a285c0c27a/1808/en-](https://help.sap.com/viewer/9d346683b0084da2938be8a285c0c27a/1808/en-US/8b6010418669101493e8e0f2ffcfbb89.html)[US/8b6010418669101493e8e0f2ffcfbb89.html](https://help.sap.com/viewer/9d346683b0084da2938be8a285c0c27a/1808/en-US/8b6010418669101493e8e0f2ffcfbb89.html)

## [24] B2B Order Forms, Help.SAP:

[https://help.sap.com/viewer/4c33bf189ab9409e84e589295c36d96e/1808/en-](https://help.sap.com/viewer/4c33bf189ab9409e84e589295c36d96e/1808/en-US/8ac1a3d586691014911dd58c04389cc3.html)[US/8ac1a3d586691014911dd58c04389cc3.html](https://help.sap.com/viewer/4c33bf189ab9409e84e589295c36d96e/1808/en-US/8ac1a3d586691014911dd58c04389cc3.html)

[25] Using Order Forms, Help.SAP:

[https://help.sap.com/viewer/4c33bf189ab9409e84e589295c36d96e/1808/en-](https://help.sap.com/viewer/4c33bf189ab9409e84e589295c36d96e/1808/en-US/8ae5e43b866910148279ee3ddc79b5e4.html)[US/8ae5e43b866910148279ee3ddc79b5e4.html](https://help.sap.com/viewer/4c33bf189ab9409e84e589295c36d96e/1808/en-US/8ae5e43b866910148279ee3ddc79b5e4.html)

### [26] Returns History and Return Details, Help.SAP:

[https://help.sap.com/viewer/9442091906534fbf837f9f3155ea7b4f/1808/en-](https://help.sap.com/viewer/9442091906534fbf837f9f3155ea7b4f/1808/en-US/d7481878ec474752bfe6326f30bc5e03.html)[US/d7481878ec474752bfe6326f30bc5e03.html](https://help.sap.com/viewer/9442091906534fbf837f9f3155ea7b4f/1808/en-US/d7481878ec474752bfe6326f30bc5e03.html)

### [27] B2B Multi-Dimensional Products, Help.SAP:

[https://help.sap.com/viewer/9d346683b0084da2938be8a285c0c27a/1808/en-](https://help.sap.com/viewer/9d346683b0084da2938be8a285c0c27a/1808/en-US/8b6010418669101493e8e0f2ffcfbb89.html)[US/8b6010418669101493e8e0f2ffcfbb89.html](https://help.sap.com/viewer/9d346683b0084da2938be8a285c0c27a/1808/en-US/8b6010418669101493e8e0f2ffcfbb89.html)

## [28] Returns, Help.SAP:

[https://help.sap.com/viewer/9442091906534fbf837f9f3155ea7b4f/1808/en-](https://help.sap.com/viewer/9442091906534fbf837f9f3155ea7b4f/1808/en-US/8c449daa86691014beea96d98da9769b.html)[US/8c449daa86691014beea96d98da9769b.html](https://help.sap.com/viewer/9442091906534fbf837f9f3155ea7b4f/1808/en-US/8c449daa86691014beea96d98da9769b.html)

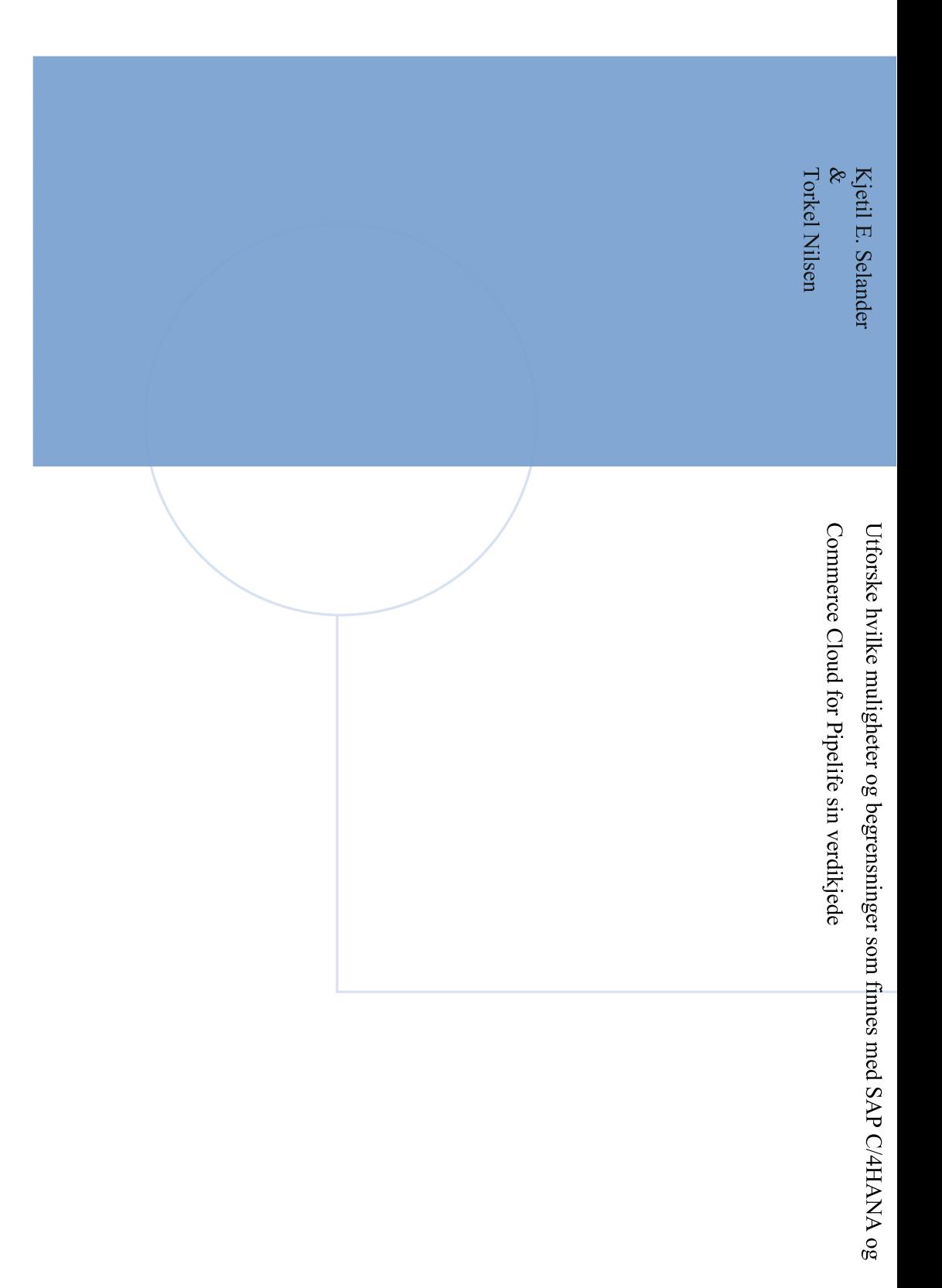

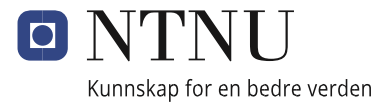